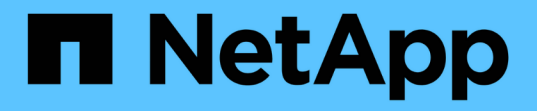

## 시작하십시오 Astra Control Center

NetApp November 21, 2023

This PDF was generated from https://docs.netapp.com/ko-kr/astra-control-center-2211/getstarted/intro.html on November 21, 2023. Always check docs.netapp.com for the latest.

# 목차

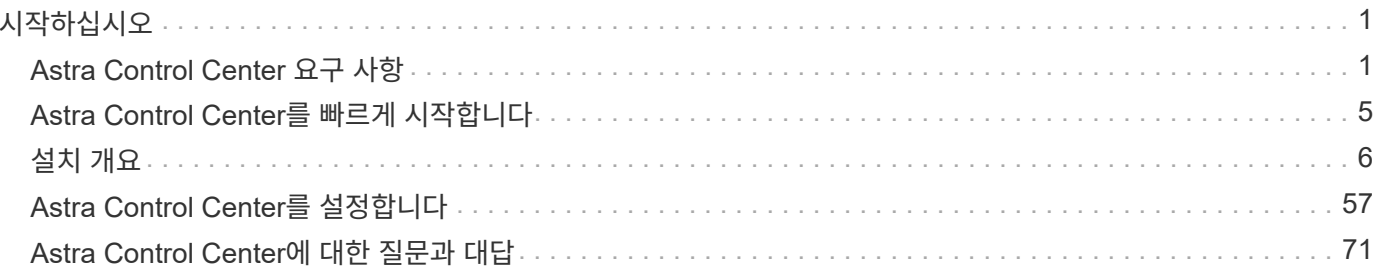

<span id="page-2-0"></span>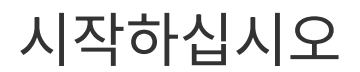

= :allow-uri-read:

## <span id="page-2-1"></span>**Astra Control Center** 요구 사항

먼저 운영 환경, 애플리케이션 클러스터, 애플리케이션, 라이센스 및 웹 브라우저의 준비 상태를 확인하십시오.

- [구현할](#page-2-2) [수](#page-2-2) [있습니다](#page-2-2)
- [지원되는](#page-3-0) [스토리지](#page-3-0) [백엔드](#page-3-0)
- [인터넷](#page-4-0) [접속](#page-4-0)
- [라이센스]
- [온프레미스](#page-4-1) [Kubernetes](#page-4-1) [클러스터의](#page-4-1) [수신](#page-4-1)
- [네트워킹](#page-4-2) [요구](#page-4-2) [사항](#page-4-2)
- [지원되는](#page-5-0) [웹](#page-5-0) [브라우저](#page-5-0)
- [애플리케이션](#page-5-1) [클러스터에](#page-5-1) [대한](#page-5-1) [추가](#page-5-1) [요구사항](#page-5-1)
- [Google Anthos](#page-5-2) [클러스터](#page-5-2) [요구](#page-5-2) [사항](#page-5-2)
- [VMware Tanzu Kubernetes Grid](#page-6-1) [클러스터](#page-6-1) [요구](#page-6-1) [사항](#page-6-1)

## <span id="page-2-2"></span>구현할 수 있습니다

Astra Control Center는 다음과 같은 유형의 운영 환경에서 검증되었습니다.

- Kubernetes 1.22를 사용하는 Cisco IKS
- Google Anthos 1.11 또는 1.12(참조 [Google Anthos](#page-5-2) [클러스터](#page-5-2) [요구](#page-5-2) [사항](#page-5-2))
- RKE(Rancher Kubernetes Engine):
	- RKE 1.3.12(Rancher 2.6.5 및 2.6.6 포함)
	- RKE 1.3.13, Rancher 2.6.8 포함
	- RKE 2 (v1.23.6 + rke2r1), Rancher 2.6.5 및 2.6.6 포함
	- RKE 2 (v1.24.x) 및 Rancher 2.6.8
- Red Hat OpenShift Container Platform 4.8 ~ 4.11
- 업스트림 Kubernetes 1.23 ~ 1.25(Kubernetes 1.25에 Astra Trident 22.10 이상 필요)
- VMware Tanzu Kubernetes Grid: (참조 [VMware Tanzu Kubernetes Grid](#page-6-1) [클러스터](#page-6-1) [요구](#page-6-1) [사항](#page-6-1))
	- VMware Tanzu Kubernetes Grid 1.5
	- VMware Tanzu Kubernetes Grid Integrated Edition 1.13 및 1.14

Astra Control Center를 호스팅하기 위해 선택한 운영 환경이 환경 공식 문서에 설명된 기본 리소스 요구 사항을 충족하는지 확인합니다. Astra Control Center에는 환경의 리소스 요구 사항 외에 다음과 같은 리소스가 필요합니다.

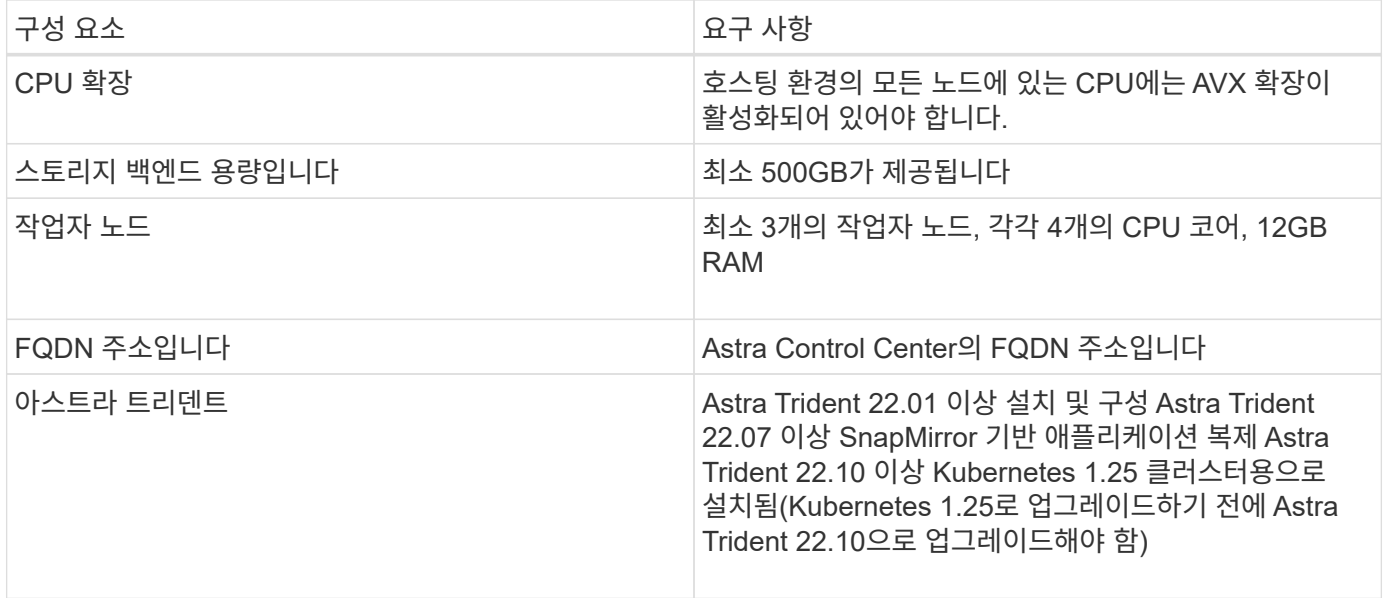

 $\left(\mathsf{i}\right)$ 

이러한 요구 사항에서는 Astra Control Center가 운영 환경에서 실행되는 유일한 애플리케이션이라고 가정합니다. 환경에서 추가 애플리케이션이 실행 중인 경우 이러한 최소 요구 사항을 적절히 조정합니다.

- \* 이미지 레지스트리 \*: Astra Control Center 빌드 이미지를 푸시할 수 있는 기존 개인 Docker 이미지 레지스트리가 있어야 합니다. 이미지를 업로드할 이미지 레지스트리의 URL을 제공해야 합니다.
- \* Astra Trident/ONTAP 구성 \*:
	- 클러스터에 Astra Trident 스토리지 클래스를 하나 이상 구성해야 합니다. 기본 스토리지 클래스가 구성된 경우 기본 지정의 유일한 스토리지 클래스인지 확인합니다.
	- Pod가 백엔드 스토리지와 상호 작용할 수 있도록 클러스터의 작업자 노드에 적절한 스토리지 드라이버가 구성되어 있는지 확인합니다. Astra Control Center는 Astra Trident에서 제공하는 다음과 같은 ONTAP 드라이버를 지원합니다.
		- ONTAP NAS
		- ONTAP-SAN
		- ONTAP-SAN 이코노미(앱 복제 지원 안 함)

### <span id="page-3-0"></span>지원되는 스토리지 백엔드

Astra Control Center는 다음과 같은 스토리지 백엔드를 지원합니다.

- NetApp ONTAP 9.5 이상 AFF, FAS 및 ASA 시스템
- NetApp ONTAP 9.8 이상 SnapMirror 기반 애플리케이션 복제를 위한 AFF, FAS 및 ASA 시스템
- NetApp ONTAP Select 9.5 이상
- SnapMirror 기반 애플리케이션 복제를 위한 NetApp ONTAP Select 9.8 이상
- NetApp Cloud Volumes ONTAP 9.5 이상

Astra Control Center를 사용하려면 수행해야 할 작업에 따라 다음과 같은 ONTAP 라이센스가 있는지 확인합니다.

• 플랙스클론

- SnapMirror: 선택 사항. SnapMirror 기술을 사용하여 원격 시스템에 복제하는 경우에만 필요합니다. 을 참조하십시오 ["SnapMirror](https://docs.netapp.com/us-en/ontap/data-protection/snapmirror-licensing-concept.html) [라이센스](https://docs.netapp.com/us-en/ontap/data-protection/snapmirror-licensing-concept.html) [정보](https://docs.netapp.com/us-en/ontap/data-protection/snapmirror-licensing-concept.html)["](https://docs.netapp.com/us-en/ontap/data-protection/snapmirror-licensing-concept.html).
- S3 라이센스: 선택 사항. ONTAP S3 버킷에만 필요

ONTAP 시스템에 필요한 라이센스가 있는지 확인하려면 을 참조하십시오 ["ONTAP](https://docs.netapp.com/us-en/ontap/system-admin/manage-licenses-concept.html) [라이센스](https://docs.netapp.com/us-en/ontap/system-admin/manage-licenses-concept.html) [관리](https://docs.netapp.com/us-en/ontap/system-admin/manage-licenses-concept.html)[".](https://docs.netapp.com/us-en/ontap/system-admin/manage-licenses-concept.html)

### <span id="page-4-0"></span>인터넷 접속

인터넷에 대한 외부 액세스 권한이 있는지 확인해야 합니다. 그렇지 않으면 NetApp Cloud Insights에서 모니터링 및 메트릭 데이터를 수신하거나 지원 번들을 보내는 등 일부 기능이 제한될 수 있습니다 ["NetApp Support](https://mysupport.netapp.com/site/) [사이트](https://mysupport.netapp.com/site/)[".](https://mysupport.netapp.com/site/)

### 라이센스

Astra Control Center의 모든 기능을 사용하려면 Astra Control Center 라이센스가 필요합니다. NetApp에서 평가판 라이센스 또는 전체 라이센스를 받으십시오. 애플리케이션과 데이터를 보호하려면 라이센스가 필요합니다. 을 참조하십시오 ["Astra Control Center](https://docs.netapp.com/ko-kr/astra-control-center-2211/concepts/intro.html)[의](https://docs.netapp.com/ko-kr/astra-control-center-2211/concepts/intro.html) [특징](https://docs.netapp.com/ko-kr/astra-control-center-2211/concepts/intro.html)["](https://docs.netapp.com/ko-kr/astra-control-center-2211/concepts/intro.html) 를 참조하십시오.

Astra Control Center에 평가판 라이센스를 사용하면 라이센스를 다운로드한 날짜로부터 90일 동안 Astra Control Center를 사용할 수 있습니다. 등록하면 무료 평가판을 사용할 수 있습니다 ["](https://cloud.netapp.com/astra-register)[여기](https://cloud.netapp.com/astra-register)["](https://cloud.netapp.com/astra-register).

라이센스를 설정하려면 을 참조하십시오 ["90](#page-58-0)[일](#page-58-0) [평가판](#page-58-0) [라이센스를](#page-58-0) [사용합니다](#page-58-0)["](#page-58-0).

라이센스 작동 방법에 대한 자세한 내용은 을 참조하십시오 ["](https://docs.netapp.com/ko-kr/astra-control-center-2211/concepts/licensing.html)[라이센싱](https://docs.netapp.com/ko-kr/astra-control-center-2211/concepts/licensing.html)["](https://docs.netapp.com/ko-kr/astra-control-center-2211/concepts/licensing.html).

ONTAP 스토리지 백엔드에 필요한 라이센스에 대한 자세한 내용은 을 참조하십시오 ["](#page-2-1)[지원되는](#page-2-1) [스토리지](#page-2-1) [백엔드](#page-2-1)["](#page-2-1).

### <span id="page-4-1"></span>온프레미스 **Kubernetes** 클러스터의 수신

네트워크 수신 Astra Control Center 사용 유형을 선택할 수 있습니다. 기본적으로 Astra Control Center는 클러스터 차원의 리소스로 Astra Control Center 게이트웨이(서비스/traefik)를 배포합니다. 또한 Astra Control Center는 서비스 로드 밸런서가 사용자 환경에서 허용되는 경우 이를 사용할 수 있도록 지원합니다. 서비스 로드 밸런서를 사용하고 아직 서비스 로드 밸런서가 구성되어 있지 않은 경우 MetalLB 로드 밸런서를 사용하여 외부 IP 주소를 서비스에 자동으로 할당할 수 있습니다. 내부 DNS 서버 구성에서 Astra Control Center에 대해 선택한 DNS 이름을 부하 분산 IP 주소로 지정해야 합니다.

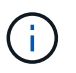

로드 밸런서는 Astra Control Center 작업자 노드 IP 주소와 동일한 서브넷에 있는 IP 주소를 사용해야 합니다.

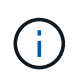

Tanzu Kubernetes Grid 클러스터에 Astra Control Center를 호스팅하는 경우 를 사용하십시오 kubectl get nsxlbmonitors -A 수신 트래픽을 허용하도록 서비스 모니터가 이미 구성되어 있는지 확인하는 명령입니다. 기존 서비스 모니터가 새 로드 밸런서 구성을 무시하므로 MetalLB를 설치하면 안 됩니다.

자세한 내용은 을 참조하십시오 ["](#page-8-0)[부하](#page-8-0) [분산을](#page-8-0) [위한](#page-8-0) [수신](#page-8-0) [설정](#page-8-0)[".](#page-8-0)

<span id="page-4-2"></span>네트워킹 요구 사항

Astra Control Center를 호스팅하는 운영 환경은 다음 TCP 포트를 사용하여 통신합니다. 이러한 포트가 모든 방화벽을 통해 허용되는지 확인하고 Astra 네트워크에서 발생하는 HTTPS 송신 트래픽을 허용하도록 방화벽을 구성해야 합니다. 일부 포트에는 Astra Control Center를 호스팅하는 환경과 각 관리 클러스터(해당되는 경우) 간의 연결이 모두

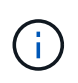

Astra Control Center를 이중 스택 Kubernetes 클러스터에 구축할 수 있으며, Astra Control Center는 이중 스택 작업을 위해 구성된 애플리케이션 및 스토리지 백엔드를 관리할 수 있습니다. 이중 스택 클러스터 요구사항에 대한 자세한 내용은 를 참조하십시오 ["Kubernetes](https://kubernetes.io/docs/concepts/services-networking/dual-stack/) [문서](https://kubernetes.io/docs/concepts/services-networking/dual-stack/)[".](https://kubernetes.io/docs/concepts/services-networking/dual-stack/)

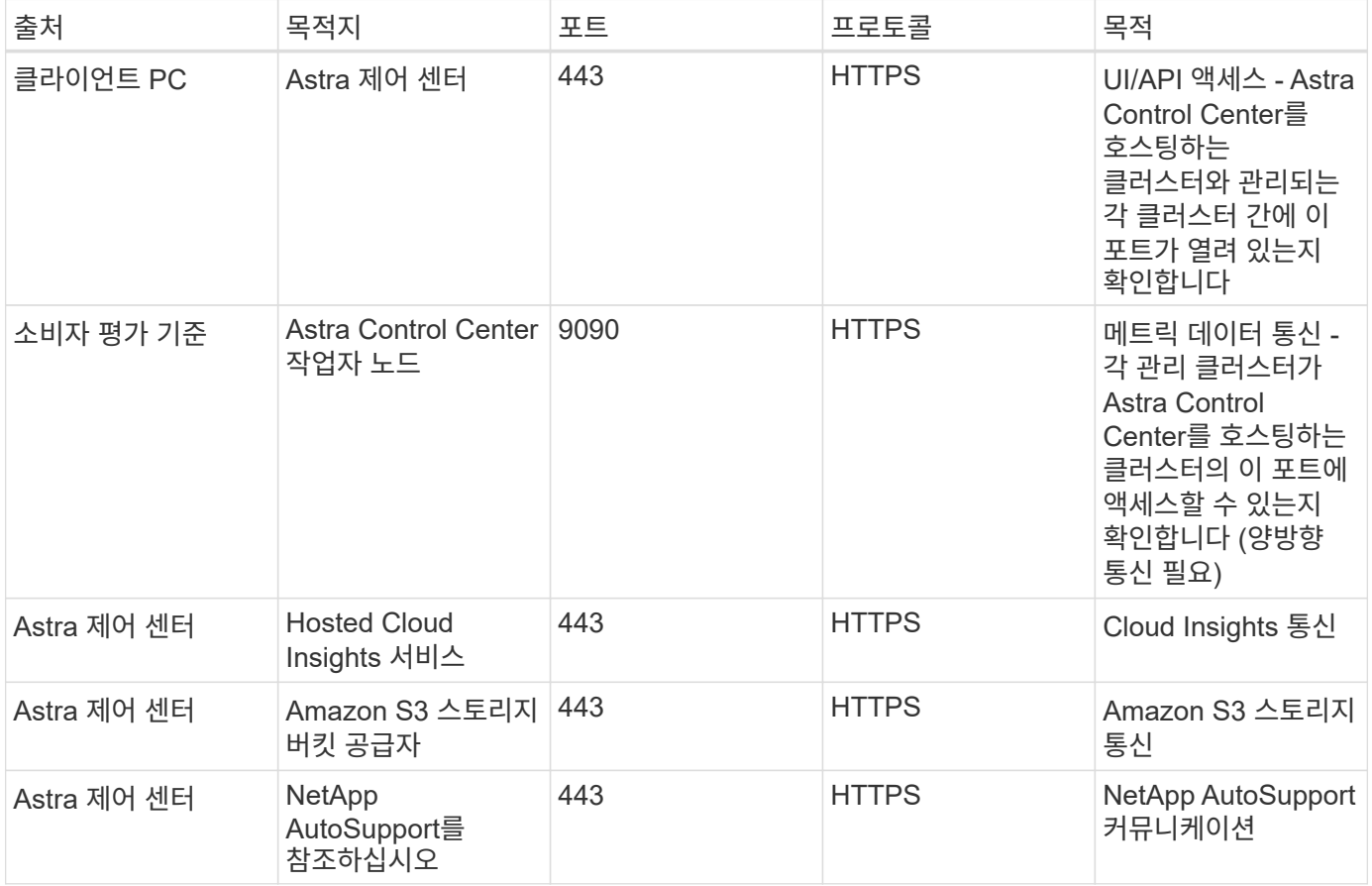

<span id="page-5-0"></span>지원되는 웹 브라우저

Astra Control Center는 1280 x 720의 최소 해상도로 최신 버전의 Firefox, Safari 및 Chrome을 지원합니다.

<span id="page-5-1"></span>애플리케이션 클러스터에 대한 추가 요구사항

Astra Control Center 기능을 사용하려는 경우 다음 요구 사항을 염두에 두십시오.

- \* 애플리케이션 클러스터 요구 사항 \*: ["](#page-58-0)[클러스터](#page-58-0) [관리](#page-58-0) [요구](#page-58-0) [사항](#page-58-0)["](#page-58-0)
	- \* 관리되는 애플리케이션 요구 사항 \*: ["](https://docs.netapp.com/ko-kr/astra-control-center-2211/use/manage-apps.html#application-management-requirements)[설명합니다](https://docs.netapp.com/ko-kr/astra-control-center-2211/use/manage-apps.html#application-management-requirements)["](https://docs.netapp.com/ko-kr/astra-control-center-2211/use/manage-apps.html#application-management-requirements)
	- \* 앱 복제에 대한 추가 요구 사항 \*: ["](https://docs.netapp.com/ko-kr/astra-control-center-2211/use/replicate_snapmirror.html#replication-prerequisites)[복제](https://docs.netapp.com/ko-kr/astra-control-center-2211/use/replicate_snapmirror.html#replication-prerequisites) [사전](https://docs.netapp.com/ko-kr/astra-control-center-2211/use/replicate_snapmirror.html#replication-prerequisites) [요구](https://docs.netapp.com/ko-kr/astra-control-center-2211/use/replicate_snapmirror.html#replication-prerequisites) [사항](https://docs.netapp.com/ko-kr/astra-control-center-2211/use/replicate_snapmirror.html#replication-prerequisites)["](https://docs.netapp.com/ko-kr/astra-control-center-2211/use/replicate_snapmirror.html#replication-prerequisites)

## <span id="page-5-2"></span>**Google Anthos** 클러스터 요구 사항

Google Anthos 클러스터에서 Astra Control Center를 호스팅할 때 Google Anthos에는 기본적으로 MetalLB 로드 밸런서와 Istio 수신 게이트웨이 서비스가 포함되어 있으므로 설치 중에 Astra Control Center의 일반적인 수신 기능을 사용할 수 있습니다. 을 참조하십시오 ["Astra Control Center](#page-8-0)[를](#page-8-0) [구성합니다](#page-8-0)["](#page-8-0) 를 참조하십시오.

## <span id="page-6-1"></span>**VMware Tanzu Kubernetes Grid** 클러스터 요구 사항

VMware Tanzu Kubernetes Grid(TKG) 또는 Tanzu Kubernetes Grid Integrated Edition(TKGi) 클러스터에서 Astra Control Center를 호스팅하는 경우 다음 사항을 고려하십시오.

- Astra Control에서 관리하려는 모든 애플리케이션 클러스터에서 TKG 또는 TKGi 기본 스토리지 클래스 적용을 비활성화합니다. 를 편집하여 이 작업을 수행할 수 있습니다 TanzuKubernetesCluster 리소스 를 확인하십시오.
- TKG 또는 TKGi 환경에 Astra Control Center를 구축하는 경우 Astra Trident에 대한 특정 요구 사항을 숙지하십시오. 자세한 내용은 를 참조하십시오 ["Astra Trident](https://docs.netapp.com/us-en/trident/trident-get-started/kubernetes-deploy.html#other-known-configuration-options) [문서](https://docs.netapp.com/us-en/trident/trident-get-started/kubernetes-deploy.html#other-known-configuration-options)["](https://docs.netapp.com/us-en/trident/trident-get-started/kubernetes-deploy.html#other-known-configuration-options).

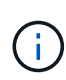

기본 VMware TKG 및 TKGi 구성 파일 토큰은 구축 후 10시간 후에 만료됩니다. Tanzu 포트폴리오 제품을 사용하는 경우, Astra Control Center와 관리되는 애플리케이션 클러스터 간의 연결 문제를 방지하기 위해 만료되지 않는 토큰이 포함된 Tanzu Kubernetes Cluster 구성 파일을 생성해야 합니다. 자세한 내용은 를 참조하십시오 ["VMware NSX-T](https://docs.vmware.com/en/VMware-NSX-T-Data-Center/3.2/nsx-application-platform/GUID-52A52C0B-9575-43B6-ADE2-E8640E22C29F.html) [데이터](https://docs.vmware.com/en/VMware-NSX-T-Data-Center/3.2/nsx-application-platform/GUID-52A52C0B-9575-43B6-ADE2-E8640E22C29F.html) [센터](https://docs.vmware.com/en/VMware-NSX-T-Data-Center/3.2/nsx-application-platform/GUID-52A52C0B-9575-43B6-ADE2-E8640E22C29F.html) [제](https://docs.vmware.com/en/VMware-NSX-T-Data-Center/3.2/nsx-application-platform/GUID-52A52C0B-9575-43B6-ADE2-E8640E22C29F.html)[품](https://docs.vmware.com/en/VMware-NSX-T-Data-Center/3.2/nsx-application-platform/GUID-52A52C0B-9575-43B6-ADE2-E8640E22C29F.html) [설명서](https://docs.vmware.com/en/VMware-NSX-T-Data-Center/3.2/nsx-application-platform/GUID-52A52C0B-9575-43B6-ADE2-E8640E22C29F.html)["](https://docs.vmware.com/en/VMware-NSX-T-Data-Center/3.2/nsx-application-platform/GUID-52A52C0B-9575-43B6-ADE2-E8640E22C29F.html)

다음 단계

를 봅니다 ["](#page-6-0)[빠른](#page-6-0) [시작](#page-6-0)["](#page-6-0) 개요.

## <span id="page-6-0"></span>**Astra Control Center**를 빠르게 시작합니다

Astra Control Center를 시작하는 데 필요한 단계를 간략하게 소개합니다. 각 단계의 링크를 클릭하면 자세한 내용을 제공하는 페이지로 이동합니다.

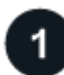

 **Kubernetes** 클러스터 요구사항을 검토하십시오

환경이 이러한 요구 사항을 충족하는지 확인합니다.

- Kubernetes 클러스터 \*
- ["](#page-2-1)[운영](#page-2-1) [환경](#page-2-1) [요구](#page-2-1) [사항을](#page-2-1) [충족하는](#page-2-1) [환경을](#page-2-1) [보장합니다](#page-2-1)["](#page-2-1)
- ["](#page-2-1)[온프레미스](#page-2-1) [Kubernetes](#page-2-1) [클러스터의](#page-2-1) [로드](#page-2-1) [밸런싱을](#page-2-1) [위해](#page-2-1) [수신](#page-2-1) [구성](#page-2-1)["](#page-2-1)
- 스토리지 통합 \*
- ["Astra Trident](#page-2-1) [지원](#page-2-1) [버전이](#page-2-1) [환경에](#page-2-1) [포함되어](#page-2-1) [있는지](#page-2-1) [확인합니다](#page-2-1)["](#page-2-1)
- ["](https://docs.netapp.com/us-en/trident/trident-use/worker-node-prep.html)[작업자](https://docs.netapp.com/us-en/trident/trident-use/worker-node-prep.html) [노드를](https://docs.netapp.com/us-en/trident/trident-use/worker-node-prep.html) [준비합니다](https://docs.netapp.com/us-en/trident/trident-use/worker-node-prep.html)["](https://docs.netapp.com/us-en/trident/trident-use/worker-node-prep.html)
- ["Astra Trident](https://docs.netapp.com/us-en/trident/trident-get-started/kubernetes-postdeployment.html#step-1-create-a-backend) [스토리지](https://docs.netapp.com/us-en/trident/trident-get-started/kubernetes-postdeployment.html#step-1-create-a-backend) [백엔드를](https://docs.netapp.com/us-en/trident/trident-get-started/kubernetes-postdeployment.html#step-1-create-a-backend) [구성합니다](https://docs.netapp.com/us-en/trident/trident-get-started/kubernetes-postdeployment.html#step-1-create-a-backend)["](https://docs.netapp.com/us-en/trident/trident-get-started/kubernetes-postdeployment.html#step-1-create-a-backend)
- ["Astra Trident](https://docs.netapp.com/us-en/trident/trident-use/manage-stor-class.html) [스토리지](https://docs.netapp.com/us-en/trident/trident-use/manage-stor-class.html) [클래스를](https://docs.netapp.com/us-en/trident/trident-use/manage-stor-class.html) [구성합니다](https://docs.netapp.com/us-en/trident/trident-use/manage-stor-class.html)["](https://docs.netapp.com/us-en/trident/trident-use/manage-stor-class.html)
- ["Astra Trident](https://docs.netapp.com/us-en/trident/trident-use/vol-snapshots.html#deploying-a-volume-snapshot-controller) [볼륨](https://docs.netapp.com/us-en/trident/trident-use/vol-snapshots.html#deploying-a-volume-snapshot-controller) [스](https://docs.netapp.com/us-en/trident/trident-use/vol-snapshots.html#deploying-a-volume-snapshot-controller)[냅샷](https://docs.netapp.com/us-en/trident/trident-use/vol-snapshots.html#deploying-a-volume-snapshot-controller) 컨트롤[러를](https://docs.netapp.com/us-en/trident/trident-use/vol-snapshots.html#deploying-a-volume-snapshot-controller) [설치합니다](https://docs.netapp.com/us-en/trident/trident-use/vol-snapshots.html#deploying-a-volume-snapshot-controller)["](https://docs.netapp.com/us-en/trident/trident-use/vol-snapshots.html#deploying-a-volume-snapshot-controller)
- ["](https://docs.netapp.com/us-en/trident/trident-use/vol-snapshots.html)[볼륨](https://docs.netapp.com/us-en/trident/trident-use/vol-snapshots.html) 스[냅샷](https://docs.netapp.com/us-en/trident/trident-use/vol-snapshots.html) [클래스를](https://docs.netapp.com/us-en/trident/trident-use/vol-snapshots.html) [생](https://docs.netapp.com/us-en/trident/trident-use/vol-snapshots.html)[성합니다](https://docs.netapp.com/us-en/trident/trident-use/vol-snapshots.html)["](https://docs.netapp.com/us-en/trident/trident-use/vol-snapshots.html)
- ONTAP 자격 증명 \*
- ["ONTAP](#page-58-0) [자격](#page-58-0) [증명을](#page-58-0) [구성합니다](#page-58-0)["](#page-58-0)

#### $\overline{2}$  **Astra Control Center**를 다운로드하여 설치합니다

다음 설치 작업을 완료합니다.

- ["NetApp Support](https://mysupport.netapp.com/site/downloads/evaluation/astra-control-center) [사이트](https://mysupport.netapp.com/site/downloads/evaluation/astra-control-center) [평가](https://mysupport.netapp.com/site/downloads/evaluation/astra-control-center) [다운로드](https://mysupport.netapp.com/site/downloads/evaluation/astra-control-center) 페[이지에서](https://mysupport.netapp.com/site/downloads/evaluation/astra-control-center) [Astra Control Center](https://mysupport.netapp.com/site/downloads/evaluation/astra-control-center)[를](https://mysupport.netapp.com/site/downloads/evaluation/astra-control-center) [다운로드합니다](https://mysupport.netapp.com/site/downloads/evaluation/astra-control-center)["](https://mysupport.netapp.com/site/downloads/evaluation/astra-control-center)
- NetApp 라이센스 파일을 얻습니다.
	- ["Astra Control Center](https://mysupport.netapp.com/site/downloads/evaluation/astra-control-center)[를](https://mysupport.netapp.com/site/downloads/evaluation/astra-control-center) [평가](https://mysupport.netapp.com/site/downloads/evaluation/astra-control-center) [중인](https://mysupport.netapp.com/site/downloads/evaluation/astra-control-center) [경우](https://mysupport.netapp.com/site/downloads/evaluation/astra-control-center) [평가판](https://mysupport.netapp.com/site/downloads/evaluation/astra-control-center) [라이센스](https://mysupport.netapp.com/site/downloads/evaluation/astra-control-center) 파[일을](https://mysupport.netapp.com/site/downloads/evaluation/astra-control-center) [다운로드하십시오](https://mysupport.netapp.com/site/downloads/evaluation/astra-control-center)["](https://mysupport.netapp.com/site/downloads/evaluation/astra-control-center)
	- ["](https://docs.netapp.com/ko-kr/astra-control-center-2211/concepts/licensing.html)[이미](https://docs.netapp.com/ko-kr/astra-control-center-2211/concepts/licensing.html) [Astra Control Center](https://docs.netapp.com/ko-kr/astra-control-center-2211/concepts/licensing.html)[를](https://docs.netapp.com/ko-kr/astra-control-center-2211/concepts/licensing.html) [구입한](https://docs.netapp.com/ko-kr/astra-control-center-2211/concepts/licensing.html) [경우](https://docs.netapp.com/ko-kr/astra-control-center-2211/concepts/licensing.html) [라이센스](https://docs.netapp.com/ko-kr/astra-control-center-2211/concepts/licensing.html) 파[일을](https://docs.netapp.com/ko-kr/astra-control-center-2211/concepts/licensing.html) 생[성합니다](https://docs.netapp.com/ko-kr/astra-control-center-2211/concepts/licensing.html)["](https://docs.netapp.com/ko-kr/astra-control-center-2211/concepts/licensing.html)
- ["Astra Control Center](#page-7-0)[를](#page-7-0) [설치합니다](#page-7-0)["](#page-7-0)
- ["](https://docs.netapp.com/ko-kr/astra-control-center-2211/get-started/configure-after-install.html)[추가](https://docs.netapp.com/ko-kr/astra-control-center-2211/get-started/configure-after-install.html) 옵[션](https://docs.netapp.com/ko-kr/astra-control-center-2211/get-started/configure-after-install.html) [구성](https://docs.netapp.com/ko-kr/astra-control-center-2211/get-started/configure-after-install.html) [단계](https://docs.netapp.com/ko-kr/astra-control-center-2211/get-started/configure-after-install.html)를 [수행합니다](https://docs.netapp.com/ko-kr/astra-control-center-2211/get-started/configure-after-install.html)["](https://docs.netapp.com/ko-kr/astra-control-center-2211/get-started/configure-after-install.html)

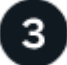

몇 가지 초기 설정 작업을 완료합니다 시작하려면 몇 가지 기본 작업을 완료하십시오.

- ["](#page-58-0)[라이센스를](#page-58-0) [추가합니다](#page-58-0)["](#page-58-0)
- ["](#page-58-0)[클러스터](#page-58-0) [관리를](#page-58-0) [위한](#page-58-0) [환경을](#page-58-0) [준비합니다](#page-58-0)["](#page-58-0)
- ["](#page-58-0)[클러스터를](#page-58-0) [추가합니다](#page-58-0)["](#page-58-0)
- ["](#page-58-0)[스토리지](#page-58-0) [백엔드를](#page-58-0) [추가합니다](#page-58-0)["](#page-58-0)
- ["](#page-58-0)[버킷을](#page-58-0) [추가합니다](#page-58-0)["](#page-58-0)

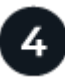

#### **Astra Control Center**를 사용합니다

Astra Control Center 설정을 마친 후 다음 단계로 진행할 수 있습니다. Astra Control UI(사용자 인터페이스) 또는 를 사용할 수 있습니다 ["Astra Control API](https://docs.netapp.com/us-en/astra-automation/index.html)[를](https://docs.netapp.com/us-en/astra-automation/index.html) [참조하십시오](https://docs.netapp.com/us-en/astra-automation/index.html)[".](https://docs.netapp.com/us-en/astra-automation/index.html)

- ["](https://docs.netapp.com/ko-kr/astra-control-center-2211/use/manage-apps.html)[앱](https://docs.netapp.com/ko-kr/astra-control-center-2211/use/manage-apps.html) [관리](https://docs.netapp.com/ko-kr/astra-control-center-2211/use/manage-apps.html)["](https://docs.netapp.com/ko-kr/astra-control-center-2211/use/manage-apps.html)
- ["](https://docs.netapp.com/ko-kr/astra-control-center-2211/use/protection-overview.html)[앱](https://docs.netapp.com/ko-kr/astra-control-center-2211/use/protection-overview.html) [보호](https://docs.netapp.com/ko-kr/astra-control-center-2211/use/protection-overview.html)["](https://docs.netapp.com/ko-kr/astra-control-center-2211/use/protection-overview.html)보호 정책을 구성하고 앱을 복제, 클론 복제 및 마이그레이션합니다.
- ["](https://docs.netapp.com/ko-kr/astra-control-center-2211/use/manage-local-users-and-roles.html)[계](https://docs.netapp.com/ko-kr/astra-control-center-2211/use/manage-local-users-and-roles.html)[정](https://docs.netapp.com/ko-kr/astra-control-center-2211/use/manage-local-users-and-roles.html) [관리](https://docs.netapp.com/ko-kr/astra-control-center-2211/use/manage-local-users-and-roles.html)["](https://docs.netapp.com/ko-kr/astra-control-center-2211/use/manage-local-users-and-roles.html)사용자, 역할, LDAP, 자격 증명 등
- ["](https://docs.netapp.com/ko-kr/astra-control-center-2211/use/monitor-protect.html#connect-to-cloud-insights)[필요에](https://docs.netapp.com/ko-kr/astra-control-center-2211/use/monitor-protect.html#connect-to-cloud-insights) [따라](https://docs.netapp.com/ko-kr/astra-control-center-2211/use/monitor-protect.html#connect-to-cloud-insights) [Cloud Insights](https://docs.netapp.com/ko-kr/astra-control-center-2211/use/monitor-protect.html#connect-to-cloud-insights)[에](https://docs.netapp.com/ko-kr/astra-control-center-2211/use/monitor-protect.html#connect-to-cloud-insights) 연결[합니다](https://docs.netapp.com/ko-kr/astra-control-center-2211/use/monitor-protect.html#connect-to-cloud-insights)["](https://docs.netapp.com/ko-kr/astra-control-center-2211/use/monitor-protect.html#connect-to-cloud-insights): 시스템 상태에 대한 메트릭을 봅니다.

## 를 참조하십시오

- ["Astra Control API](https://docs.netapp.com/us-en/astra-automation/index.html)[를](https://docs.netapp.com/us-en/astra-automation/index.html) [참조하십시오](https://docs.netapp.com/us-en/astra-automation/index.html)["](https://docs.netapp.com/us-en/astra-automation/index.html)
- ["Astra Control Center](https://docs.netapp.com/ko-kr/astra-control-center-2211/use/upgrade-acc.html)[를](https://docs.netapp.com/ko-kr/astra-control-center-2211/use/upgrade-acc.html) [업그레이드합니다](https://docs.netapp.com/ko-kr/astra-control-center-2211/use/upgrade-acc.html)["](https://docs.netapp.com/ko-kr/astra-control-center-2211/use/upgrade-acc.html)
- ["Astra Control](https://docs.netapp.com/ko-kr/astra-control-center-2211/support/get-help.html)[에](https://docs.netapp.com/ko-kr/astra-control-center-2211/support/get-help.html) [대한](https://docs.netapp.com/ko-kr/astra-control-center-2211/support/get-help.html) 도[움](https://docs.netapp.com/ko-kr/astra-control-center-2211/support/get-help.html)을 [받으십시오](https://docs.netapp.com/ko-kr/astra-control-center-2211/support/get-help.html)["](https://docs.netapp.com/ko-kr/astra-control-center-2211/support/get-help.html)

## <span id="page-7-0"></span>설치 개요

다음 Astra Control Center 설치 절차 중 하나를 선택하여 완료합니다.

- ["](#page-8-0)[표](#page-8-0)[준](#page-8-0) [프로세스를](#page-8-0) [사용하여](#page-8-0) [Astra Control Center](#page-8-0)[를](#page-8-0) [설치합니다](#page-8-0)["](#page-8-0)
- ["\(Red Hat OpenShift](#page-36-0)[를](#page-36-0) [사용하는](#page-36-0) [경우](#page-36-0)[\) OpenShift OperatorHub](#page-36-0)[를](#page-36-0) [사용하여](#page-36-0) [Astra Control Center](#page-36-0)[를](#page-36-0) [설치합니다](#page-36-0)["](#page-36-0)
- ["Cloud Volumes ONTAP](#page-44-0) [스토리지](#page-44-0) [백엔드를](#page-44-0) [사용하여](#page-44-0) [Astra Control Center](#page-44-0)[를](#page-44-0) [설치합니다](#page-44-0)["](#page-44-0)

환경에 따라 Astra Control Center를 설치한 후 추가 구성이 필요할 수 있습니다.

• ["](https://docs.netapp.com/ko-kr/astra-control-center-2211/get-started/configure-after-install.html)[설치](https://docs.netapp.com/ko-kr/astra-control-center-2211/get-started/configure-after-install.html) [후](https://docs.netapp.com/ko-kr/astra-control-center-2211/get-started/configure-after-install.html) [Astra Control Center](https://docs.netapp.com/ko-kr/astra-control-center-2211/get-started/configure-after-install.html)[를](https://docs.netapp.com/ko-kr/astra-control-center-2211/get-started/configure-after-install.html) [구성합니다](https://docs.netapp.com/ko-kr/astra-control-center-2211/get-started/configure-after-install.html)["](https://docs.netapp.com/ko-kr/astra-control-center-2211/get-started/configure-after-install.html)

#### <span id="page-8-0"></span>표준 프로세스를 사용하여 **Astra Control Center**를 설치합니다

Astra Control Center를 설치하려면 NetApp Support 사이트에서 설치 번들을 다운로드하고 다음 단계를 수행하십시오. 이 절차를 사용하여 인터넷에 연결되었거나 공기가 연결된 환경에 Astra Control Center를 설치할 수 있습니다.

기타 설치 절차

- RedHat OpenShift OperatorHub \* 로 설치: 이 옵션을 사용합니다 ["](#page-36-0)[대체](#page-36-0) [절차](#page-36-0)["](#page-36-0) OperatorHub를 사용하여 OpenShift에 Astra Control Center를 설치합니다.
- \* Cloud Volumes ONTAP 백엔드를 사용하여 퍼블릭 클라우드에 설치 \*: 사용 ["](#page-44-0)[수행할](#page-44-0) [수](#page-44-0) [있습니다](#page-44-0)["](#page-44-0) AWS(Amazon Web Services), GCP(Google Cloud Platform) 또는 Cloud Volumes ONTAP 스토리지 백엔드가 있는 Microsoft Azure에 Astra Control Center를 설치하려면 다음을 수행합니다.

Astra Control Center 설치 프로세스 데모는 를 참조하십시오 ["](https://www.youtube.com/watch?v=eurMV80b0Ks&list=PLdXI3bZJEw7mJz13z7YdiGCS6gNQgV_aN&index=5)[이](https://www.youtube.com/watch?v=eurMV80b0Ks&list=PLdXI3bZJEw7mJz13z7YdiGCS6gNQgV_aN&index=5) [비](https://www.youtube.com/watch?v=eurMV80b0Ks&list=PLdXI3bZJEw7mJz13z7YdiGCS6gNQgV_aN&index=5)디오[".](https://www.youtube.com/watch?v=eurMV80b0Ks&list=PLdXI3bZJEw7mJz13z7YdiGCS6gNQgV_aN&index=5)

#### 필요한 것

- ["](#page-2-1)[설치를](#page-2-1) [시작하기](#page-2-1) [전에](#page-2-1) [Astra Control Center](#page-2-1) 구[축](#page-2-1)을 [위한](#page-2-1) [환경을](#page-2-1) [준비합니다](#page-2-1)[".](#page-2-1)
- 사용자 환경에서 POD 보안 정책을 구성했거나 구성하려는 경우 POD 보안 정책 및 해당 정책이 Astra Control Center 설치에 어떤 영향을 미치는지 숙지하십시오. 을 참조하십시오 ["POD](https://docs.netapp.com/ko-kr/astra-control-center-2211/concepts/understand-pod-security.html) [보안](https://docs.netapp.com/ko-kr/astra-control-center-2211/concepts/understand-pod-security.html) [정](https://docs.netapp.com/ko-kr/astra-control-center-2211/concepts/understand-pod-security.html)[책](https://docs.netapp.com/ko-kr/astra-control-center-2211/concepts/understand-pod-security.html) [제한](https://docs.netapp.com/ko-kr/astra-control-center-2211/concepts/understand-pod-security.html) [사항](https://docs.netapp.com/ko-kr/astra-control-center-2211/concepts/understand-pod-security.html) [이해](https://docs.netapp.com/ko-kr/astra-control-center-2211/concepts/understand-pod-security.html)[".](https://docs.netapp.com/ko-kr/astra-control-center-2211/concepts/understand-pod-security.html)
- 모든 API 서비스가 정상 상태이며 사용 가능한지 확인합니다.

kubectl get apiservices

- 사용하려는 Astra FQDN이 이 클러스터에 라우팅될 수 있는지 확인합니다. 즉, 내부 DNS 서버에 DNS 항목이 있거나 이미 등록된 코어 URL 경로를 사용하고 있는 것입니다.
- 인증서 관리자가 클러스터에 이미 있는 경우 일부를 수행해야 합니다 ["](https://docs.netapp.com/ko-kr/astra-control-center-2211/get-started/cert-manager-prereqs.html)[필수](https://docs.netapp.com/ko-kr/astra-control-center-2211/get-started/cert-manager-prereqs.html) [단계](https://docs.netapp.com/ko-kr/astra-control-center-2211/get-started/cert-manager-prereqs.html)["](https://docs.netapp.com/ko-kr/astra-control-center-2211/get-started/cert-manager-prereqs.html) 따라서 Astra Control Center는 자체 인증 관리자를 설치하려고 시도하지 않습니다. 기본적으로 Astra Control Center는 설치 중에 자체 인증서 관리자를 설치합니다.

이 작업에 대해

Astra Control Center 설치 프로세스를 통해 다음을 수행할 수 있습니다.

- 에 Astra 구성 요소를 설치합니다 netapp-acc (또는 사용자 지정 이름) 네임스페이스입니다.
- 기본 Astra Control Owner 관리자 계정을 생성합니다.
- 관리자 이메일 주소와 기본 초기 설정 암호를 설정합니다. 이 사용자에게는 UI에 처음 로그인하는 데 필요한 소유자 역할이 할당됩니다.
- 모든 Astra Control Center Pod가 실행되고 있는지 확인합니다.
- Astra Control Center UI를 설치합니다.

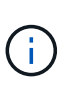

Astra Control Center 운영자를 삭제하지 마십시오(예: kubectl delete -f astra\_control\_center\_operator\_deploy.yaml) 포드가 삭제되지 않도록 Astra Control Center 설치 또는 작동 중에 언제든지.

#### 단계

Astra Control Center를 설치하려면 다음 단계를 수행하십시오.

- [Astra Control Center](#page-9-0)[를](#page-9-0) [다운로드하고](#page-9-0) [압축](#page-9-0)[을](#page-9-0) 풉[니다](#page-9-0)
- [NetApp Astra kubtl](#page-10-0) [플러그인을](#page-10-0) [설치합니다](#page-10-0)
- [이미지를](#page-10-1) [로](#page-10-1)[컬](#page-10-1) [레지스트리에](#page-10-1) [추가합니다](#page-10-1)
- [인증](#page-12-0) [요구](#page-12-0) [사항이](#page-12-0) [있는](#page-12-0) [레지스트리에](#page-12-0) [대한](#page-12-0) [네](#page-12-0)임스페[이스](#page-12-0) [및](#page-12-0) 암[호를](#page-12-0) [설정합니다](#page-12-0)
- [Astra Control Center](#page-14-0) [운영자를](#page-14-0) [설치합니다](#page-14-0)
- [Astra Control Center](#page-17-0)[를](#page-17-0) [구성합니다](#page-17-0)
- [Astra](#page-26-0) [제어](#page-26-0) [센터](#page-26-0) [및](#page-26-0) [운전자](#page-26-0) [설치를](#page-26-0) 완[료합니다](#page-26-0)
- [시스템](#page-27-0) [상태를](#page-27-0) [확인합니다](#page-27-0)
- [부하](#page-31-0) [분산을](#page-31-0) [위한](#page-31-0) [수신](#page-31-0) [설정](#page-31-0)
- [Astra Control Center UI](#page-35-0)[에](#page-35-0) [로그인합니다](#page-35-0)

#### <span id="page-9-0"></span>**Astra Control Center**를 다운로드하고 압축을 풉니다

- 1. 로 이동합니다 ["Astra Control Center](https://mysupport.netapp.com/site/downloads/evaluation/astra-control-center) [평가판](https://mysupport.netapp.com/site/downloads/evaluation/astra-control-center) [다운로드](https://mysupport.netapp.com/site/downloads/evaluation/astra-control-center) [페](https://mysupport.netapp.com/site/downloads/evaluation/astra-control-center)[이지](https://mysupport.netapp.com/site/downloads/evaluation/astra-control-center)["](https://mysupport.netapp.com/site/downloads/evaluation/astra-control-center) 를 방문하십시오.
- 2. Astra Control Center가 포함된 번들을 다운로드합니다 (astra-control-center-[version].tar.gz)를 클릭합니다.
- 3. (권장되지만 선택 사항) Astra Control Center용 인증서 및 서명 번들을 다운로드합니다 (astra-controlcenter-certs-[version].tar.gz)를 클릭하여 번들 서명을 확인합니다.

```
tar -vxzf astra-control-center-certs-[version].tar.gz
```

```
openssl dgst -sha256 -verify certs/AstraControlCenter-public.pub
-signature certs/astra-control-center-[version].tar.gz.sig astra-
control-center-[version].tar.gz
```
#### 출력이 표시됩니다 Verified OK 확인 성공 후.

4. Astra Control Center 번들에서 이미지를 추출합니다.

#### <span id="page-10-0"></span>**NetApp Astra kubtl** 플러그인을 설치합니다

NetApp Astra kubtl 명령줄 플러그인은 Astra Control Center 배포 및 업그레이드와 관련된 일반적인 작업을 수행할 때 시간을 절약해 줍니다.

필요한 것

NetApp은 다양한 CPU 아키텍처 및 운영 체제에 대한 플러그인 바이너리를 제공합니다. 이 작업을 수행하기 전에 사용 중인 CPU 및 운영 체제를 알아야 합니다.

단계

1. 사용 가능한 NetApp Astra kubectl 플러그인 바이너리를 나열하고 운영 체제 및 CPU 아키텍처에 필요한 파일 이름을 적어 주십시오.

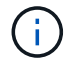

kubbeck 플러그인 라이브러리는 tar 번들의 일부이며 폴더에 압축이 풀립니다 kubectl-astra.

ls kubectl-astra/

2. 올바른 바이너리를 현재 경로로 이동하고 이름을 로 변경합니다 kubectl-astra:

```
cp kubectl-astra/<binary-name> /usr/local/bin/kubectl-astra
```
<span id="page-10-1"></span>이미지를 로컬 레지스트리에 추가합니다

1. 용기 엔진에 적합한 단계 시퀀스를 완료합니다.

**Docker** 를 참조하십시오

1. 타볼의 루트 디렉토리로 변경합니다. 이 파일과 디렉토리가 표시됩니다.

```
acc.manifest.bundle.yaml
acc/
```
- 2. Astra Control Center 이미지 디렉토리의 패키지 이미지를 로컬 레지스트리에 밀어 넣습니다. 를 실행하기 전에 다음 대체 작업을 수행합니다 push-images 명령:
	- <BUNDLE\_FILE>를 Astra Control 번들 파일의 이름으로 바꿉니다 (acc.manifest.bundle.yaml )를 클릭합니다.
	- <MY\_FULL\_REGISTRY\_PATH&gt;를 Docker 저장소의 URL로 바꿉니다. 예를 들어, "<a href="https://<docker-registry&gt;"" class="bare">https://&lt;docker-registry&gt;"</a>.
	- <MY\_REGISTRY\_USER>를 사용자 이름으로 바꿉니다.
	- $\,^\circ$  <MY\_REGISTRY\_TOKEN>를 레지스트리에 대한 인증된 토큰으로 바꿉니다.

kubectl astra packages push-images -m <BUNDLE\_FILE> **-r** <MY\_FULL\_REGISTRY\_PATH> **-u** <MY\_REGISTRY\_USER> **-p** <MY\_REGISTRY\_TOKEN>

#### 팟맨

1. 타볼의 루트 디렉토리로 변경합니다. 이 파일과 디렉토리가 표시됩니다.

```
acc.manifest.bundle.yaml
acc/
```
2. 레지스트리에 로그인합니다.

podman login <YOUR\_REGISTRY>

3. 사용하는 Podman 버전에 맞게 사용자 지정된 다음 스크립트 중 하나를 준비하고 실행합니다. <MY\_FULL\_REGISTRY\_PATH>를 모든 하위 디렉토리가 포함된 리포지토리의 URL로 대체합니다.

<strong>Podman 4</strong>

```
export REGISTRY=<MY_FULL_REGISTRY_PATH>
export PACKAGENAME=acc
export PACKAGEVERSION=22.11.0-82
export DIRECTORYNAME=acc
for astraImageFile in $(ls ${DIRECTORYNAME}/images/*.tar) ; do
astraImage=$(podman load --input ${astraImageFile} | sed 's/Loaded
image: //')astraImageNoPath=$(echo ${astraImage} | sed 's:.*/::')
podman tag ${astraImageNoPath} ${REGISTRY}/netapp/astra/
${PACKAGENAME}/${PACKAGEVERSION}/${astraImageNoPath}
podman push ${REGISTRY}/netapp/astra/${PACKAGENAME}/${
PACKAGEVERSION}/${astraImageNoPath}
done
```
<strong>Podman 3</strong>

```
export REGISTRY=<MY_FULL_REGISTRY_PATH>
export PACKAGENAME=acc
export PACKAGEVERSION=22.11.0-82
export DIRECTORYNAME=acc
for astraImageFile in $(ls ${DIRECTORYNAME}/images/*.tar) ; do
astraImage=$(podman load --input ${astraImageFile} | sed 's/Loaded
image: //')astraImageNoPath=$(echo ${astraImage} | sed 's:.*/::')
podman tag ${astraImageNoPath} ${REGISTRY}/netapp/astra/
${PACKAGENAME}/${PACKAGEVERSION}/${astraImageNoPath}
podman push ${REGISTRY}/netapp/astra/${PACKAGENAME}/${
PACKAGEVERSION}/${astraImageNoPath}
done
```
Ť.

레지스트리 구성에 따라 스크립트가 만드는 이미지 경로는 다음과 같아야 합니다. [https://netappdownloads.jfrog.io/docker-astra-control-prod/](https://netappdownloads.jfrog.io/docker-astra-control-prod/netapp/astra/acc/22.11.0-82/image:version) [netapp/astra/acc/22.11.0-82/image:version](https://netappdownloads.jfrog.io/docker-astra-control-prod/netapp/astra/acc/22.11.0-82/image:version)

<span id="page-12-0"></span>인증 요구 사항이 있는 레지스트리에 대한 네임스페이스 및 암호를 설정합니다

1. Astra Control Center 호스트 클러스터에 대한 KUBECONFIG를 내보냅니다.

```
export KUBECONFIG=[file path]
```
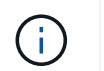

설치를 완료하기 전에 KUBECONFIG가 Astra Control Center를 설치할 클러스터를 가리키고 있는지 확인하십시오. KUBECONFIG는 하나의 컨텍스트만 포함할 수 있습니다.

- 2. 인증이 필요한 레지스트리를 사용하는 경우 다음을 수행해야 합니다.
	- a. 를 생성합니다 netapp-acc-operator 네임스페이스:

kubectl create ns netapp-acc-operator

#### 응답:

namespace/netapp-acc-operator created

b. 에 대한 암호를 만듭니다 netapp-acc-operator 네임스페이스. Docker 정보를 추가하고 다음 명령을 실행합니다.

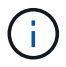

자리 표시자입니다 your\_registry\_path 이전에 업로드한 이미지의 위치와 일치해야 합니다(예: [Registry\_URL]/netapp/astra/astracc/22.11.0-82)를 클릭합니다.

```
kubectl create secret docker-registry astra-registry-cred -n netapp-
acc-operator --docker-server=[your_registry_path] --docker
-username=[username] --docker-password=[token]
```
샘플 반응:

secret/astra-registry-cred created

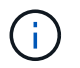

암호를 생성한 후 네임스페이스를 삭제하면 네임스페이스를 다시 만든 다음 네임스페이스에 대한 암호를 다시 생성합니다.

c. 를 생성합니다 netapp-acc (또는 사용자 지정 이름) 네임스페이스입니다.

kubectl create ns [netapp-acc or custom namespace]

샘플 반응:

namespace/netapp-acc created

d. 에 대한 암호를 만듭니다 netapp-acc (또는 사용자 지정 이름) 네임스페이스입니다. Docker 정보를 추가하고 다음 명령을 실행합니다.

```
kubectl create secret docker-registry astra-registry-cred -n [netapp-
acc or custom namespace] --docker-server=[your registry path]
--docker-username=[username] --docker-password=[token]
```
응답

secret/astra-registry-cred created

#### <span id="page-14-0"></span>**Astra Control Center** 운영자를 설치합니다

1. 디렉토리를 변경합니다.

```
cd manifests
```
2. Astra Control Center 운영자 배포 YAML을 편집합니다 (astra\_control\_center\_operator\_deploy.yaml)를 클릭하여 로컬 레지스트리 및 암호를 참조합니다.

vim astra control center operator deploy.yaml

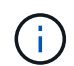

YAML 주석이 붙은 샘플은 다음 단계를 따릅니다.

a. 인증이 필요한 레지스트리를 사용하는 경우 의 기본 줄을 바꿉니다 imagePullSecrets: [] 다음 포함:

```
imagePullSecrets:
- name: astra-registry-cred
```
- b. 변경 [your\_registry\_path] 의 경우 kube-rbac-proxy 이미지를 에서 푸시한 레지스트리 경로로 이미지 [이전](#page-10-1) [단계](#page-10-1).
- c. 변경 [your\_registry\_path] 의 경우 acc-operator-controller-manager 이미지를 에서 푸시한 레지스트리 경로로 이미지 [이전](#page-10-1) [단계](#page-10-1).

<strong>astra\_control\_center\_operator\_deploy.yaml</strong>

```
apiVersion: apps/v1
kind: Deployment
metadata:
    labels:
      control-plane: controller-manager
    name: acc-operator-controller-manager
```

```
  namespace: netapp-acc-operator
spec:
   replicas: 1
    selector:
      matchLabels:
        control-plane: controller-manager
    strategy:
      type: Recreate
    template:
      metadata:
        labels:
          control-plane: controller-manager
      spec:
        containers:
        - args:
          - --secure-listen-address=0.0.0.0:8443
          - --upstream=http://127.0.0.1:8080/
          - --logtostderr=true
        - -v=10  image: [your_registry_path]/kube-rbac-proxy:v4.8.0
          name: kube-rbac-proxy
          ports:
          - containerPort: 8443
            name: https
        - args:
          - --health-probe-bind-address=:8081
          - --metrics-bind-address=127.0.0.1:8080
          - --leader-elect
          env:
        - name: ACCOP LOG LEVEL
            value: "2"
        - name: ACCOP HELM INSTALLTIMEOUT
             value: 5m
          image: [your_registry_path]/acc-operator:[version x.y.z]
          imagePullPolicy: IfNotPresent
          livenessProbe:
            httpGet:
               path: /healthz
               port: 8081
             initialDelaySeconds: 15
             periodSeconds: 20
          name: manager
          readinessProbe:
            httpGet:
               path: /readyz
               port: 8081
```

```
  initialDelaySeconds: 5
      periodSeconds: 10
    resources:
      limits:
        cpu: 300m
        memory: 750Mi
      requests:
        cpu: 100m
        memory: 75Mi
    securityContext:
      allowPrivilegeEscalation: false
  imagePullSecrets: []
  securityContext:
    runAsUser: 65532
  terminationGracePeriodSeconds: 10
```
3. Astra Control Center 운영자를 설치합니다.

kubectl apply -f astra\_control\_center\_operator\_deploy.yaml

샘플 반응:

```
namespace/netapp-acc-operator created
customresourcedefinition.apiextensions.k8s.io/astracontrolcenters.astra.
netapp.io created
role.rbac.authorization.k8s.io/acc-operator-leader-election-role created
clusterrole.rbac.authorization.k8s.io/acc-operator-manager-role created
clusterrole.rbac.authorization.k8s.io/acc-operator-metrics-reader
created
clusterrole.rbac.authorization.k8s.io/acc-operator-proxy-role created
rolebinding.rbac.authorization.k8s.io/acc-operator-leader-election-
rolebinding created
clusterrolebinding.rbac.authorization.k8s.io/acc-operator-manager-
rolebinding created
clusterrolebinding.rbac.authorization.k8s.io/acc-operator-proxy-
rolebinding created
configmap/acc-operator-manager-config created
service/acc-operator-controller-manager-metrics-service created
deployment.apps/acc-operator-controller-manager created
```
4. Pod가 실행 중인지 확인합니다.

kubectl get pods -n netapp-acc-operator

#### <span id="page-17-0"></span>**Astra Control Center**를 구성합니다

1. Astra Control Center 사용자 정의 리소스(CR) 파일을 편집합니다 (astra\_control\_center.yaml) 계정, 지원, 레지스트리 및 기타 필요한 구성을 만들려면:

vim astra\_control\_center.yaml

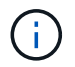

YAML 주석이 붙은 샘플은 다음 단계를 따릅니다.

#### 2. 다음 설정을 수정하거나 확인합니다.

#### $<$ code>accountName</code>

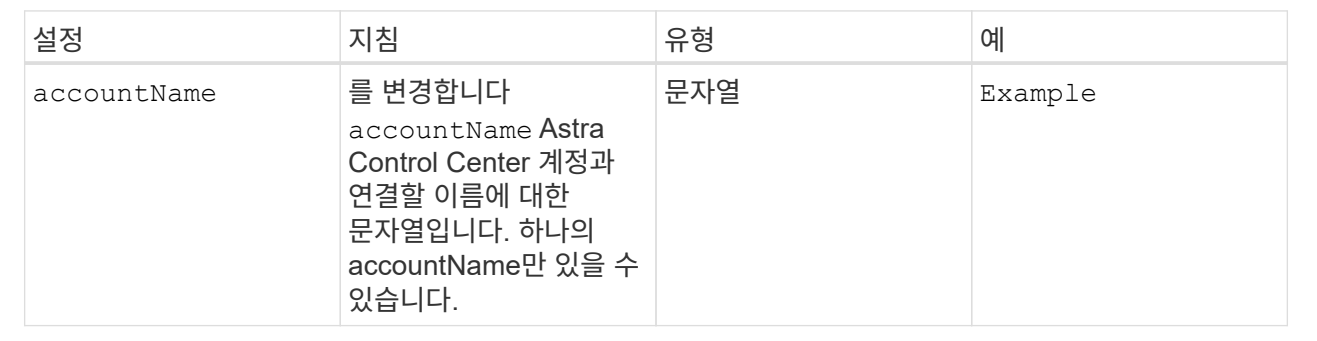

#### **<code>astraVersion</code>**

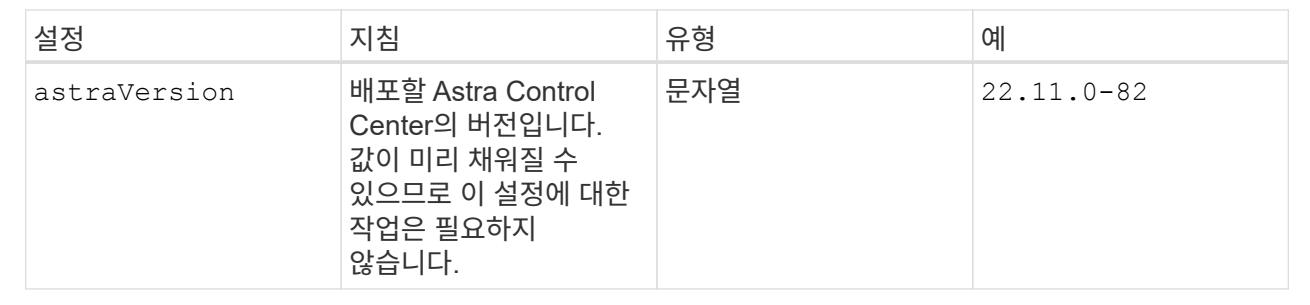

#### $<$ code>astraAddress</code>

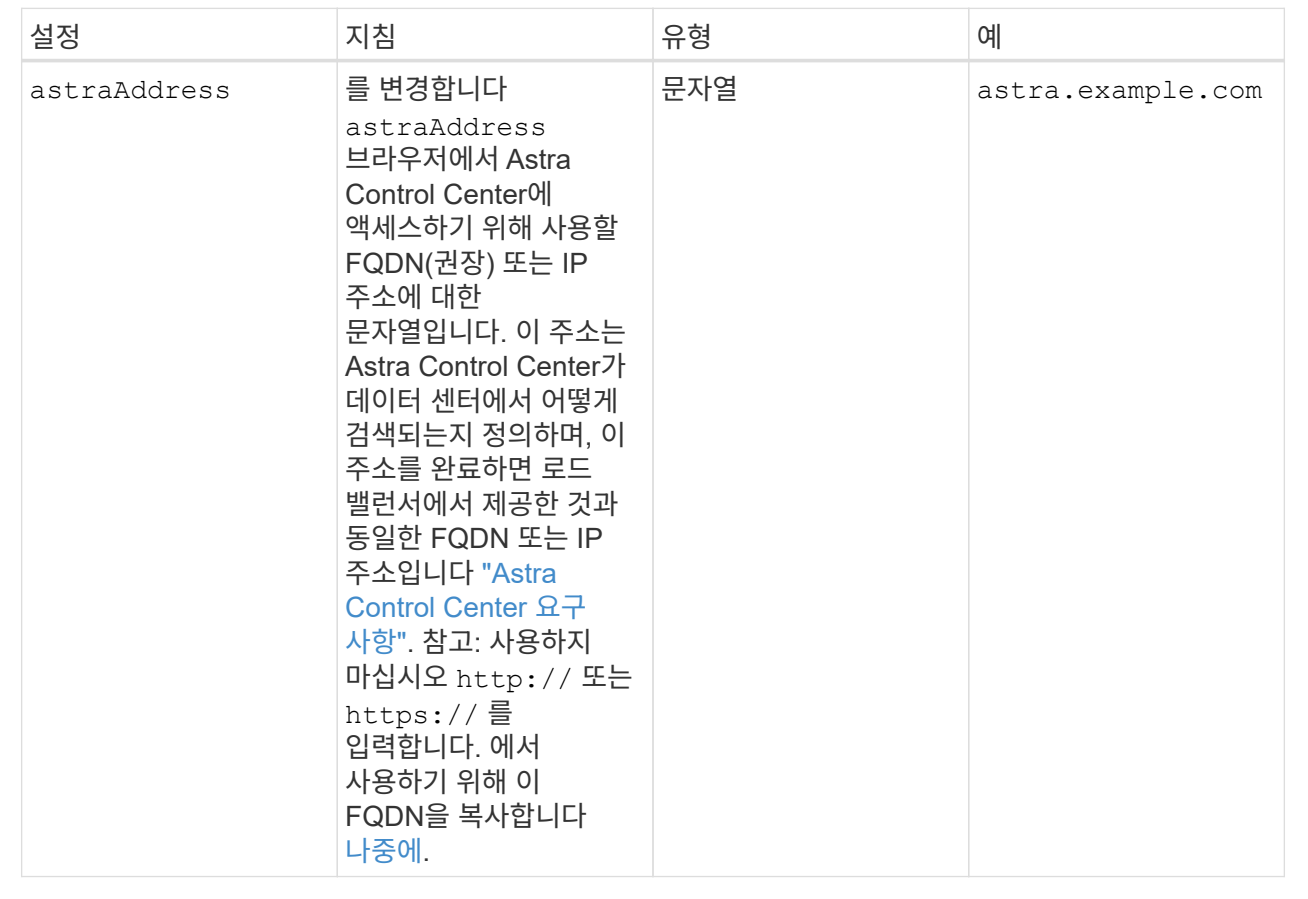

이 섹션에서 어떤 항목을 선택하는지에 따라 NetApp의 사전 지원 애플리케이션인 NetApp Active IQ에 참여할 것인지, 그리고 데이터를 보낼 위치를 결정할 수 있습니다. 인터넷 연결이 필요하며(포트 442) 모든 지원 데이터가 익명화됩니다.

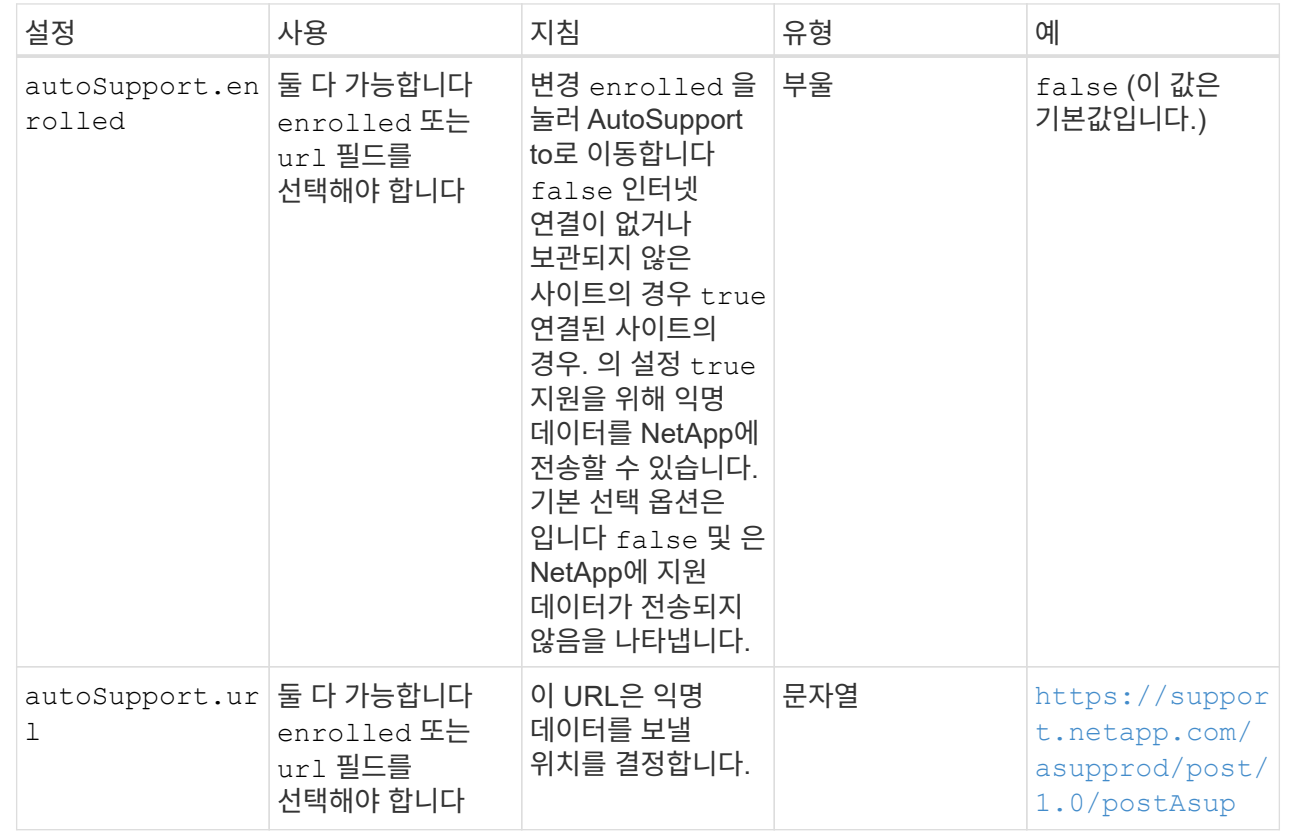

#### **<code>email</code>**

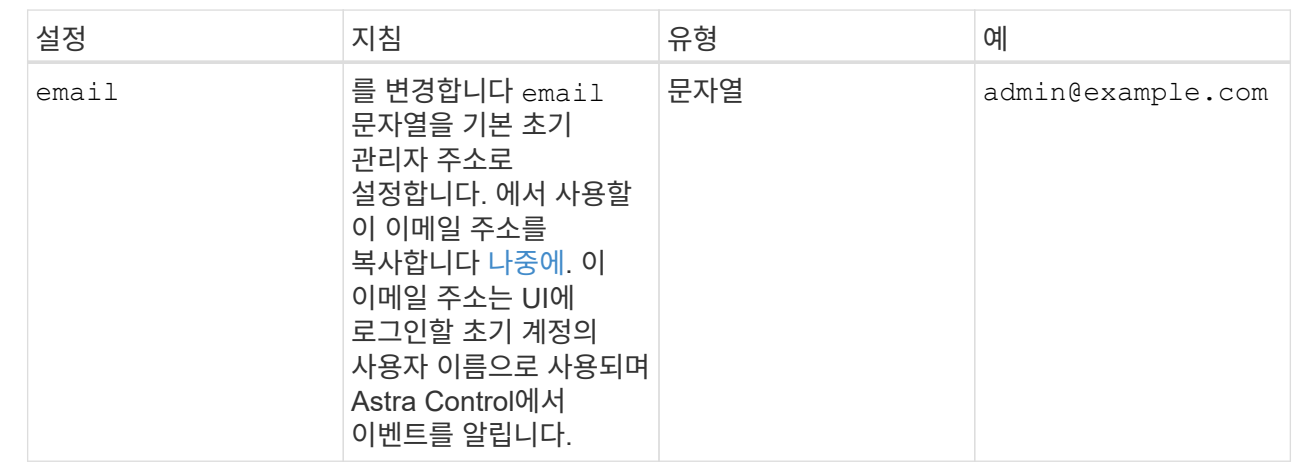

#### **<code>firstName</code>**

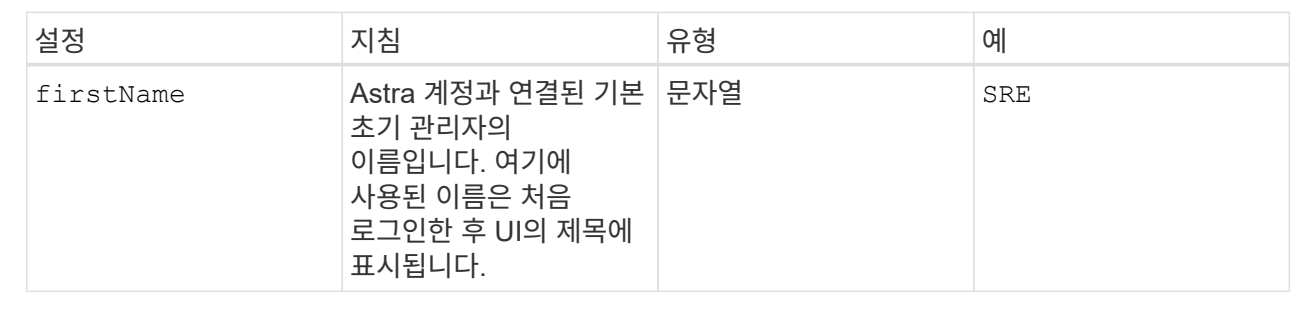

#### **<code>LastName</code>**

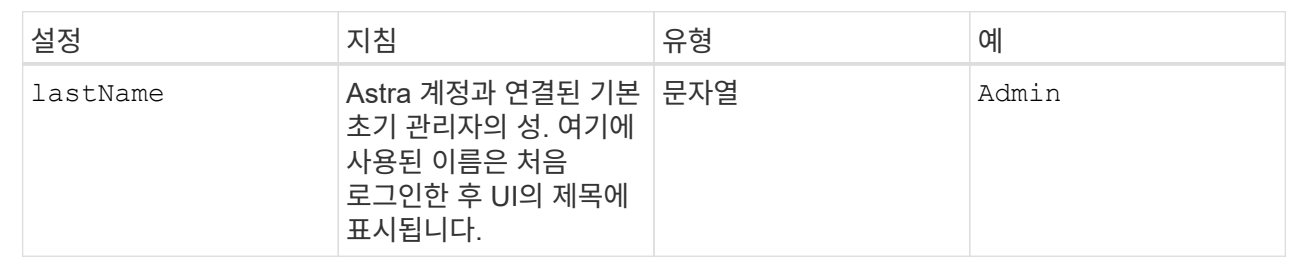

이 섹션에서 선택한 사항은 Astra 응용 프로그램 이미지, Astra Control Center Operator 및 Astra Control Center Helm 리포지토리를 호스팅하는 컨테이너 이미지 레지스트리를 정의합니다.

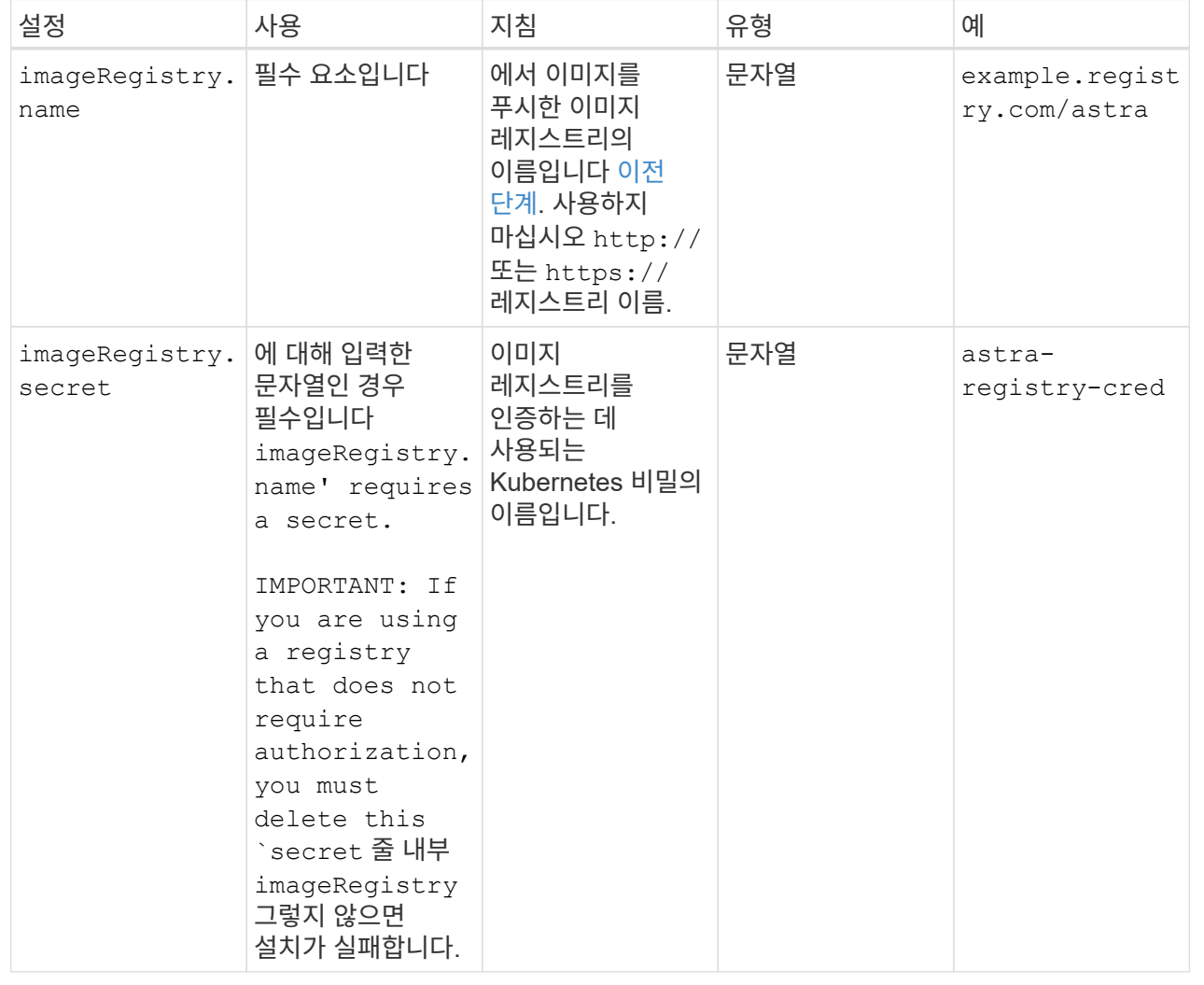

#### **<code>storageClass</code>**

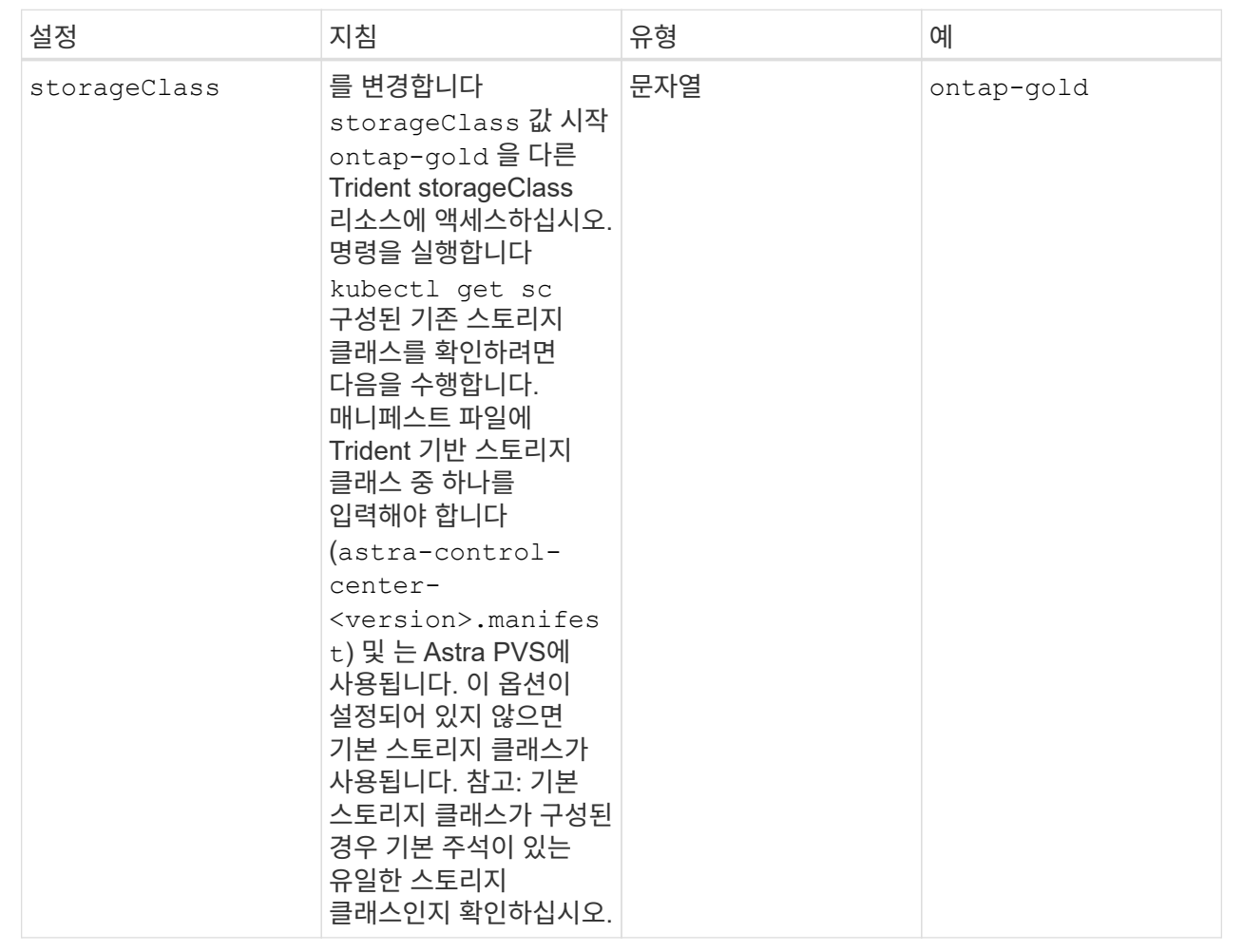

#### **<code>volumeReclaimPolicy</code>**

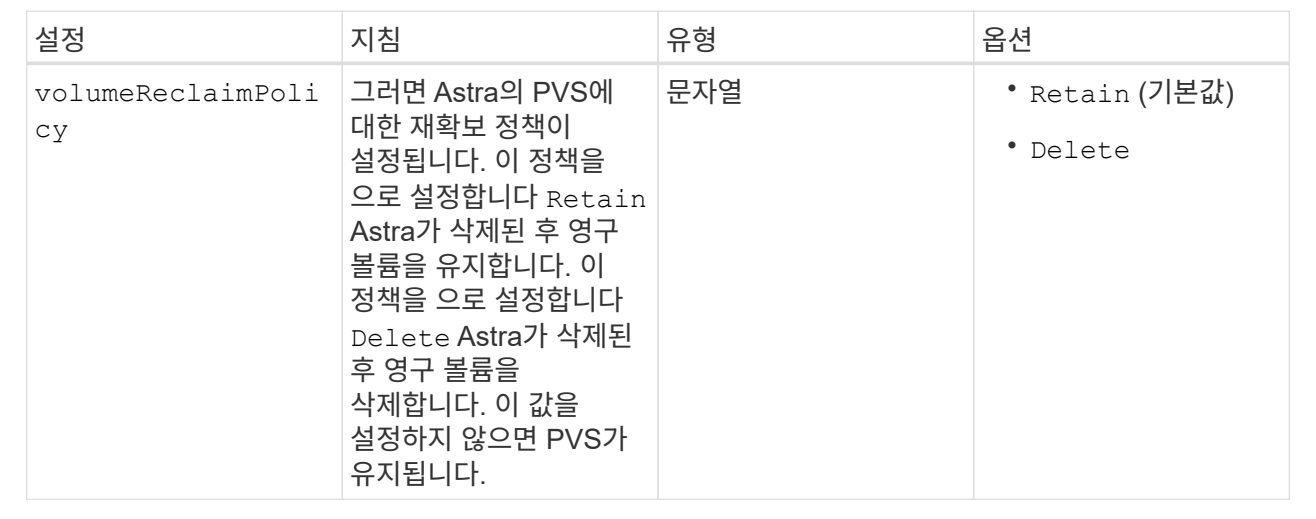

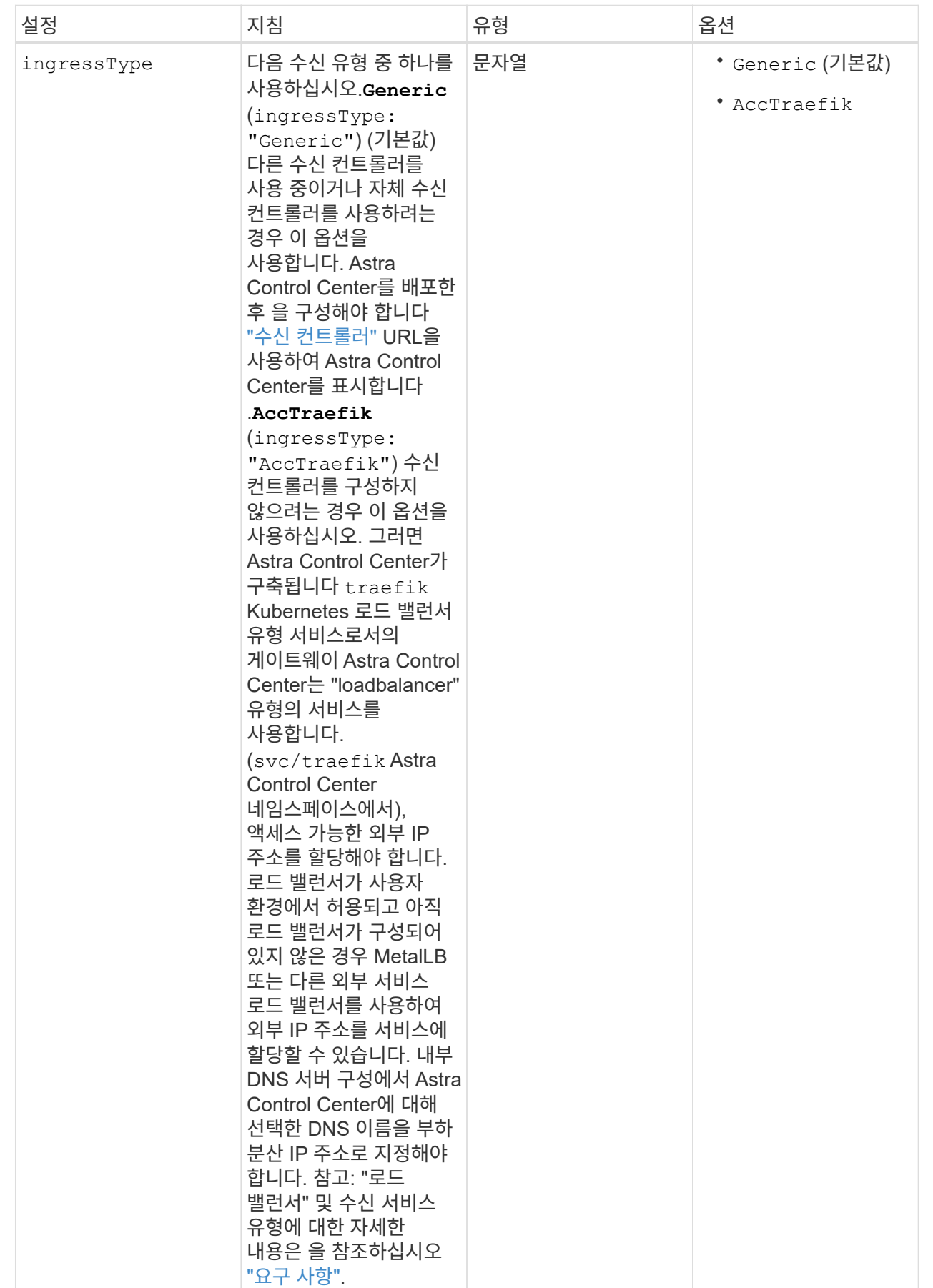

#### **<code>astraResourcesScaler</code>**

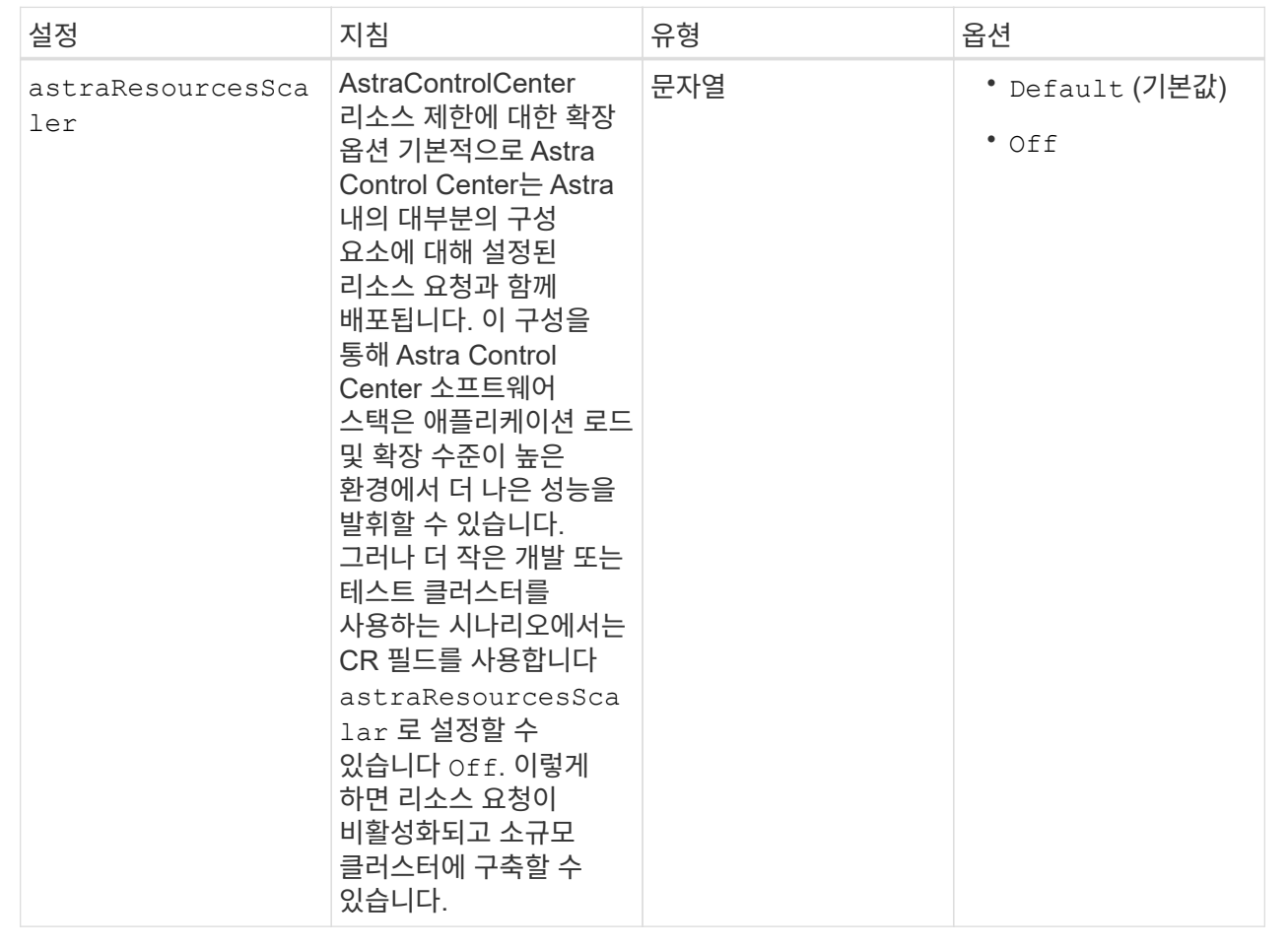

이 섹션에서 선택한 사항은 Astra Control Center에서 CRD를 처리하는 방법을 결정합니다.

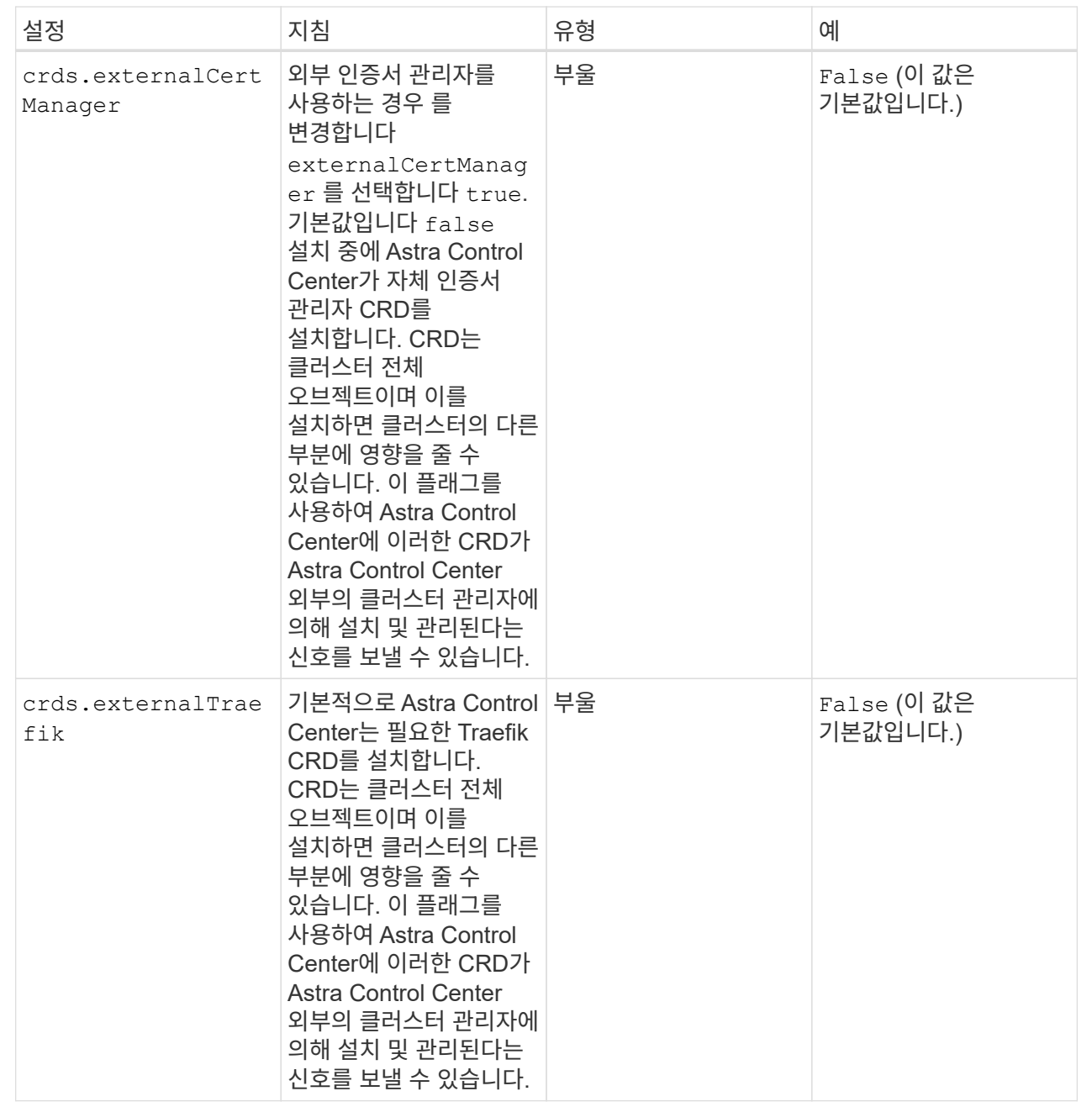

<strong>astra\_control\_center.yaml</strong>

```
apiVersion: astra.netapp.io/v1
kind: AstraControlCenter
metadata:
    name: astra
spec:
    accountName: "Example"
    astraVersion: "ASTRA_VERSION"
    astraAddress: "astra.example.com"
    autoSupport:
      enrolled: true
    email: "[admin@example.com]"
    firstName: "SRE"
    lastName: "Admin"
    imageRegistry:
   name: "[your registry path]"
     secret: "astra-registry-cred"
    storageClass: "ontap-gold"
    volumeReclaimPolicy: "Retain"
    ingressType: "Generic"
    astraResourcesScaler: "Default"
    additionalValues: {}
    crds:
      externalTraefik: false
      externalCertManager: false
```
<span id="page-26-0"></span>**Astra** 제어 센터 및 운전자 설치를 완료합니다

1. 이전 단계에서 아직 작성하지 않은 경우 를 만듭니다 netapp-acc (또는 사용자 지정) 네임스페이스:

kubectl create ns [netapp-acc or custom namespace]

샘플 반응:

namespace/netapp-acc created

2. 에 Astra Control Center를 설치합니다 netapp-acc (또는 사용자 지정) 네임스페이스:

```
kubectl apply -f astra_control_center.yaml -n [netapp-acc or custom
namespace]
```
샘플 반응:

#### <span id="page-27-0"></span>시스템 상태를 확인합니다

kubeck 명령을 사용하여 시스템 상태를 확인할 수 있습니다. OpenShift를 사용하려는 경우 검증 단계에 유사한 OC 명령을 사용할 수 있습니다.

단계

1. 모든 시스템 구성 요소가 성공적으로 설치되었는지 확인합니다.

kubectl get pods -n [netapp-acc or custom namespace]

각 POD의 상태는 입니다 Running. 시스템 포드를 구축하는 데 몇 분 정도 걸릴 수 있습니다.

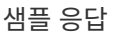

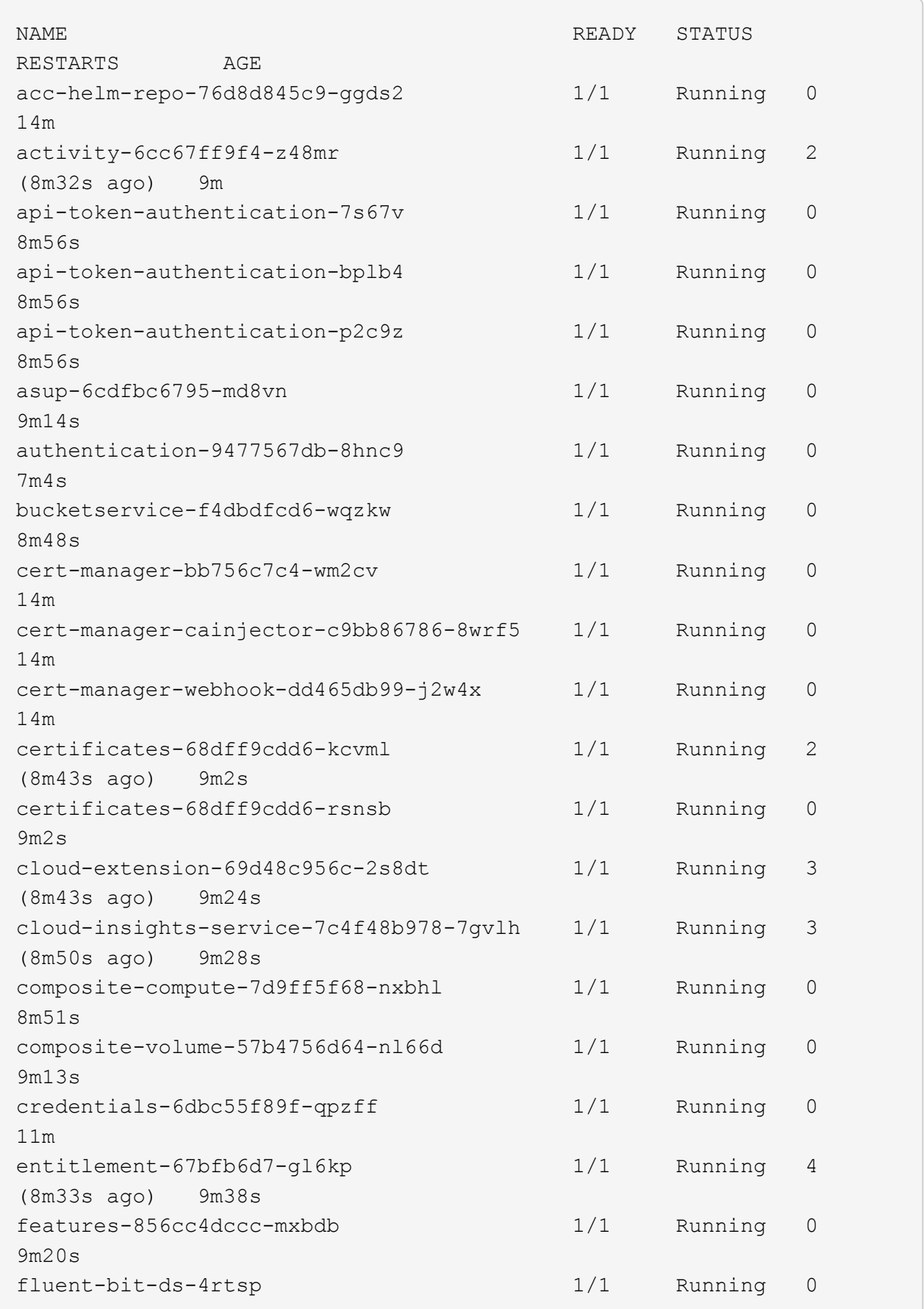

6m54s fluent-bit-ds-9rqll 1/1 Running 0  $6m54s$ fluent-bit-ds-w5mp7 1/1 Running 0 6m54s graphql-server-7c7cc49776-jz2kn 1/1 Running 0 2m29s identity-87c59c975-9jpnf 1/1 Running 0 9m6s influxdb2-0 1/1 Running 0 13m keycloak-operator-84ff6d59d4-qcnmc 1/1 Running 0 7m1s krakend-cbf6c7df9-mdtzv 1/1 Running 0 2m30s license-5b888b78bf-plj6j 1/1 Running 0 9m32s login-ui-846b4664dd-fz8hv 1/1 Running 0 2m24s loki-0 1/1 Running 0 13m metrics-facade-779cc9774-n26rw 1/1 Running 0 9m18s monitoring-operator-974db78f-pkspq 2/2 Running 0 6m58s nats-0 1/1 Running 0 13m nats-1 1/1 Running 0 13m nats-2 1/1 Running 0 13m nautilus-7bdc7ddc54-49tfn 1/1 Running 0 7m50s nautilus-7bdc7ddc54-cwc79 1/1 Running 0 9m36s openapi-5584ff9f46-gbrdj 1/1 Running 0 9m17s openapi-5584ff9f46-z9mzk 1/1 Running 0 9m17s packages-bfc58cc98-lpxq9 1/1 Running 0 8m58s polaris-consul-consul-server-0 1/1 Running 0 13m polaris-consul-consul-server-1 1/1 Running 0 13m polaris-consul-consul-server-2 1/1 Running 0 13m polaris-keycloak-0 1/1 Running 3 (6m15s ago) 6m56s polaris-keycloak-1 1/1 Running 0 4m22s polaris-keycloak-2 1/1 Running 0 3m41s polaris-keycloak-db-0 1/1 Running 0 6m56s polaris-keycloak-db-1 1/1 Running 0 4m23s polaris-keycloak-db-2 1/1 Running 0 3m36s polaris-mongodb-0 2/2 Running 0 13m polaris-mongodb-1 2/2 Running 0 13m polaris-mongodb-2 2/2 Running 0 12m polaris-ui-5ccff47897-8rzgh 1/1 Running 0 2m33s polaris-vault-0 1/1 Running 0 13m polaris-vault-1 1/1 Running 0 13m polaris-vault-2 1/1 Running 0 13m public-metrics-6cb7bfc49b-p54xm 1/1 Running 1 (8m29s ago) 9m31s storage-backend-metrics-5c77994586-kjn48 1/1 Running 0 8m52s storage-provider-769fdc858c-62w54 1/1 Running 0 8m54s task-service-9ffc484c5-kx9f4 1/1 Running 3  $(8m44s aqo)$  9m34s telegraf-ds-bphb9 1/1 Running 0 6m54s telegraf-ds-rtsm2 1/1 Running 0 6m54s telegraf-ds-s9h5h 1/1 Running 0 6m54s telegraf-rs-lbpv7 1/1 Running 0 6m54s telemetry-service-57cfb998db-zjx78 1/1 Running 1 (8m40s ago) 9m26s tenancy-5d5dfbcf9f-vmbxh 1/1 Running 0

```
9m5s
traefik-7b87c4c474-jmgp2 1/1 Running 0
2m24s
traefik-7b87c4c474-t9k8x 1/1 Running 0
2m24s
trident-svc-c78f5b6bd-nwdsq 1/1 Running 0
9m22s
vault-controller-55bbc96668-c6425 1/1 Running 0
11m
vault-controller-55bbc96668-lq9n9 1/1 Running 0
11m
vault-controller-55bbc96668-rfkgg 1/1 Running 0
11m
```
2. (선택 사항) 설치가 완료되었는지 확인하기 위해 을(를) 볼 수 있습니다 acc-operator 다음 명령을 사용하여 기록합니다.

```
kubectl logs deploy/acc-operator-controller-manager -n netapp-acc-
operator -c manager -f
```
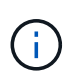

accHost 클러스터 등록은 마지막 작업 중 하나이며, 클러스터 등록에 실패하면 배포에 실패하지 않습니다. 로그에 클러스터 등록 실패가 표시되는 경우 를 통해 등록을 다시 시도할 수 있습니다 ["UI](#page-58-0)[에서](#page-58-0) [클러스터](#page-58-0) [워크플로우를](#page-58-0) [추가합니다](#page-58-0)["](#page-58-0) API를 사용합니다.

3. 모든 Pod가 실행되면 설치가 성공적으로 완료되었는지 확인합니다 (READY 있습니다 True)를 입력하고 Astra Control Center에 로그인할 때 사용할 초기 설치 암호를 받습니다.

kubectl get AstraControlCenter -n [netapp-acc or custom namespace]

응답:

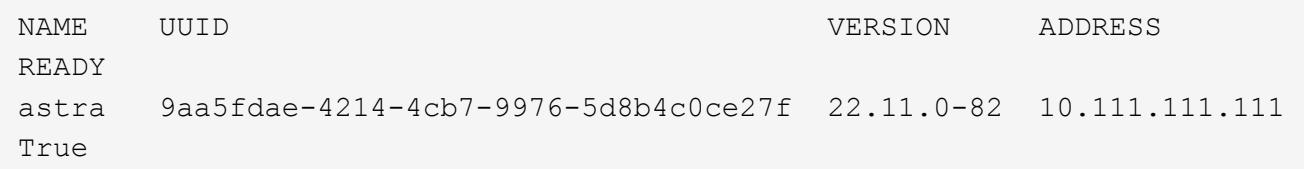

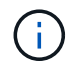

UUID 값을 복사합니다. 암호는 입니다 ACC- UUID 값 뒤에 옵니다 (ACC-[UUID] 또는, 이 예에서는 ACC-9aa5fdae-4214-4cb7-9976-5d8b4c0ce27f)를 클릭합니다.

<span id="page-31-0"></span>부하 분산을 위한 수신 설정

서비스에 대한 외부 액세스를 관리하는 Kubernetes 수신 컨트롤러를 설정할 수 있습니다. 이 절차에서는 기본값을

사용한 경우 수신 컨트롤러에 대한 설정 예제를 제공합니다 ingressType: "Generic" Astra Control Center 사용자 지정 리소스 (astra\_control\_center.yaml)를 클릭합니다. 지정한 경우 이 절차를 사용할 필요가 없습니다 ingressType: "AccTraefik" Astra Control Center 사용자 지정 리소스 (astra\_control\_center.yaml)를 클릭합니다.

Astra Control Center를 배포한 후 URL을 사용하여 Astra Control Center를 노출하도록 수신 컨트롤러를 구성해야 합니다.

설치 단계는 사용하는 수신 컨트롤러의 유형에 따라 다릅니다. Astra Control Center는 다양한 수신 컨트롤러 유형을 지원합니다. 이러한 설정 절차에서는 다음과 같은 수신 컨트롤러 유형에 대한 예제 단계를 제공합니다.

- 이스티오 침투
- Nginx 수신 컨트롤러
- OpenShift 수신 컨트롤러

#### 필요한 것

- 필수 요소입니다 ["](https://kubernetes.io/docs/concepts/services-networking/ingress-controllers/)[수신](https://kubernetes.io/docs/concepts/services-networking/ingress-controllers/) [컨](https://kubernetes.io/docs/concepts/services-networking/ingress-controllers/)[트](https://kubernetes.io/docs/concepts/services-networking/ingress-controllers/)롤러["](https://kubernetes.io/docs/concepts/services-networking/ingress-controllers/) 이미 배포되어 있어야 합니다.
- 를 클릭합니다 ["](https://kubernetes.io/docs/concepts/services-networking/ingress/#ingress-class)[수신](https://kubernetes.io/docs/concepts/services-networking/ingress/#ingress-class) [클래스](https://kubernetes.io/docs/concepts/services-networking/ingress/#ingress-class)["](https://kubernetes.io/docs/concepts/services-networking/ingress/#ingress-class) 수신 컨트롤러에 해당하는 컨트롤러가 이미 생성되어야 합니다.

#### **Istio** 침투에 대한 단계

1. Istio Ingress를 구성합니다.

 $\mathbf{d}$ 

이 절차에서는 "기본" 구성 프로파일을 사용하여 Istio를 구축한다고 가정합니다.

2. 수신 게이트웨이에 대해 원하는 인증서 및 개인 키 파일을 수집하거나 생성합니다.

CA 서명 또는 자체 서명 인증서를 사용할 수 있습니다. 공통 이름은 Astra 주소(FQDN)여야 합니다.

명령 예:

```
openssl req -x509 -nodes -days 365 -newkey rsa:2048 -keyout tls.key -out
tls.crt
```
3. 암호를 만듭니다 tls secret name 유형 kubernetes.io/tls 에서 TLS 개인 키 및 인증서의 경우 istiosystem namespace TLS 비밀에 설명되어 있습니다.

명령 예:

```
kubectl create secret tls [tls secret name] --key="tls.key"
--cert="tls.crt" -n istio-system
```
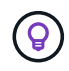

비밀의 이름은 과 일치해야 합니다 spec.tls.secretName 에 제공됩니다 istioingress.yaml 파일.

4. 에 수신 리소스를 배포합니다 netapp-acc (또는 사용자 지정 이름) 스키마에 대해 v1 리소스 형식을 사용하는

네임스페이스입니다 (istio-Ingress.yaml 이 예에서 사용됨):

```
apiVersion: networking.k8s.io/v1
kind: IngressClass
metadata:
   name: istio
spec:
    controller: istio.io/ingress-controller
---apiVersion: networking.k8s.io/v1
kind: Ingress
metadata:
    name: ingress
    namespace: [netapp-acc or custom namespace]
spec:
    ingressClassName: istio
    tls:
    - hosts:
      - <ACC address>
      secretName: [tls secret name]
    rules:
    - host: [ACC address]
      http:
        paths:
        - path: /
           pathType: Prefix
          backend:
             service:
               name: traefik
               port:
                 number: 80
```
#### 5. 변경 사항 적용:

kubectl apply -f istio-Ingress.yaml

#### 6. 수신 상태를 점검하십시오.

kubectl get ingress -n [netapp-acc or custom namespace]

응답:

NAME CLASS HOSTS AND ADDRESS PORTS AGE ingress istio astra.example.com 172.16.103.248 80, 443 1h

7. [Astra Control Center](#page-17-0) [설치를](#page-17-0) [완](#page-17-0)[료합니다](#page-17-0).

**Nginx** 수신 컨트롤러 단계

- 1. 형식의 암호를 만듭니다 kubernetes.io/tls 에서 TLS 개인 키 및 인증서의 경우 netapp-acc 에 설명된 대로 (또는 사용자 지정 이름) 네임스페이스를 사용합니다 ["TLS](https://kubernetes.io/docs/concepts/configuration/secret/#tls-secrets) 비[밀](https://kubernetes.io/docs/concepts/configuration/secret/#tls-secrets)[".](https://kubernetes.io/docs/concepts/configuration/secret/#tls-secrets)
- 2. 수신 리소스를 에 배포합니다 netapp-acc (또는 사용자 지정 이름) 스키마에 대해 v1 리소스 형식을 사용하는 네임스페이스입니다 (nginx-Ingress.yaml 이 예에서 사용됨):

```
apiVersion: networking.k8s.io/v1
kind: Ingress
metadata:
   name: netapp-acc-ingress
    namespace: [netapp-acc or custom namespace]
spec:
    ingressClassName: [class name for nginx controller]
    tls:
    - hosts:
      - <ACC address>
      secretName: [tls secret name]
    rules:
  - host: <ACC address>
    http:
        paths:
           - path:
             backend:
               service:
                 name: traefik
                 port:
                   number: 80
             pathType: ImplementationSpecific
```
3. 변경 사항 적용:

kubectl apply -f nginx-Ingress.yaml

Nginx 컨트롤러를 이 아닌 배포로 설치하는 것이 좋습니다 daemonSet.

#### **OpenShift Ingress** 컨트롤러를 위한 단계

1. 인증서를 구입하고 OpenShift 라우트에서 사용할 수 있도록 준비된 키, 인증서 및 CA 파일을 가져옵니다.

2. OpenShift 경로를 생성합니다.

```
oc create route edge --service=traefik --port=web -n [netapp-acc or
custom namespace] --insecure-policy=Redirect --hostname=<ACC address>
--cert=cert.pem --key=key.pem
```
#### <span id="page-35-0"></span>**Astra Control Center UI**에 로그인합니다

Astra Control Center를 설치한 후 기본 관리자의 암호를 변경하고 Astra Control Center UI 대시보드에 로그인합니다.

단계

- 1. 브라우저에서 FQDN(을 포함)을 입력합니다 https:// 접두사)를 입력합니다 astraAddress 에 있습니다 astra\_control\_center.yaml CR [Astra Control Center](#page-17-0)[를](#page-17-0) [설](#page-17-0)치했[습니다](#page-17-0).
- 2. 메시지가 표시되면 자체 서명된 인증서를 수락합니다.

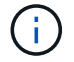

로그인 후 사용자 지정 인증서를 만들 수 있습니다.

3. Astra Control Center 로그인 페이지에서 에 사용한 값을 입력합니다 email 인치 astra\_control\_center.yaml CR [Astra Control Center](#page-17-0)[를](#page-17-0) [설](#page-17-0)치했[습니다를](#page-17-0) 누른 다음 초기 설치 암호를 입력합니다 (ACC-[UUID])를 클릭합니다.

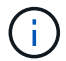

잘못된 암호를 세 번 입력하면 15분 동안 관리자 계정이 잠깁니다.

- 4. Login \* 을 선택합니다.
- 5. 메시지가 나타나면 암호를 변경합니다.

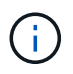

첫 번째 로그인인 경우 암호를 잊어버리고 다른 관리 사용자 계정이 아직 생성되지 않은 경우 에 문의하십시오 ["NetApp](https://mysupport.netapp.com/site/) [지원](https://mysupport.netapp.com/site/)["](https://mysupport.netapp.com/site/) 비밀번호 복구 지원을 위해.

6. (선택 사항) 기존의 자체 서명된 TLS 인증서를 제거하고 로 바꿉니다 ["](https://docs.netapp.com/ko-kr/astra-control-center-2211/get-started/add-custom-tls-certificate.html)[인증](https://docs.netapp.com/ko-kr/astra-control-center-2211/get-started/add-custom-tls-certificate.html) [기관](https://docs.netapp.com/ko-kr/astra-control-center-2211/get-started/add-custom-tls-certificate.html)[\(CA\)](https://docs.netapp.com/ko-kr/astra-control-center-2211/get-started/add-custom-tls-certificate.html)[에서](https://docs.netapp.com/ko-kr/astra-control-center-2211/get-started/add-custom-tls-certificate.html) [서명한](https://docs.netapp.com/ko-kr/astra-control-center-2211/get-started/add-custom-tls-certificate.html) [사용자](https://docs.netapp.com/ko-kr/astra-control-center-2211/get-started/add-custom-tls-certificate.html) [지정](https://docs.netapp.com/ko-kr/astra-control-center-2211/get-started/add-custom-tls-certificate.html) [TLS](https://docs.netapp.com/ko-kr/astra-control-center-2211/get-started/add-custom-tls-certificate.html) [인증서](https://docs.netapp.com/ko-kr/astra-control-center-2211/get-started/add-custom-tls-certificate.html)[".](https://docs.netapp.com/ko-kr/astra-control-center-2211/get-started/add-custom-tls-certificate.html)

설치 문제를 해결합니다

에 서비스가 있는 경우 Error 상태, 로그를 검사할 수 있습니다. 400 ~ 500 범위의 API 응답 코드를 찾습니다. 이는 고장이 발생한 장소를 나타냅니다.

#### 단계

1. Astra Control Center 운영자 로그를 검사하려면 다음을 입력하십시오.

```
kubectl logs deploy/acc-operator-controller-manager -n netapp-acc-
operator -c manager -f
```
- (선택 사항) 환경에 따라 사후 설치를 완료합니다 ["](https://docs.netapp.com/ko-kr/astra-control-center-2211/get-started/configure-after-install.html)[구성](https://docs.netapp.com/ko-kr/astra-control-center-2211/get-started/configure-after-install.html) [단계](https://docs.netapp.com/ko-kr/astra-control-center-2211/get-started/configure-after-install.html)["](https://docs.netapp.com/ko-kr/astra-control-center-2211/get-started/configure-after-install.html).
- 를 수행하여 배포를 완료합니다 ["](#page-58-0)[설정](#page-58-0) [작업](#page-58-0)["](#page-58-0).

=

:allow-uri-read:

# **OpenShift OperatorHub**를 사용하여 **Astra Control Center**를 설치합니다

Red Hat OpenShift를 사용하는 경우 Red Hat 공인 운영자를 사용하여 Astra Control Center를 설치할 수 있습니다. 이 절차를 사용하여 에서 Astra Control Center를 설치합니다 ["Red Hat](https://catalog.redhat.com/software/operators/explore) [에코시스템](https://catalog.redhat.com/software/operators/explore) [카](https://catalog.redhat.com/software/operators/explore)탈[로그](https://catalog.redhat.com/software/operators/explore)["](https://catalog.redhat.com/software/operators/explore) 또는 Red Hat OpenShift Container Platform 사용.

이 절차를 완료한 후에는 설치 절차로 돌아가 를 완료해야 합니다 ["](#page-8-0)[나](#page-8-0)머[지](#page-8-0) [단계](#page-8-0)["](#page-8-0) 설치 성공 여부를 확인하고 로그온합니다.

필요한 것

- \* 환경 전제 조건 충족 \*: ["](#page-2-0)[설치를](#page-2-0) [시작하기](#page-2-0) [전에](#page-2-0) [Astra Control Center](#page-2-0) [구](#page-2-0)축[을](#page-2-0) [위한](#page-2-0) [환경을](#page-2-0) [준비합니다](#page-2-0)["](#page-2-0).
- \* 정상적인 클러스터 운영자 및 API 서비스 \*:
	- OpenShift 클러스터에서 모든 클러스터 운영자가 정상 상태인지 확인합니다.

oc get clusteroperators

◦ OpenShift 클러스터에서 모든 API 서비스가 정상 상태인지 확인합니다.

oc get apiservices

- \* FQDN 주소 \*: 데이터 센터의 Astra Control Center에 대한 FQDN 주소를 얻습니다.
- \* OpenShift Permissions \*: Red Hat OpenShift Container Platform에 대한 필수 권한과 액세스를 얻어 설명된 설치 단계를 수행합니다.
- 인증서 관리자 구성됨 \*: 인증서 관리자가 클러스터에 이미 있는 경우 일부를 수행해야 합니다 ["](https://docs.netapp.com/ko-kr/astra-control-center-2211/get-started/cert-manager-prereqs.html)[필수](https://docs.netapp.com/ko-kr/astra-control-center-2211/get-started/cert-manager-prereqs.html) [단계](https://docs.netapp.com/ko-kr/astra-control-center-2211/get-started/cert-manager-prereqs.html)["](https://docs.netapp.com/ko-kr/astra-control-center-2211/get-started/cert-manager-prereqs.html) 따라서 Astra Control Center는 자체 인증 관리자를 설치하지 않습니다. 기본적으로 Astra Control Center는 설치 중에 자체 인증서 관리자를 설치합니다.
- \* Kubernetes 수신 컨트롤러 \*: 클러스터의 로드 밸런싱과 같은 서비스에 대한 외부 액세스를 관리하는 Kubernetes 수신 컨트롤러가 있는 경우 Astra Control Center와 함께 사용하도록 설정해야 합니다.
	- a. 연산자 네임스페이스 만들기:

oc create namespace netapp-acc-operator

b. ["](#page-8-0)[설정을](#page-8-0) [완](#page-8-0)[료합니다](#page-8-0)["](#page-8-0) 수신 컨트롤러 유형에 적합합니다.

- [Astra Control Center](#page-9-0)[를](#page-9-0) [다운로드하고](#page-9-0) [압축](#page-9-0)[을](#page-9-0) 풉[니다](#page-9-0)
- [NetApp Astra kubtl](#page-10-0) [플러그인을](#page-10-0) [설치합니다](#page-10-0)
- [이미지를](#page-10-1) [로](#page-10-1)[컬](#page-10-1) [레지스트리에](#page-10-1) [추가합니다](#page-10-1)
- [운영자](#page-40-0) [설치](#page-40-0) 페[이지를](#page-40-0) [찾](#page-40-0)[으십시오](#page-40-0)
- [운전자를](#page-41-0) [설치합니다](#page-41-0)
- [Astra Control Center](#page-42-0)[를](#page-42-0) [설치합니다](#page-42-0)

**Astra Control Center**를 다운로드하고 압축을 풉니다

- 1. 로 이동합니다 ["Astra Control Center](https://mysupport.netapp.com/site/downloads/evaluation/astra-control-center) [평가판](https://mysupport.netapp.com/site/downloads/evaluation/astra-control-center) [다운로드](https://mysupport.netapp.com/site/downloads/evaluation/astra-control-center) [페](https://mysupport.netapp.com/site/downloads/evaluation/astra-control-center)[이지](https://mysupport.netapp.com/site/downloads/evaluation/astra-control-center)["](https://mysupport.netapp.com/site/downloads/evaluation/astra-control-center) 를 방문하십시오.
- 2. Astra Control Center가 포함된 번들을 다운로드합니다 (astra-control-center-[version].tar.gz)를 클릭합니다.
- 3. (권장되지만 선택 사항) Astra Control Center용 인증서 및 서명 번들을 다운로드합니다 (astra-controlcenter-certs-[version].tar.gz)를 클릭하여 번들 서명을 확인합니다.

tar -vxzf astra-control-center-certs-[version].tar.gz

```
openssl dgst -sha256 -verify certs/AstraControlCenter-public.pub
-signature certs/astra-control-center-[version].tar.gz.sig astra-
control-center-[version].tar.gz
```
출력이 표시됩니다 Verified OK 확인 성공 후.

4. Astra Control Center 번들에서 이미지를 추출합니다.

tar -vxzf astra-control-center-[version].tar.gz

#### **NetApp Astra kubtl** 플러그인을 설치합니다

NetApp Astra kubtl 명령줄 플러그인은 Astra Control Center 배포 및 업그레이드와 관련된 일반적인 작업을 수행할 때 시간을 절약해 줍니다.

필요한 것

NetApp은 다양한 CPU 아키텍처 및 운영 체제에 대한 플러그인 바이너리를 제공합니다. 이 작업을 수행하기 전에 사용 중인 CPU 및 운영 체제를 알아야 합니다.

단계

1. 사용 가능한 NetApp Astra kubectl 플러그인 바이너리를 나열하고 운영 체제 및 CPU 아키텍처에 필요한 파일 이름을 적어 주십시오.

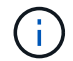

kubbeck 플러그인 라이브러리는 tar 번들의 일부이며 폴더에 압축이 풀립니다 kubectl-astra.

```
ls kubectl-astra/
```
# 2. 올바른 바이너리를 현재 경로로 이동하고 이름을 로 변경합니다 kubectl-astra:

cp kubectl-astra/<binary-name> /usr/local/bin/kubectl-astra

이미지를 로컬 레지스트리에 추가합니다

1. 용기 엔진에 적합한 단계 시퀀스를 완료합니다.

**Docker** 를 참조하십시오

1. 타볼의 루트 디렉토리로 변경합니다. 이 파일과 디렉토리가 표시됩니다.

```
acc.manifest.bundle.yaml
acc/
```
- 2. Astra Control Center 이미지 디렉토리의 패키지 이미지를 로컬 레지스트리에 밀어 넣습니다. 를 실행하기 전에 다음 대체 작업을 수행합니다 push-images 명령:
	- <BUNDLE\_FILE>를 Astra Control 번들 파일의 이름으로 바꿉니다 (acc.manifest.bundle.yaml )를 클릭합니다.
	- <MY\_FULL\_REGISTRY\_PATH&gt;를 Docker 저장소의 URL로 바꿉니다. 예를 들어, "<a href="https://<docker-registry&gt;"" class="bare">https://&lt;docker-registry&gt;"</a>.
	- <MY\_REGISTRY\_USER>를 사용자 이름으로 바꿉니다.
	- $\,^\circ$  <MY\_REGISTRY\_TOKEN>를 레지스트리에 대한 인증된 토큰으로 바꿉니다.

kubectl astra packages push-images -m <BUNDLE\_FILE> **-r** <MY\_FULL\_REGISTRY\_PATH> **-u** <MY\_REGISTRY\_USER> **-p** <MY\_REGISTRY\_TOKEN>

#### 팟맨

1. 타볼의 루트 디렉토리로 변경합니다. 이 파일과 디렉토리가 표시됩니다.

```
acc.manifest.bundle.yaml
acc/
```
2. 레지스트리에 로그인합니다.

podman login <YOUR\_REGISTRY>

3. 사용하는 Podman 버전에 맞게 사용자 지정된 다음 스크립트 중 하나를 준비하고 실행합니다. <MY\_FULL\_REGISTRY\_PATH>를 모든 하위 디렉토리가 포함된 리포지토리의 URL로 대체합니다.

<strong>Podman 4</strong>

```
export REGISTRY=<MY_FULL_REGISTRY_PATH>
export PACKAGENAME=acc
export PACKAGEVERSION=22.11.0-82
export DIRECTORYNAME=acc
for astraImageFile in $(ls ${DIRECTORYNAME}/images/*.tar) ; do
astraImage=$(podman load --input ${astraImageFile} | sed 's/Loaded
image: //')astraImageNoPath=$(echo ${astraImage} | sed 's:.*/::')
podman tag ${astraImageNoPath} ${REGISTRY}/netapp/astra/
${PACKAGENAME}/${PACKAGEVERSION}/${astraImageNoPath}
podman push ${REGISTRY}/netapp/astra/${PACKAGENAME}/${
PACKAGEVERSION}/${astraImageNoPath}
done
```
<strong>Podman 3</strong>

```
export REGISTRY=<MY_FULL_REGISTRY_PATH>
export PACKAGENAME=acc
export PACKAGEVERSION=22.11.0-82
export DIRECTORYNAME=acc
for astraImageFile in $(ls ${DIRECTORYNAME}/images/*.tar) ; do
astraImage=$(podman load --input ${astraImageFile} | sed 's/Loaded
image: //')astraImageNoPath=$(echo ${astraImage} | sed 's:.*/::')
podman tag ${astraImageNoPath} ${REGISTRY}/netapp/astra/
${PACKAGENAME}/${PACKAGEVERSION}/${astraImageNoPath}
podman push ${REGISTRY}/netapp/astra/${PACKAGENAME}/${
PACKAGEVERSION}/${astraImageNoPath}
done
```
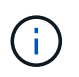

레지스트리 구성에 따라 스크립트가 만드는 이미지 경로는 다음과 같아야 합니다. [https://netappdownloads.jfrog.io/docker-astra-control-prod/](https://netappdownloads.jfrog.io/docker-astra-control-prod/netapp/astra/acc/22.11.0-82/image:version) [netapp/astra/acc/22.11.0-82/image:version](https://netappdownloads.jfrog.io/docker-astra-control-prod/netapp/astra/acc/22.11.0-82/image:version)

<span id="page-40-0"></span>운영자 설치 페이지를 찾으십시오

- 1. 운영자 설치 페이지에 액세스하려면 다음 절차 중 하나를 완료하십시오.
	- Red Hat OpenShift 웹 콘솔:
		- i. OpenShift Container Platform UI에 로그인합니다.
- ii. 측면 메뉴에서 \* Operators > OperatorHub \* 를 선택합니다.
- iii. NetApp Astra Control Center 운영자를 검색하여 선택합니다.

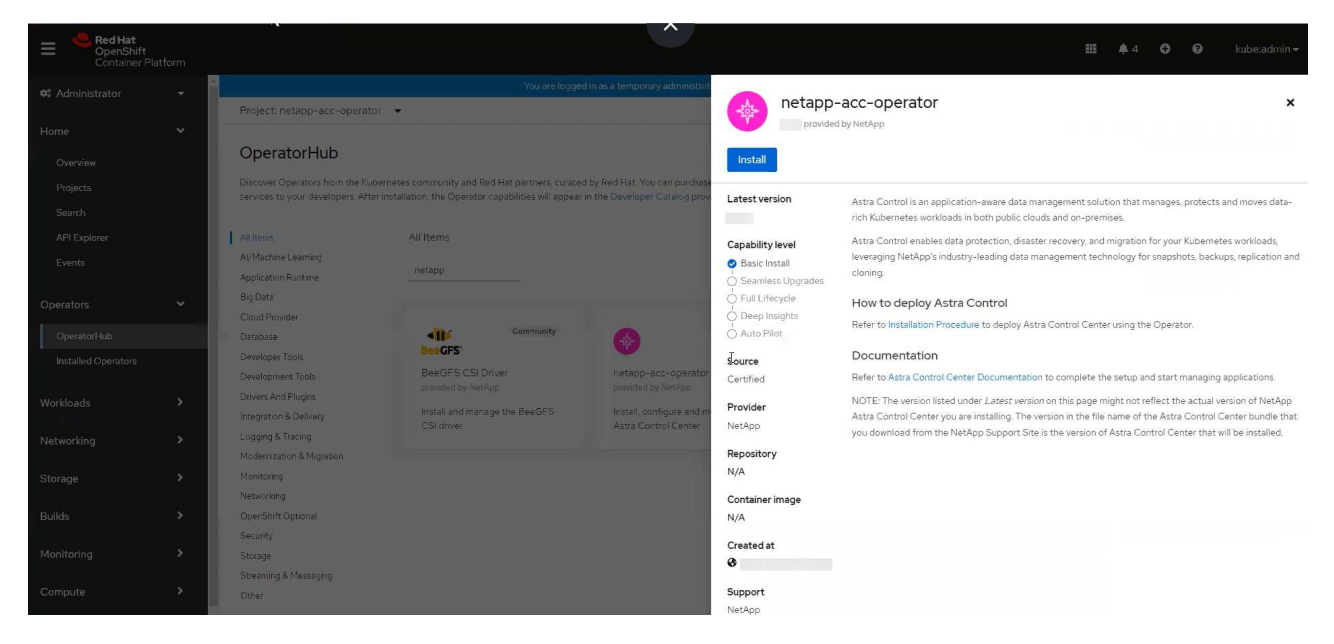

- Red Hat 에코시스템 카탈로그:
	- i. NetApp Astra Control Center를 선택합니다 ["](https://catalog.redhat.com/software/operators/detail/611fd22aaf489b8bb1d0f274)[운영자](https://catalog.redhat.com/software/operators/detail/611fd22aaf489b8bb1d0f274)["](https://catalog.redhat.com/software/operators/detail/611fd22aaf489b8bb1d0f274).
	- ii. 배포 및 사용 \* 을 선택합니다.

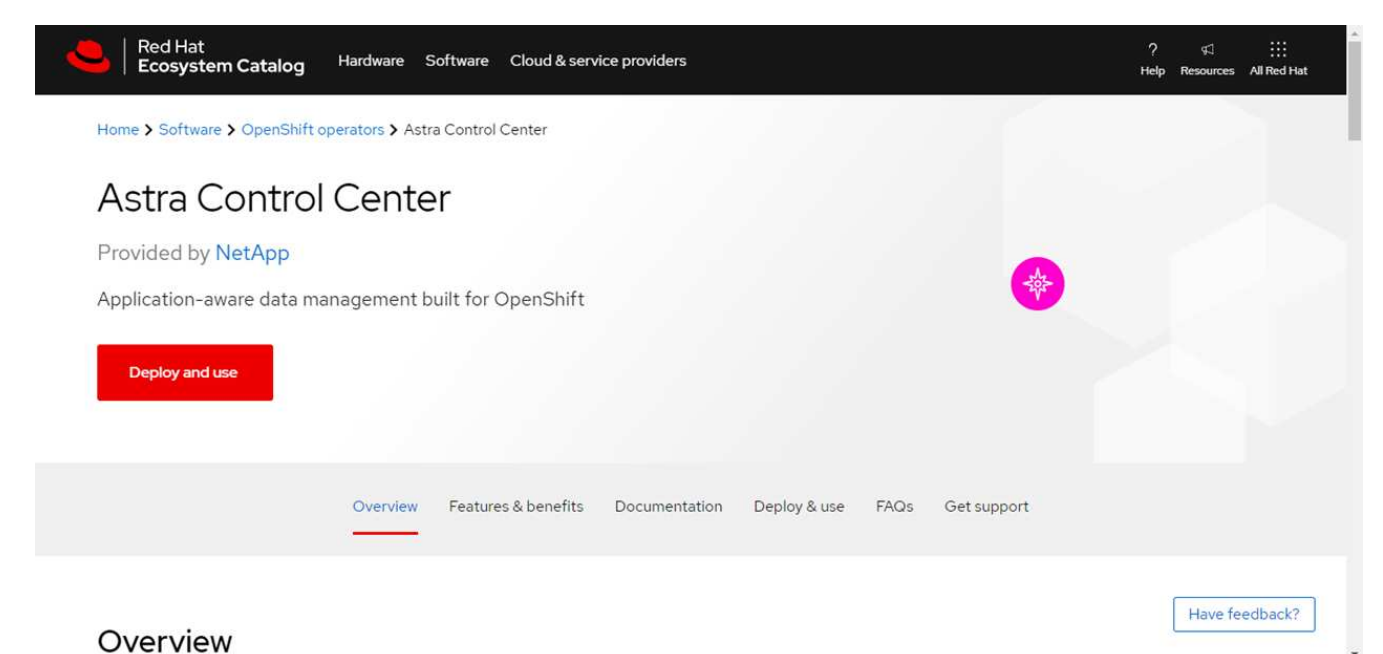

## <span id="page-41-0"></span>운전자를 설치합니다

1. Install Operator \* 페이지를 완료하고 운영자를 설치합니다.

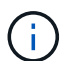

운영자는 모든 클러스터 네임스페이스에서 사용할 수 있습니다.

a. 연산자 네임스페이스 또는 를 선택합니다 netapp-acc-operator 네임스페이스는 운영자 설치의 일부로

자동으로 생성됩니다.

b. 수동 또는 자동 승인 전략을 선택합니다.

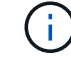

수동 승인이 권장됩니다. 클러스터당 하나의 운영자 인스턴스만 실행 중이어야 합니다.

c. 설치 \* 를 선택합니다.

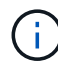

수동 승인 전략을 선택한 경우 이 운영자에 대한 수동 설치 계획을 승인하라는 메시지가 표시됩니다.

2. 콘솔에서 OperatorHub 메뉴로 이동하여 운영자가 성공적으로 설치되었는지 확인합니다.

#### <span id="page-42-0"></span>**Astra Control Center**를 설치합니다

1. Astra Control Center 운영자의 \* Astra Control Center \* 탭에 있는 콘솔에서 \* Create AstraControlCenter \* 를 선택합니다.

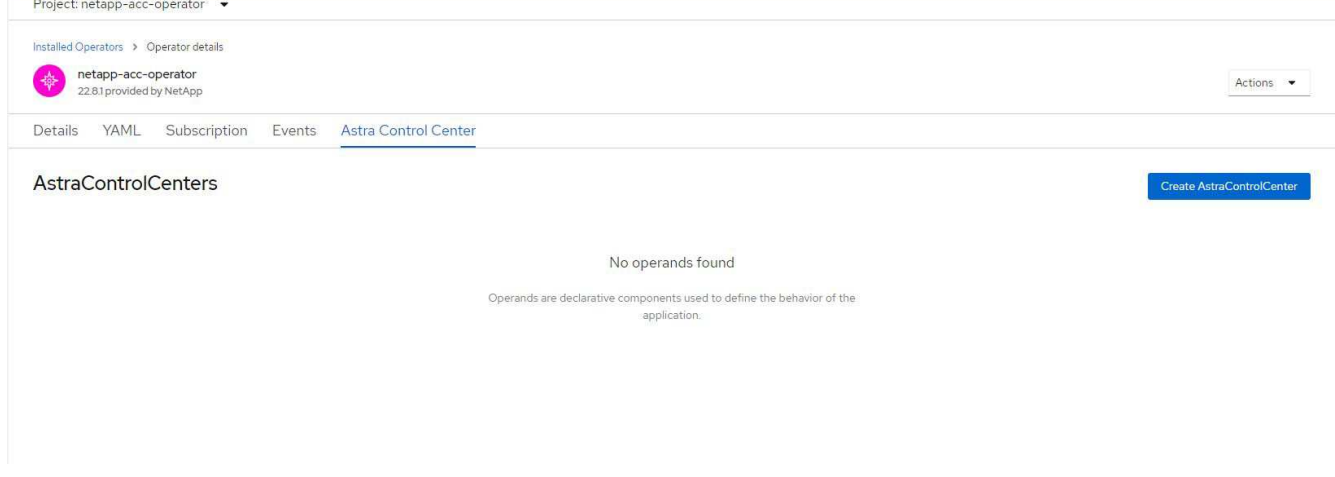

- 2. 를 완료합니다 Create AstraControlCenter 양식 필드:
	- a. Astra Control Center 이름을 유지하거나 조정합니다.
	- b. Astra Control Center에 대한 레이블을 추가합니다.
	- c. 자동 지원을 활성화 또는 비활성화합니다. 자동 지원 기능을 유지하는 것이 좋습니다.
	- d. Astra Control Center FQDN 또는 IP 주소를 입력합니다. 들어가지마 http:// 또는 https:// 를 입력합니다.
	- e. Astra Control Center 버전을 입력합니다(예: 22.04.1).
	- f. 계정 이름, 이메일 주소 및 관리자 성을 입력합니다.
	- g. 의 볼륨 재확보 정책을 선택합니다 Retain, Recycle, 또는 Delete. 기본값은 입니다 Retain.
	- h. 수신 유형을 선택합니다.
		- **Generic** (ingressType: "Generic") (기본값)

다른 수신 컨트롤러를 사용 중이거나 자체 수신 컨트롤러를 사용하려는 경우 이 옵션을 사용하십시오. Astra Control Center를 배포한 후 을 구성해야 합니다 ["](#page-8-0)[수신](#page-8-0) [컨](#page-8-0)트롤러["](#page-8-0) URL을 사용하여 Astra Control Center를 표시합니다.

▪ **AccTraefik** (ingressType: "AccTraefik")

수신 컨트롤러를 구성하지 않으려는 경우 이 옵션을 사용하십시오. 그러면 Astra Control Center가 구축됩니다 traefik Kubernetes "로드 밸런서" 유형 서비스로서의 게이트웨이

Astra Control Center는 "loadbalancer" 유형의 서비스를 사용합니다. (svc/traefik Astra Control Center 네임스페이스에서), 액세스 가능한 외부 IP 주소를 할당해야 합니다. 로드 밸런서가 사용자 환경에서 허용되고 아직 로드 밸런서가 구성되어 있지 않은 경우 MetalLB 또는 다른 외부 서비스 로드 밸런서를 사용하여 외부 IP 주소를 서비스에 할당할 수 있습니다. 내부 DNS 서버 구성에서 Astra Control Center에 대해 선택한 DNS 이름을 부하 분산 IP 주소로 지정해야 합니다.

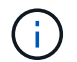

"로드 밸런서" 및 수신 서비스 유형에 대한 자세한 내용은 을 참조하십시오 ["](#page-2-0)[요구](#page-2-0) [사항](#page-2-0)[".](#page-2-0)

- a. 이미지 레지스트리 \* 에서 로컬 컨테이너 이미지 레지스트리 경로를 입력합니다. 들어가지마 http:// 또는 https:// 를 입력합니다.
- b. 인증이 필요한 이미지 레지스트리를 사용하는 경우 이미지 암호를 입력합니다.

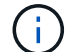

인증이 필요한 레지스트리를 사용하는 경우 [클러스터에](#page-43-0) [암](#page-43-0)[호를](#page-43-0) [생](#page-43-0)[성합니다](#page-43-0).

- c. 관리자의 이름을 입력합니다.
- d. 리소스 확장을 구성합니다.
- e. 기본 스토리지 클래스를 제공합니다.

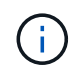

기본 스토리지 클래스가 구성된 경우 기본 주석이 있는 유일한 스토리지 클래스인지 확인합니다.

- f. CRD 처리 기본 설정을 정의합니다.
- 3. YAML 보기를 선택하여 선택한 설정을 검토합니다.
- 4. 를 선택합니다 Create.

<span id="page-43-0"></span>레지스트리 암호를 만듭니다

인증이 필요한 레지스트리를 사용하는 경우 OpenShift 클러스터에서 암호를 만들고 에 암호 이름을 입력합니다 Create AstraControlCenter 양식 필드.

1. Astra Control Center 운영자용 네임스페이스를 생성합니다.

oc create ns [netapp-acc-operator or custom namespace]

2. 이 네임스페이스에 암호 만들기:

```
oc create secret docker-registry astra-registry-cred n [netapp-acc-
operator or custom namespace] --docker-server=[your_registry_path]
--docker username=[username] --docker-password=[token]
```
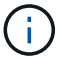

Astra Control은 Docker 레지스트리 비밀만 지원합니다.

## 3. 의 나머지 필드를 작성합니다 [Create AstraControlCenter](#page-42-0) [양](#page-42-0)식 [필드](#page-42-0).

## 다음 단계

를 완료합니다 ["](#page-8-0)나[머](#page-8-0)지 [단계](#page-8-0)["](#page-8-0) Astra Control Center가 성공적으로 설치되었는지 확인하려면 수신 컨트롤러(옵션)를 설정하고 UI에 로그인합니다. 또한 를 수행해야 합니다 ["](#page-58-0)[설정](#page-58-0) [작업](#page-58-0)["](#page-58-0) 설치 완료 후.

## **Cloud Volumes ONTAP** 스토리지 백엔드를 사용하여 **Astra Control Center**를 설치합니다

Astra Control Center를 사용하면 자체 관리되는 Kubernetes 클러스터 및 Cloud Volumes ONTAP 인스턴스가 있는 하이브리드 클라우드 환경에서 앱을 관리할 수 있습니다. 온프레미스 Kubernetes 클러스터 또는 클라우드 환경의 자가 관리 Kubernetes 클러스터 중 하나에 Astra Control Center를 구축할 수 있습니다.

이러한 구축 중 하나를 통해 Cloud Volumes ONTAP를 스토리지 백엔드로 사용하여 애플리케이션 데이터 관리 작업을 수행할 수 있습니다. S3 버킷을 백업 타겟으로 구성할 수도 있습니다.

AWS(Amazon Web Services), GCP(Google Cloud Platform) 및 Microsoft Azure에 Cloud Volumes ONTAP 스토리지 백엔드를 사용하여 Astra Control Center를 설치하려면 클라우드 환경에 따라 다음 단계를 수행하십시오.

- [Amazon Web Services](#page-44-0)[에](#page-44-0) [Astra Control Center](#page-44-0)[를](#page-44-0) 구축[합니다](#page-44-0)
- [Google Cloud Platform](#page-49-0)[에](#page-49-0) [Astra Control Center](#page-49-0)[를](#page-49-0) [구](#page-49-0)축[합니다](#page-49-0)
- [Microsoft Azure](#page-53-0)[에](#page-53-0) [Astra Control Center](#page-53-0)[를](#page-53-0) [구](#page-53-0)축[합니다](#page-53-0)

OCP(OpenShift Container Platform)와 같이 자체 관리되는 Kubernetes 클러스터를 사용하여 배포판에서 앱을 관리할 수 있습니다. 자가 관리 OCP 클러스터만 Astra Control Center 구축을 위해 검증되었습니다.

#### <span id="page-44-0"></span>**Amazon Web Services**에 **Astra Control Center**를 구축합니다

AWS(Amazon Web Services) 퍼블릭 클라우드에서 호스팅되는 자가 관리형 Kubernetes 클러스터에 Astra Control Center를 구축할 수 있습니다.

#### **AWS**에 필요한 것

AWS에 Astra Control Center를 구축하기 전에 다음 항목이 필요합니다.

- Astra Control Center 라이센스. 을 참조하십시오 ["Astra Control Center](#page-2-0) [라이센스](#page-2-0) [요구](#page-2-0) [사항](#page-2-0)[".](#page-2-0)
- ["Astra Control Center](#page-2-0) [요구](#page-2-0) [사항을](#page-2-0) [충족합니다](#page-2-0)[".](#page-2-0)
- NetApp Cloud Central 계정
- OCP를 사용하는 경우 Red Hat OpenShift Container Platform(OCP) 권한(네임스페이스 수준에서 POD 생성)
- 버킷 및 커넥터를 생성할 수 있는 권한이 있는 AWS 자격 증명, 액세스 ID 및 비밀 키
- AWS 계정 ECR(Elastic Container Registry) 액세스 및 로그인
- Astra Control UI에 액세스하려면 AWS 호스팅 영역 및 Route 53 항목이 필요합니다

Astra Control Center에는 AWS를 위한 다음과 같은 운영 환경이 필요합니다.

• Red Hat OpenShift Container Platform 4.8

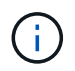

Astra Control Center를 호스팅하기 위해 선택한 운영 환경이 환경 공식 문서에 설명된 기본 리소스 요구 사항을 충족하는지 확인합니다.

Astra Control Center에는 환경의 리소스 요구 사항 외에 다음과 같은 리소스가 필요합니다.

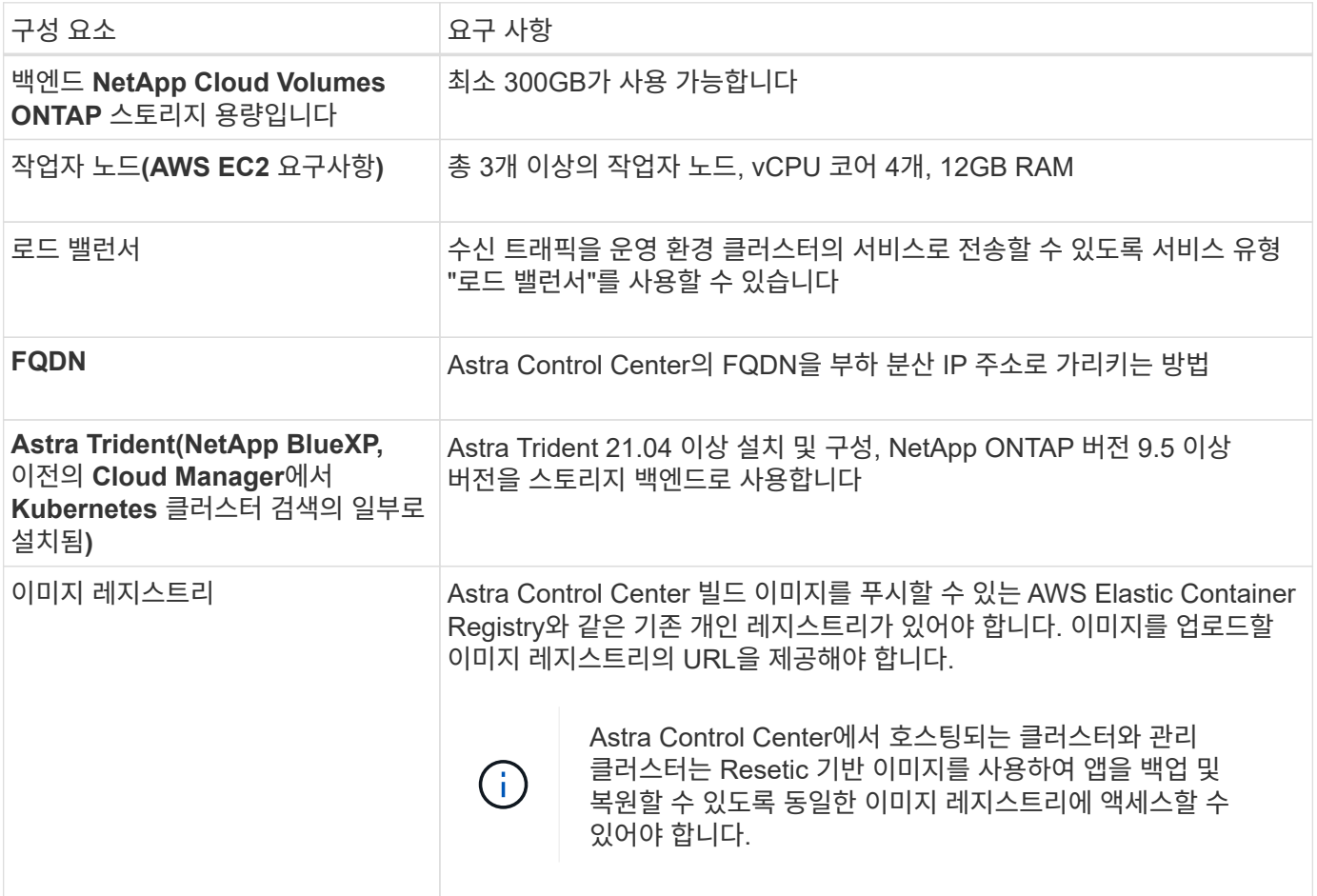

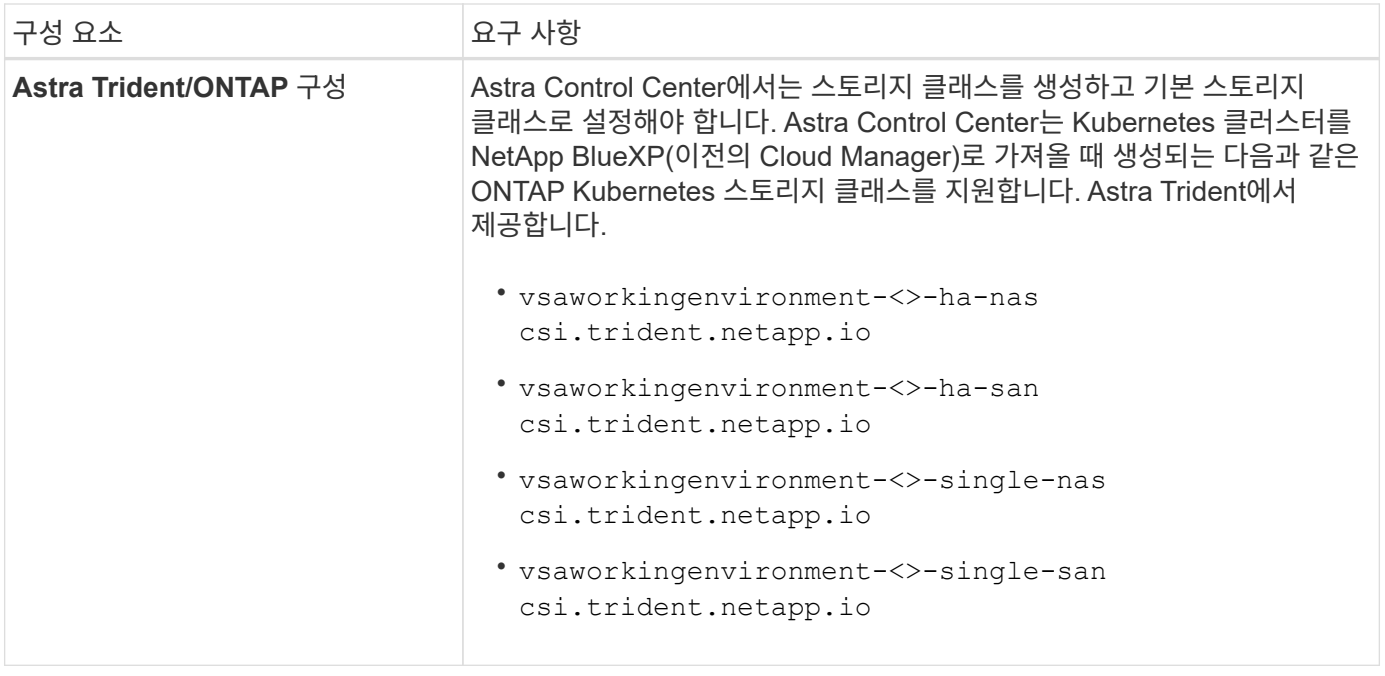

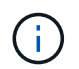

이러한 요구 사항에서는 Astra Control Center가 운영 환경에서 실행되는 유일한 애플리케이션이라고 가정합니다. 환경에서 추가 애플리케이션이 실행 중인 경우 이러한 최소 요구 사항을 적절히 조정합니다.

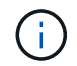

AWS 레지스트리 토큰은 12시간 후에 만료되며, 그 후에는 Docker 이미지 레지스트리 암호를 갱신해야 합니다.

**AWS** 구축 개요

Cloud Volumes ONTAP를 스토리지 백엔드로 사용하여 Astra Control Center for AWS를 설치하는 프로세스를 간략하게 소개합니다.

이러한 각 단계는 아래에 자세히 설명되어 있습니다.

- 1. [IAM](#page-46-0) [권한이](#page-46-0) [충분한지](#page-46-0) [확인하십시오](#page-46-0).
- 2. [AWS](#page-46-1)[에](#page-46-1) [RedHat OpenShift](#page-46-1) [클러스터를](#page-46-1) [설치합니다](#page-46-1).
- 3. [AWS](#page-47-0) [구성](#page-47-0).
- 4. [AWS](#page-48-0)[용](#page-48-0) [NetApp BlueXP](#page-48-0)[를](#page-48-0) [구성합니다](#page-48-0).
- 5. [AWS](#page-49-1)[용](#page-49-1) [Astra Control Center](#page-49-1)[를](#page-49-1) [설치합니다](#page-49-1).

<span id="page-46-0"></span>**IAM** 권한이 충분한지 확인하십시오

RedHat OpenShift 클러스터와 NetApp BlueXP(이전의 Cloud Manager) 커넥터를 설치할 수 있도록 충분한 IAM 역할 및 권한이 있는지 확인합니다.

을 참조하십시오 ["](https://docs.netapp.com/us-en/cloud-manager-setup-admin/concept-accounts-aws.html#initial-aws-credentials)[초](https://docs.netapp.com/us-en/cloud-manager-setup-admin/concept-accounts-aws.html#initial-aws-credentials)기 [AWS](https://docs.netapp.com/us-en/cloud-manager-setup-admin/concept-accounts-aws.html#initial-aws-credentials) [자격](https://docs.netapp.com/us-en/cloud-manager-setup-admin/concept-accounts-aws.html#initial-aws-credentials) [증명](https://docs.netapp.com/us-en/cloud-manager-setup-admin/concept-accounts-aws.html#initial-aws-credentials)[".](https://docs.netapp.com/us-en/cloud-manager-setup-admin/concept-accounts-aws.html#initial-aws-credentials)

<span id="page-46-1"></span>**AWS**에 **RedHat OpenShift** 클러스터를 설치합니다

AWS에 RedHat OpenShift Container Platform 클러스터를 설치합니다.

설치 지침은 를 참조하십시오 ["OpenShift Container Platform](https://docs.openshift.com/container-platform/4.8/installing/installing_aws/installing-aws-default.html)[에서](https://docs.openshift.com/container-platform/4.8/installing/installing_aws/installing-aws-default.html) [AWS](https://docs.openshift.com/container-platform/4.8/installing/installing_aws/installing-aws-default.html)[에](https://docs.openshift.com/container-platform/4.8/installing/installing_aws/installing-aws-default.html) [클러스터](https://docs.openshift.com/container-platform/4.8/installing/installing_aws/installing-aws-default.html) [설치](https://docs.openshift.com/container-platform/4.8/installing/installing_aws/installing-aws-default.html)[".](https://docs.openshift.com/container-platform/4.8/installing/installing_aws/installing-aws-default.html)

#### <span id="page-47-0"></span>**AWS** 구성

그런 다음 AWS를 구성하여 가상 네트워크를 생성하고, EC2 컴퓨팅 인스턴스를 설정하고, AWS S3 버킷을 생성하고, ECR(Elastic Container Register)을 생성하여 Astra Control Center 이미지를 호스팅하고, 이 레지스트리로 이미지를 푸시합니다.

AWS 설명서에 따라 다음 단계를 완료하십시오. 을 참조하십시오 ["AWS](https://docs.openshift.com/container-platform/4.8/installing/installing_aws/installing-aws-default.html) [설치](https://docs.openshift.com/container-platform/4.8/installing/installing_aws/installing-aws-default.html) [설명서](https://docs.openshift.com/container-platform/4.8/installing/installing_aws/installing-aws-default.html)[".](https://docs.openshift.com/container-platform/4.8/installing/installing_aws/installing-aws-default.html)

- 1. AWS 가상 네트워크를 생성합니다.
- 2. EC2 컴퓨팅 인스턴스를 검토합니다. 이는 AWS의 베어 메탈 서버 또는 VM이 될 수 있습니다.
- 3. 인스턴스 유형이 마스터 및 작업자 노드에 대한 Astra 최소 리소스 요구 사항과 일치하지 않으면 AWS의 인스턴스 유형을 Astra 요구 사항에 맞게 변경합니다. 을 참조하십시오 ["Astra Control Center](https://docs.netapp.com/ko-kr/astra-control-center-2211/requirements.html) [요구](https://docs.netapp.com/ko-kr/astra-control-center-2211/requirements.html) [사항](https://docs.netapp.com/ko-kr/astra-control-center-2211/requirements.html)["](https://docs.netapp.com/ko-kr/astra-control-center-2211/requirements.html).
- 4. 백업을 저장할 AWS S3 버킷을 하나 이상 생성합니다.
- 5. AWS ECR(Elastic Container Registry)을 생성하여 모든 ACC 이미지를 호스팅합니다.

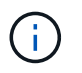

ECR을 생성하지 않으면 Astra Control Center는 AWS 백엔드가 있는 Cloud Volumes ONTAP가 포함된 클러스터에서 모니터링 데이터에 액세스할 수 없습니다. 이 문제는 Astra Control Center를 사용하여 검색 및 관리하려는 클러스터에 AWS ECR 액세스 권한이 없을 때 발생합니다.

6. ACC 이미지를 정의된 레지스트리로 푸시합니다.

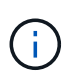

AWS ECR(Elastic Container Registry) 토큰이 12시간 후에 만료되어 클러스터 간 클론 작업이 실패합니다. 이 문제는 AWS용으로 구성된 Cloud Volumes ONTAP에서 스토리지 백엔드를 관리할 때 발생합니다. 이 문제를 해결하려면 ECR을 다시 인증하고 클론 작업이 성공적으로 재개되도록 새로운 암호를 생성하십시오.

다음은 AWS 구축의 예입니다.

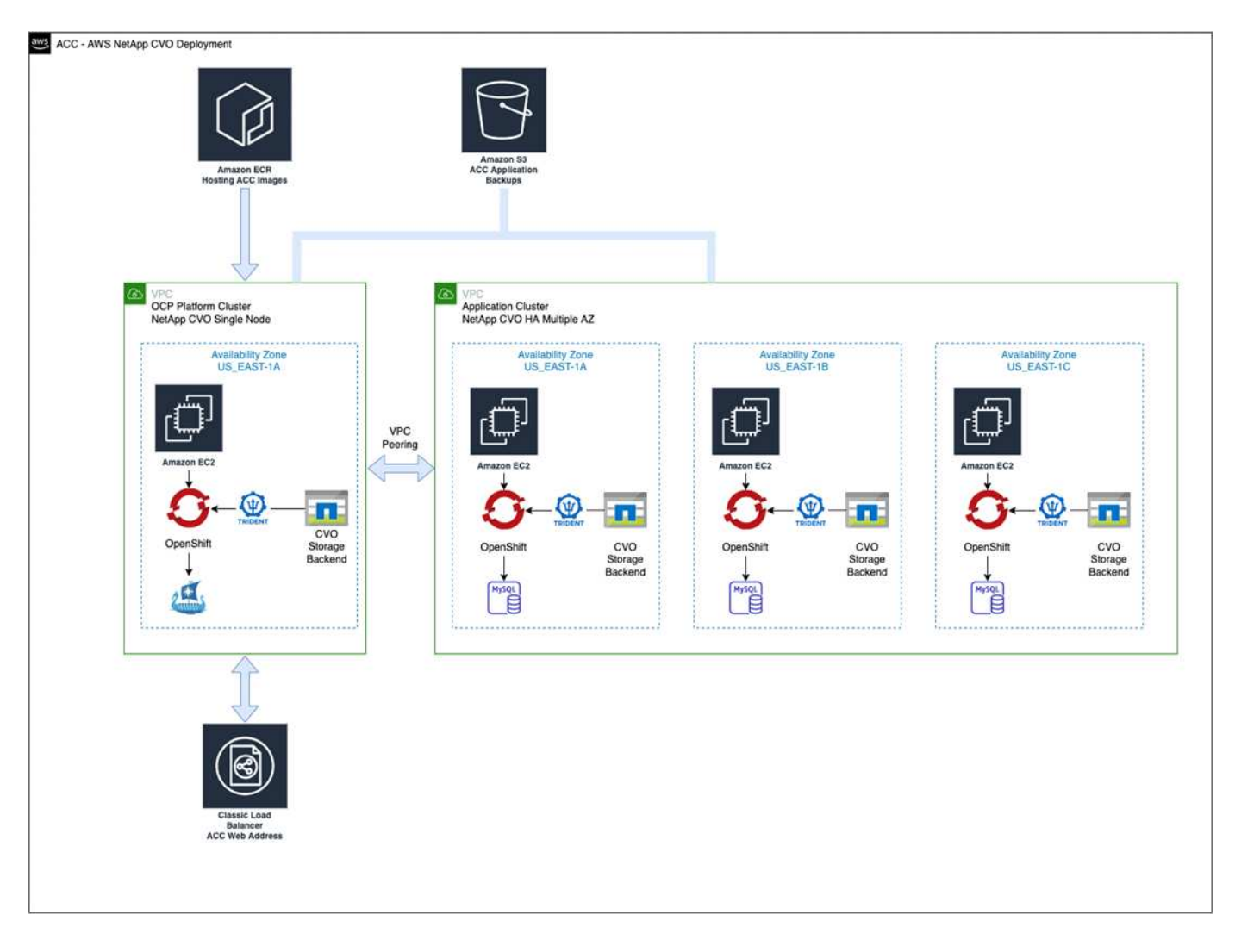

#### <span id="page-48-0"></span>**AWS**용 **NetApp BlueXP**를 구성합니다

NetApp BlueXP(이전의 Cloud Manager)를 사용하여 작업 공간을 생성하고, AWS에 커넥터를 추가하고, 작업 환경을 생성하고, 클러스터를 가져옵니다.

BlueXP 설명서를 참조하여 다음 단계를 완료합니다. 다음을 참조하십시오.

- ["AWS](https://docs.netapp.com/us-en/occm/task_getting_started_aws.html)[에서](https://docs.netapp.com/us-en/occm/task_getting_started_aws.html) [Cloud Volumes ONTAP](https://docs.netapp.com/us-en/occm/task_getting_started_aws.html) [시작하기](https://docs.netapp.com/us-en/occm/task_getting_started_aws.html)[".](https://docs.netapp.com/us-en/occm/task_getting_started_aws.html)
- ["BlueXP](https://docs.netapp.com/us-en/occm/task_creating_connectors_aws.html#create-a-connector)[를](https://docs.netapp.com/us-en/occm/task_creating_connectors_aws.html#create-a-connector) [사용하여](https://docs.netapp.com/us-en/occm/task_creating_connectors_aws.html#create-a-connector) [AWS](https://docs.netapp.com/us-en/occm/task_creating_connectors_aws.html#create-a-connector)[에서](https://docs.netapp.com/us-en/occm/task_creating_connectors_aws.html#create-a-connector) [커넥](https://docs.netapp.com/us-en/occm/task_creating_connectors_aws.html#create-a-connector)터를 [생](https://docs.netapp.com/us-en/occm/task_creating_connectors_aws.html#create-a-connector)[성합니다](https://docs.netapp.com/us-en/occm/task_creating_connectors_aws.html#create-a-connector)["](https://docs.netapp.com/us-en/occm/task_creating_connectors_aws.html#create-a-connector)

## 단계

- 1. BlueXP에 자격 증명을 추가합니다.
- 2. 작업 영역을 만듭니다.
- 3. AWS용 커넥터를 추가합니다. AWS를 공급자로 선택합니다.
- 4. 클라우드 환경을 위한 작업 환경을 구축합니다.
	- a. 위치: "AWS(Amazon Web Services)"
	- b. 유형: "Cloud Volumes ONTAP HA"
- 5. OpenShift 클러스터를 가져옵니다. 클러스터가 방금 생성한 작업 환경에 연결됩니다.
- a. NetApp 클러스터 세부 정보를 보려면 \* K8s \* > \* 클러스터 목록 \* > \* 클러스터 세부 정보 \* 를 선택합니다.
- b. 오른쪽 위 모서리에서 Trident 버전을 확인합니다.
- c. NetApp을 공급자 로 보여주는 Cloud Volumes ONTAP 클러스터 스토리지 클래스를 참조하십시오.

그러면 Red Hat OpenShift 클러스터가 가져와 기본 스토리지 클래스가 할당됩니다. 스토리지 클래스를 선택합니다. Trident는 가져오기 및 검색 프로세스의 일부로 자동으로 설치됩니다.

6. 이 Cloud Volumes ONTAP 배포에서 모든 영구 볼륨 및 볼륨을 기록해 둡니다.

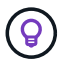

Cloud Volumes ONTAP는 단일 노드 또는 고가용성으로 작동할 수 있습니다. HA가 활성화된 경우 AWS에서 실행 중인 HA 상태와 노드 구축 상태를 확인하십시오.

#### <span id="page-49-1"></span>**AWS**용 **Astra Control Center**를 설치합니다

표준을 따릅니다 ["Astra Control Center](#page-8-0) [설치](#page-8-0) [지](#page-8-0)침["](#page-8-0).

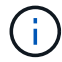

AWS는 일반 S3 버킷 유형을 사용합니다.

#### <span id="page-49-0"></span>**Google Cloud Platform**에 **Astra Control Center**를 구축합니다

GCP(Google Cloud Platform) 퍼블릭 클라우드에서 호스팅되는 자가 관리형 Kubernetes 클러스터에 Astra Control Center를 구축할 수 있습니다.

**GCP**에 필요한 사항

GCP에 Astra Control Center를 구축하기 전에 다음 항목이 필요합니다.

- Astra Control Center 라이센스. 을 참조하십시오 ["Astra Control Center](#page-2-0) [라이센스](#page-2-0) [요구](#page-2-0) [사항](#page-2-0)[".](#page-2-0)
- ["Astra Control Center](#page-2-0) [요구](#page-2-0) [사항을](#page-2-0) [충족합니다](#page-2-0)[".](#page-2-0)
- NetApp Cloud Central 계정
- OCP를 사용하는 경우 Red Hat OpenShift Container Platform(OCP) 4.10
- OCP를 사용하는 경우 Red Hat OpenShift Container Platform(OCP) 권한(네임스페이스 수준에서 POD 생성)
- 버킷 및 커넥터를 생성할 수 있는 권한이 있는 GCP 서비스 계정

#### **GCP**의 운영 환경 요구 사항

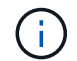

Astra Control Center를 호스팅하기 위해 선택한 운영 환경이 환경 공식 문서에 설명된 기본 리소스 요구 사항을 충족하는지 확인합니다.

Astra Control Center에는 환경의 리소스 요구 사항 외에 다음과 같은 리소스가 필요합니다.

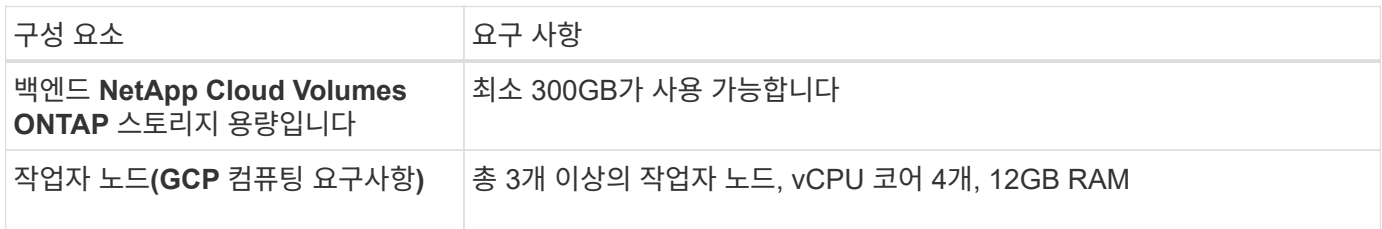

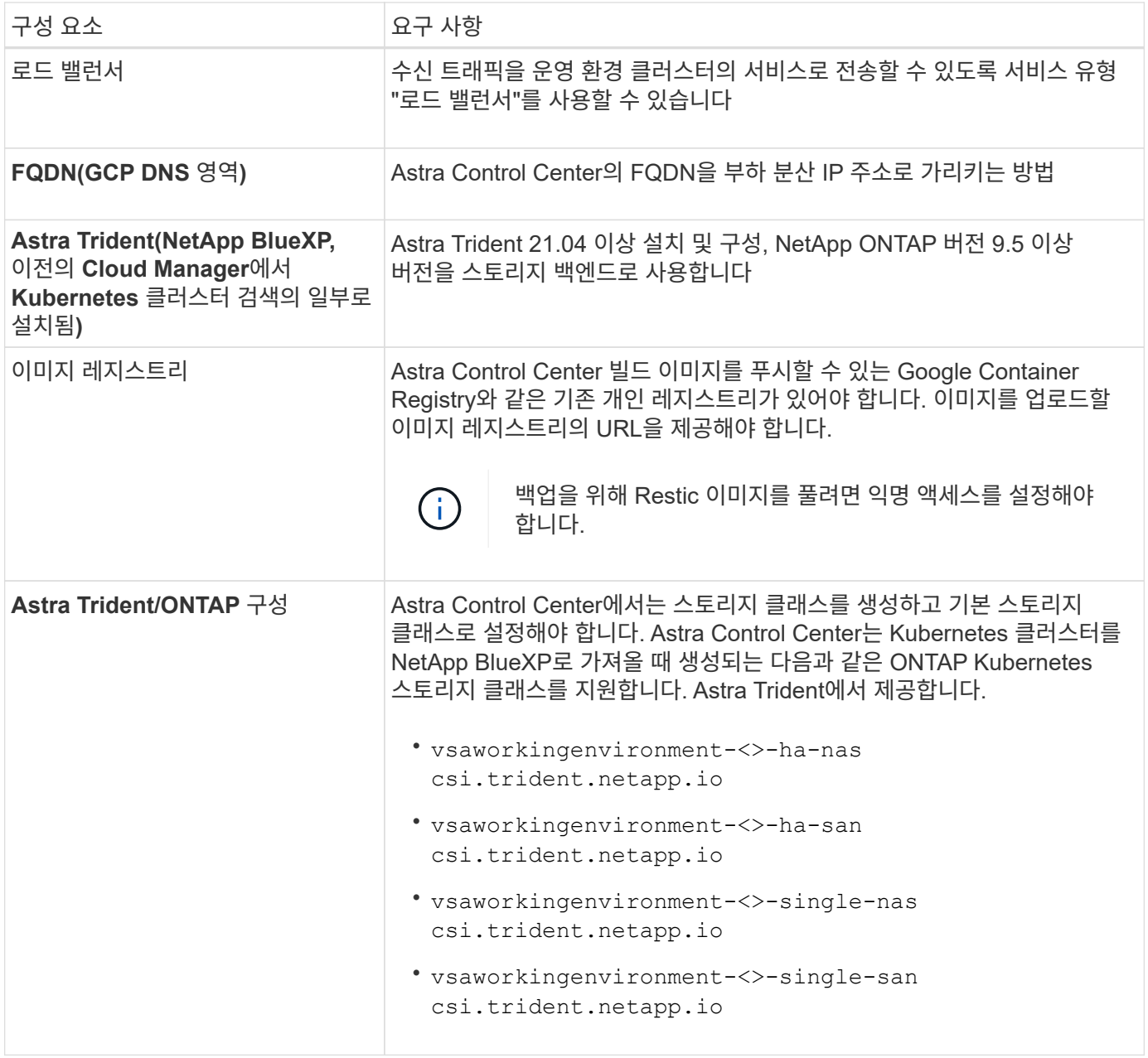

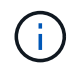

이러한 요구 사항에서는 Astra Control Center가 운영 환경에서 실행되는 유일한 애플리케이션이라고 가정합니다. 환경에서 추가 애플리케이션이 실행 중인 경우 이러한 최소 요구 사항을 적절히 조정합니다.

**GCP** 구축 개요

다음은 Astra Control Center를 스토리지 백엔드로 Cloud Volumes ONTAP를 사용하는 GCP의 자체 관리 OCP 클러스터에 설치하는 프로세스의 개요입니다.

이러한 각 단계는 아래에 자세히 설명되어 있습니다.

- 1. [GCP](#page-51-0)[에](#page-51-0) [RedHat OpenShift](#page-51-0) [클러스터를](#page-51-0) [설치합니다](#page-51-0).
- 2. [GCP](#page-51-1) [프로](#page-51-1)젝[트](#page-51-1) [및](#page-51-1) [가상](#page-51-1) [프라이](#page-51-1)빗 [클라우드를](#page-51-1) [생](#page-51-1)[성합니다](#page-51-1).
- 3. [IAM](#page-46-0) [권한이](#page-46-0) [충분한지](#page-46-0) [확인하십시오](#page-46-0).
- 4. [GCP](#page-51-2)[를](#page-51-2) [구성합니다](#page-51-2).
- 5. [NetApp BlueXP for GCP](#page-52-0)[를](#page-52-0) [구성합니다](#page-52-0).
- 6. [Astra Control Center for GCP](#page-53-1)[를](#page-53-1) [설치합니다](#page-53-1).

<span id="page-51-0"></span>**GCP**에 **RedHat OpenShift** 클러스터를 설치합니다

첫 번째 단계는 GCP에 RedHat OpenShift 클러스터를 설치하는 것입니다.

설치 지침은 다음을 참조하십시오.

- ["GCP](https://access.redhat.com/documentation/en-us/openshift_container_platform/4.10/html-single/installing/index#installing-on-gcp)[에서](https://access.redhat.com/documentation/en-us/openshift_container_platform/4.10/html-single/installing/index#installing-on-gcp) [OpenShift](https://access.redhat.com/documentation/en-us/openshift_container_platform/4.10/html-single/installing/index#installing-on-gcp) [클러스터](https://access.redhat.com/documentation/en-us/openshift_container_platform/4.10/html-single/installing/index#installing-on-gcp) [설치](https://access.redhat.com/documentation/en-us/openshift_container_platform/4.10/html-single/installing/index#installing-on-gcp)["](https://access.redhat.com/documentation/en-us/openshift_container_platform/4.10/html-single/installing/index#installing-on-gcp)
- ["GCP](https://cloud.google.com/iam/docs/creating-managing-service-accounts#creating_a_service_account) [서비스](https://cloud.google.com/iam/docs/creating-managing-service-accounts#creating_a_service_account) [계](https://cloud.google.com/iam/docs/creating-managing-service-accounts#creating_a_service_account)정 [생](https://cloud.google.com/iam/docs/creating-managing-service-accounts#creating_a_service_account)[성](https://cloud.google.com/iam/docs/creating-managing-service-accounts#creating_a_service_account)["](https://cloud.google.com/iam/docs/creating-managing-service-accounts#creating_a_service_account)

<span id="page-51-1"></span>**GCP** 프로젝트 및 가상 프라이빗 클라우드를 생성합니다

하나 이상의 GCP 프로젝트 및 VPC(가상 프라이빗 클라우드)를 생성합니다.

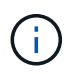

OpenShift는 자체 리소스 그룹을 생성할 수 있습니다. 또한 GCP VPC를 정의해야 합니다. OpenShift 설명서를 참조하십시오.

플랫폼 클러스터 리소스 그룹과 대상 애플리케이션 OpenShift 클러스터 리소스 그룹을 생성할 수 있습니다.

**IAM** 권한이 충분한지 확인하십시오

RedHat OpenShift 클러스터와 NetApp BlueXP(이전의 Cloud Manager) 커넥터를 설치할 수 있도록 충분한 IAM 역할 및 권한이 있는지 확인합니다.

을 참조하십시오 ["](https://docs.netapp.com/us-en/cloud-manager-setup-admin/task-creating-connectors-gcp.html#setting-up-permissions)[초](https://docs.netapp.com/us-en/cloud-manager-setup-admin/task-creating-connectors-gcp.html#setting-up-permissions)기 [GCP](https://docs.netapp.com/us-en/cloud-manager-setup-admin/task-creating-connectors-gcp.html#setting-up-permissions) [자격](https://docs.netapp.com/us-en/cloud-manager-setup-admin/task-creating-connectors-gcp.html#setting-up-permissions) [증명](https://docs.netapp.com/us-en/cloud-manager-setup-admin/task-creating-connectors-gcp.html#setting-up-permissions) [및](https://docs.netapp.com/us-en/cloud-manager-setup-admin/task-creating-connectors-gcp.html#setting-up-permissions) [권한](https://docs.netapp.com/us-en/cloud-manager-setup-admin/task-creating-connectors-gcp.html#setting-up-permissions)["](https://docs.netapp.com/us-en/cloud-manager-setup-admin/task-creating-connectors-gcp.html#setting-up-permissions).

<span id="page-51-2"></span>**GCP**를 구성합니다

그런 다음 VPC를 생성하고, 컴퓨팅 인스턴스를 설정하고, Google Cloud Object Storage를 생성하고, Google Container Register를 생성하여 Astra Control Center 이미지를 호스팅하고, 이미지를 이 레지스트리로 푸시하도록 GCP를 구성합니다.

GCP 문서에 따라 다음 단계를 완료합니다. GCP에서 OpenShift 클러스터 설치를 참조하십시오.

- 1. CVO 백엔드가 있는 OCP 클러스터에 사용할 GCP에서 사용할 GCP 프로젝트 및 VPC를 GCP에서 생성합니다.
- 2. 컴퓨팅 인스턴스를 검토합니다. GCP의 베어 메탈 서버 또는 VM이 될 수 있습니다.
- 3. 인스턴스 유형이 마스터 및 작업자 노드에 대한 Astra 최소 리소스 요구 사항과 일치하지 않으면 Astra 요구 사항을 충족하도록 GCP의 인스턴스 유형을 변경합니다. 을 참조하십시오 ["Astra Control Center](#page-2-0) [요구](#page-2-0) [사항](#page-2-0)["](#page-2-0).
- 4. 백업을 저장할 하나 이상의 GCP Cloud Storage Bucket을 생성합니다.
- 5. 버킷 액세스에 필요한 암호를 생성합니다.
- 6. 모든 Astra Control Center 이미지를 호스트하기 위해 Google Container Registry를 생성합니다.
- 7. 모든 Astra Control Center 이미지에 대해 Docker 푸시/풀용 Google Container Registry 액세스를 설정합니다.

예: 다음 스크립트를 입력하여 ACC 이미지를 이 레지스트리로 푸시할 수 있습니다.

```
gcloud auth activate-service-account <service account email address>
--key-file=<GCP Service Account JSON file>
```
이 스크립트에는 Astra Control Center 매니페스트 파일과 Google Image 레지스트리 위치가 필요합니다.

예:

```
manifestfile=astra-control-center-<version>.manifest
GCP CR REGISTRY=<target image repository>
ASTRA_REGISTRY=<source ACC image repository>
while IFS= read -r image; do
    echo "image: $ASTRA_REGISTRY/$image $GCP_CR_REGISTRY/$image"
    root image=${image%:*}
      echo $root_image
      docker pull $ASTRA_REGISTRY/$image
      docker tag $ASTRA_REGISTRY/$image $GCP_CR_REGISTRY/$image
      docker push $GCP_CR_REGISTRY/$image
done < astra-control-center-22.04.41.manifest
```
8. DNS 존 설정

<span id="page-52-0"></span>**NetApp BlueXP for GCP**를 구성합니다

NetApp BlueXP(이전의 Cloud Manager)를 사용하여 작업 공간을 만들고, GCP에 커넥터를 추가하고, 작업 환경을 생성하고, 클러스터를 가져옵니다.

BlueXP 설명서를 참조하여 다음 단계를 완료합니다. 을 참조하십시오 ["GCP](https://docs.netapp.com/us-en/occm/task_getting_started_gcp.html)[에서](https://docs.netapp.com/us-en/occm/task_getting_started_gcp.html) [Cloud Volumes ONTAP](https://docs.netapp.com/us-en/occm/task_getting_started_gcp.html) [시작하기](https://docs.netapp.com/us-en/occm/task_getting_started_gcp.html)["](https://docs.netapp.com/us-en/occm/task_getting_started_gcp.html).

필요한 것

• 필요한 IAM 권한 및 역할을 사용하여 GCP 서비스 계정에 액세스합니다

단계

- 1. BlueXP에 자격 증명을 추가합니다. 을 참조하십시오 ["GCP](https://docs.netapp.com/us-en/cloud-manager-setup-admin/task-adding-gcp-accounts.html) 계[정](https://docs.netapp.com/us-en/cloud-manager-setup-admin/task-adding-gcp-accounts.html) [추가](https://docs.netapp.com/us-en/cloud-manager-setup-admin/task-adding-gcp-accounts.html)[".](https://docs.netapp.com/us-en/cloud-manager-setup-admin/task-adding-gcp-accounts.html)
- 2. GCP용 커넥터를 추가합니다.
	- a. 공급자로 "GCP"를 선택합니다.
	- b. GCP 자격 증명을 입력합니다. 을 참조하십시오 ["BlueXP](https://docs.netapp.com/us-en/cloud-manager-setup-admin/task-creating-connectors-gcp.html)[에서](https://docs.netapp.com/us-en/cloud-manager-setup-admin/task-creating-connectors-gcp.html) [GCP](https://docs.netapp.com/us-en/cloud-manager-setup-admin/task-creating-connectors-gcp.html)[에](https://docs.netapp.com/us-en/cloud-manager-setup-admin/task-creating-connectors-gcp.html) [커넥](https://docs.netapp.com/us-en/cloud-manager-setup-admin/task-creating-connectors-gcp.html)터 [생](https://docs.netapp.com/us-en/cloud-manager-setup-admin/task-creating-connectors-gcp.html)성[".](https://docs.netapp.com/us-en/cloud-manager-setup-admin/task-creating-connectors-gcp.html)
	- c. 커넥터가 실행 중인지 확인하고 해당 커넥터로 전환합니다.
- 3. 클라우드 환경을 위한 작업 환경을 구축합니다.
	- a. 위치:"GCP"
	- b. 유형: "Cloud Volumes ONTAP HA"
- 4. OpenShift 클러스터를 가져옵니다. 클러스터가 방금 생성한 작업 환경에 연결됩니다.
- a. NetApp 클러스터 세부 정보를 보려면 \* K8s \* > \* 클러스터 목록 \* > \* 클러스터 세부 정보 \* 를 선택합니다.
- b. 오른쪽 위 모서리에서 Trident 버전을 확인합니다.
- c. "NetApp"을 프로비저닝자로 나타내는 Cloud Volumes ONTAP 클러스터 스토리지 클래스를 확인하십시오.

그러면 Red Hat OpenShift 클러스터가 가져와 기본 스토리지 클래스가 할당됩니다. 스토리지 클래스를 선택합니다. Trident는 가져오기 및 검색 프로세스의 일부로 자동으로 설치됩니다.

5. 이 Cloud Volumes ONTAP 배포에서 모든 영구 볼륨 및 볼륨을 기록해 둡니다.

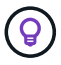

Cloud Volumes ONTAP는 단일 노드 또는 고가용성(HA)으로 작동할 수 있습니다. HA가 사용되도록 설정된 경우 GCP에서 실행 중인 HA 상태 및 노드 배포 상태를 확인합니다.

#### <span id="page-53-1"></span>**Astra Control Center for GCP**를 설치합니다

표준을 따릅니다 ["Astra Control Center](#page-8-0) [설치](#page-8-0) [지](#page-8-0)침["](#page-8-0).

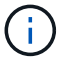

GCP는 일반 S3 버킷 유형을 사용합니다.

1. Docker Secret를 생성하여 Astra Control Center 설치를 위한 이미지를 가져옵니다.

```
kubectl create secret docker-registry <secret name> --docker
-server=<Registry location> --docker-username= json key --docker
-password="$(cat <GCP Service Account JSON file>)" --namespace=pcloud
```
#### <span id="page-53-0"></span>**Microsoft Azure**에 **Astra Control Center**를 구축합니다

Microsoft Azure 퍼블릭 클라우드에서 호스팅되는 자가 관리형 Kubernetes 클러스터에 Astra Control Center를 구축할 수 있습니다.

**Azure**에 필요한 기능

Azure에 Astra Control Center를 배포하기 전에 다음 항목이 필요합니다.

- Astra Control Center 라이센스. 을 참조하십시오 ["Astra Control Center](#page-2-0) [라이센스](#page-2-0) [요구](#page-2-0) [사항](#page-2-0)[".](#page-2-0)
- ["Astra Control Center](#page-2-0) [요구](#page-2-0) [사항을](#page-2-0) [충족합니다](#page-2-0)[".](#page-2-0)
- NetApp Cloud Central 계정
- OCP를 사용하는 경우 Red Hat OpenShift Container Platform(OCP) 4.8
- OCP를 사용하는 경우 Red Hat OpenShift Container Platform(OCP) 권한(네임스페이스 수준에서 POD 생성)
- 버킷 및 커넥터를 생성할 수 있는 권한이 있는 Azure 자격 증명

**Azure**의 운영 환경 요구사항

Astra Control Center를 호스팅하기 위해 선택한 운영 환경이 환경 공식 문서에 설명된 기본 리소스 요구 사항을 충족하는지 확인합니다.

Astra Control Center에는 환경의 리소스 요구 사항 외에 다음과 같은 리소스가 필요합니다.

## 을 참조하십시오 ["Astra Control Center](#page-2-0) [운영](#page-2-0) [환경](#page-2-0) [요구](#page-2-0) [사항](#page-2-0)[".](#page-2-0)

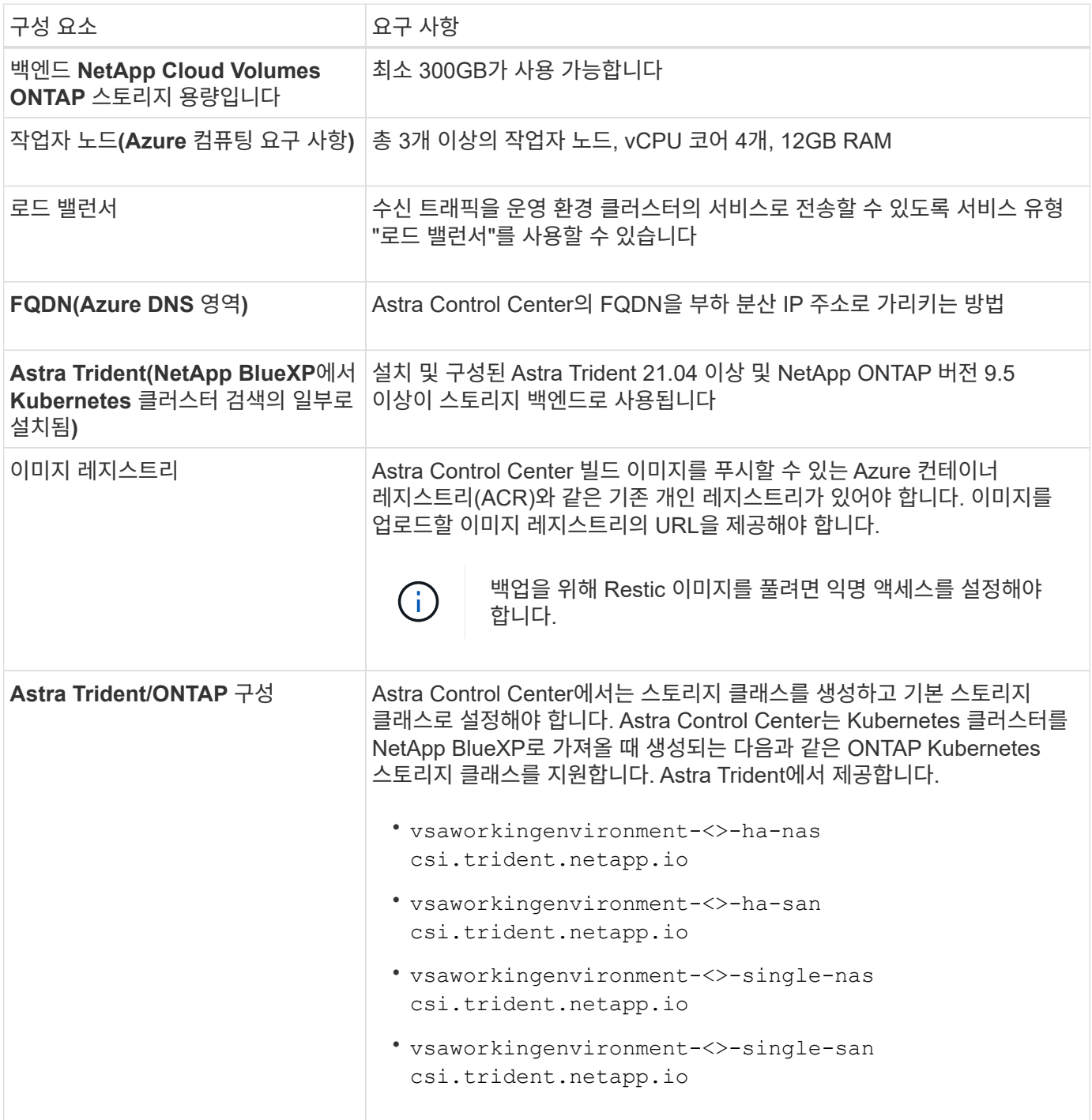

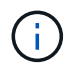

이러한 요구 사항에서는 Astra Control Center가 운영 환경에서 실행되는 유일한 애플리케이션이라고 가정합니다. 환경에서 추가 애플리케이션이 실행 중인 경우 이러한 최소 요구 사항을 적절히 조정합니다.

**Azure** 구축 개요

다음은 Azure용 Astra Control Center를 설치하는 프로세스의 개요입니다.

이러한 각 단계는 아래에 자세히 설명되어 있습니다.

- 1. [Azure](#page-55-0)[에](#page-55-0) [RedHat OpenShift](#page-55-0) [클러스터를](#page-55-0) [설치합니다](#page-55-0).
- 2. [Azure](#page-55-1) [리소스](#page-55-1) [그](#page-55-1)룹[을](#page-55-1) 생[성합니다](#page-55-1).
- 3. [IAM](#page-46-0) [권한이](#page-46-0) [충분한지](#page-46-0) [확인하십시오](#page-46-0).
- 4. [Azure](#page-55-2)[를](#page-55-2) [구성합니다](#page-55-2).
- 5. [Azure](#page-56-0)[용](#page-56-0) [NetApp BlueXP\(](#page-56-0)[이전의](#page-56-0) [Cloud Manager\)](#page-56-0)[를](#page-56-0) [구성합니다](#page-56-0).
- 6. [Azure](#page-58-1)[용](#page-58-1) [Astra Control Center](#page-58-1)[를](#page-58-1) [설치](#page-58-1) [및](#page-58-1) [구성합니다](#page-58-1).

<span id="page-55-0"></span>**Azure**에 **RedHat OpenShift** 클러스터를 설치합니다

첫 번째 단계는 Azure에 RedHat OpenShift 클러스터를 설치하는 것입니다.

설치 지침은 다음을 참조하십시오.

- ["Azure](https://docs.openshift.com/container-platform/4.8/installing/installing_azure/preparing-to-install-on-azure.html)[에](https://docs.openshift.com/container-platform/4.8/installing/installing_azure/preparing-to-install-on-azure.html) [OpenShift](https://docs.openshift.com/container-platform/4.8/installing/installing_azure/preparing-to-install-on-azure.html) [클러스터](https://docs.openshift.com/container-platform/4.8/installing/installing_azure/preparing-to-install-on-azure.html) [설치](https://docs.openshift.com/container-platform/4.8/installing/installing_azure/preparing-to-install-on-azure.html)["](https://docs.openshift.com/container-platform/4.8/installing/installing_azure/preparing-to-install-on-azure.html).
- ["Azure](https://docs.openshift.com/container-platform/4.8/installing/installing_azure/installing-azure-account.html#installing-azure-account) 계[정을](https://docs.openshift.com/container-platform/4.8/installing/installing_azure/installing-azure-account.html#installing-azure-account) [설치하는](https://docs.openshift.com/container-platform/4.8/installing/installing_azure/installing-azure-account.html#installing-azure-account) [중입니다](https://docs.openshift.com/container-platform/4.8/installing/installing_azure/installing-azure-account.html#installing-azure-account)["](https://docs.openshift.com/container-platform/4.8/installing/installing_azure/installing-azure-account.html#installing-azure-account).

<span id="page-55-1"></span>**Azure** 리소스 그룹을 생성합니다

Azure 리소스 그룹을 하나 이상 생성합니다.

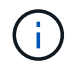

OpenShift는 자체 리소스 그룹을 생성할 수 있습니다. 또한 Azure 리소스 그룹을 정의해야 합니다. OpenShift 설명서를 참조하십시오.

플랫폼 클러스터 리소스 그룹과 대상 애플리케이션 OpenShift 클러스터 리소스 그룹을 생성할 수 있습니다.

**IAM** 권한이 충분한지 확인하십시오

RedHat OpenShift 클러스터와 NetApp BlueXP Connector를 설치할 수 있도록 충분한 IAM 역할 및 권한이 있는지 확인합니다.

을 참조하십시오 ["Azure](https://docs.netapp.com/us-en/cloud-manager-setup-admin/concept-accounts-azure.html) [자격](https://docs.netapp.com/us-en/cloud-manager-setup-admin/concept-accounts-azure.html) [증명](https://docs.netapp.com/us-en/cloud-manager-setup-admin/concept-accounts-azure.html) [및](https://docs.netapp.com/us-en/cloud-manager-setup-admin/concept-accounts-azure.html) [권한](https://docs.netapp.com/us-en/cloud-manager-setup-admin/concept-accounts-azure.html)[".](https://docs.netapp.com/us-en/cloud-manager-setup-admin/concept-accounts-azure.html)

<span id="page-55-2"></span>**Azure**를 구성합니다

그런 다음 가상 네트워크를 만들고, 컴퓨팅 인스턴스를 설정하고, Azure Blob 컨테이너를 만들고, Astra Control Center 이미지를 호스팅하기 위해 ACR(Azure Container Register)을 만들고, 이 레지스트리로 이미지를 푸시하도록 Azure를 구성합니다.

Azure 설명서에 따라 다음 단계를 완료합니다. 을 참조하십시오 ["Azure](https://docs.openshift.com/container-platform/4.8/installing/installing_azure/preparing-to-install-on-azure.html)[에](https://docs.openshift.com/container-platform/4.8/installing/installing_azure/preparing-to-install-on-azure.html) [OpenShift](https://docs.openshift.com/container-platform/4.8/installing/installing_azure/preparing-to-install-on-azure.html) [클러스터](https://docs.openshift.com/container-platform/4.8/installing/installing_azure/preparing-to-install-on-azure.html) [설치](https://docs.openshift.com/container-platform/4.8/installing/installing_azure/preparing-to-install-on-azure.html)[".](https://docs.openshift.com/container-platform/4.8/installing/installing_azure/preparing-to-install-on-azure.html)

- 1. Azure 가상 네트워크를 생성합니다.
- 2. 컴퓨팅 인스턴스를 검토합니다. Azure의 베어 메탈 서버 또는 VM이 될 수 있습니다.
- 3. 인스턴스 유형이 마스터 및 작업자 노드에 대한 Astra 최소 리소스 요구 사항과 일치하지 않으면 Azure의 인스턴스 유형을 Astra 요구 사항에 맞게 변경합니다. 을 참조하십시오 ["Astra Control Center](#page-2-0) [요구](#page-2-0) [사항](#page-2-0)["](#page-2-0).
- 4. 백업을 저장할 Azure Blob 컨테이너를 하나 이상 생성합니다.
- 5. 저장소 계정을 생성합니다. Astra Control Center에서 버킷으로 사용할 컨테이너를 생성하려면 저장소 계정이 필요합니다.
- 6. 버킷 액세스에 필요한 암호를 생성합니다.
- 7. Azure Container Registry(ACR)를 생성하여 모든 Astra Control Center 이미지를 호스트합니다.
- 8. Docker에 대한 ACR 액세스를 설정하여 모든 Astra Control Center 이미지를 푸시/풀합니다.
- 9. 다음 스크립트를 입력하여 ACC 이미지를 이 레지스트리에 푸시합니다.

```
az acr login -n <AZ ACR URL/Location>
This script requires ACC manifest file and your Azure ACR location.
```
◦ 예 \*:

```
manifestfile=astra-control-center-<version>.manifest
AZ ACR REGISTRY=<target image repository>
ASTRA_REGISTRY=<source ACC image repository>
while IFS= read -r image; do
      echo "image: $ASTRA_REGISTRY/$image $AZ_ACR_REGISTRY/$image"
    root image=${image^*}:^*  echo $root_image
      docker pull $ASTRA_REGISTRY/$image
      docker tag $ASTRA_REGISTRY/$image $AZ_ACR_REGISTRYY/$image
      docker push $AZ_ACR_REGISTRY/$image
done < astra-control-center-22.04.41.manifest
```
10. DNS 존 설정

#### <span id="page-56-0"></span>**Azure**용 **NetApp BlueXP(**이전의 **Cloud Manager)**를 구성합니다

BlueXP(이전의 Cloud Manager)를 사용하여 작업 영역을 만들고, Azure에 커넥터를 추가하고, 작업 환경을 생성하고, 클러스터를 가져옵니다.

BlueXP 설명서를 참조하여 다음 단계를 완료합니다. 을 참조하십시오 ["Azure](https://docs.netapp.com/us-en/occm/task_getting_started_azure.html)[에서](https://docs.netapp.com/us-en/occm/task_getting_started_azure.html) [BlueXP](https://docs.netapp.com/us-en/occm/task_getting_started_azure.html)[를](https://docs.netapp.com/us-en/occm/task_getting_started_azure.html) [시작합니다](https://docs.netapp.com/us-en/occm/task_getting_started_azure.html)[".](https://docs.netapp.com/us-en/occm/task_getting_started_azure.html)

필요한 것

필요한 IAM 권한 및 역할을 사용하여 Azure 계정에 액세스합니다

단계

- 1. BlueXP에 자격 증명을 추가합니다.
- 2. Azure용 커넥터를 추가합니다. 을 참조하십시오 ["BlueXP](https://mysupport.netapp.com/site/info/cloud-manager-policies) 정[책](https://mysupport.netapp.com/site/info/cloud-manager-policies)[".](https://mysupport.netapp.com/site/info/cloud-manager-policies)
	- a. 공급자로 \* Azure \* 를 선택합니다.
	- b. 애플리케이션 ID, 클라이언트 암호 및 디렉토리(테넌트) ID를 비롯한 Azure 자격 증명을 입력합니다.

을 참조하십시오 ["BlueXPr](https://docs.netapp.com/us-en/occm/task_creating_connectors_azure.html)[에서](https://docs.netapp.com/us-en/occm/task_creating_connectors_azure.html) [커넥](https://docs.netapp.com/us-en/occm/task_creating_connectors_azure.html)[터](https://docs.netapp.com/us-en/occm/task_creating_connectors_azure.html) [만들기](https://docs.netapp.com/us-en/occm/task_creating_connectors_azure.html)[".](https://docs.netapp.com/us-en/occm/task_creating_connectors_azure.html)

3. 커넥터가 실행 중인지 확인하고 해당 커넥터로 전환합니다.

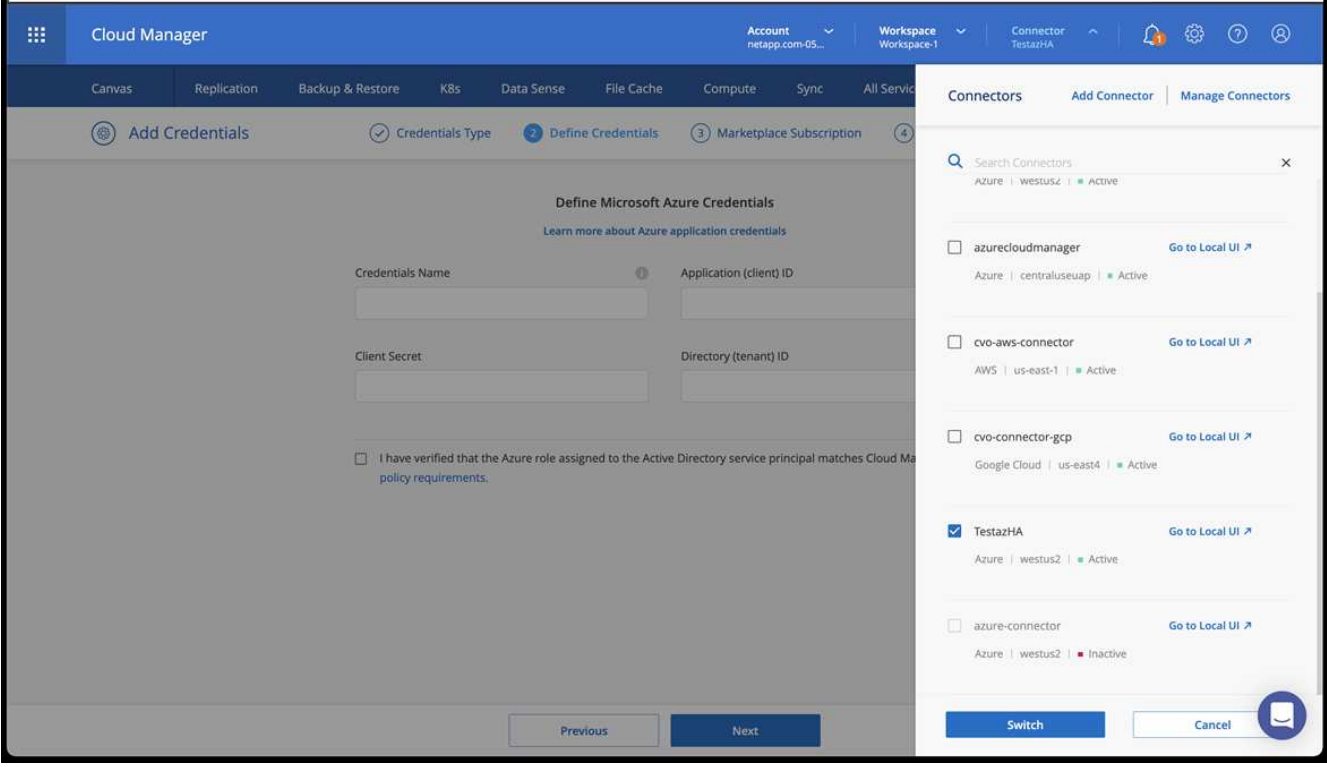

- 4. 클라우드 환경을 위한 작업 환경을 구축합니다.
	- a. 위치: "Microsoft Azure".
	- b. "Cloud Volumes ONTAP HA"를 입력합니다.

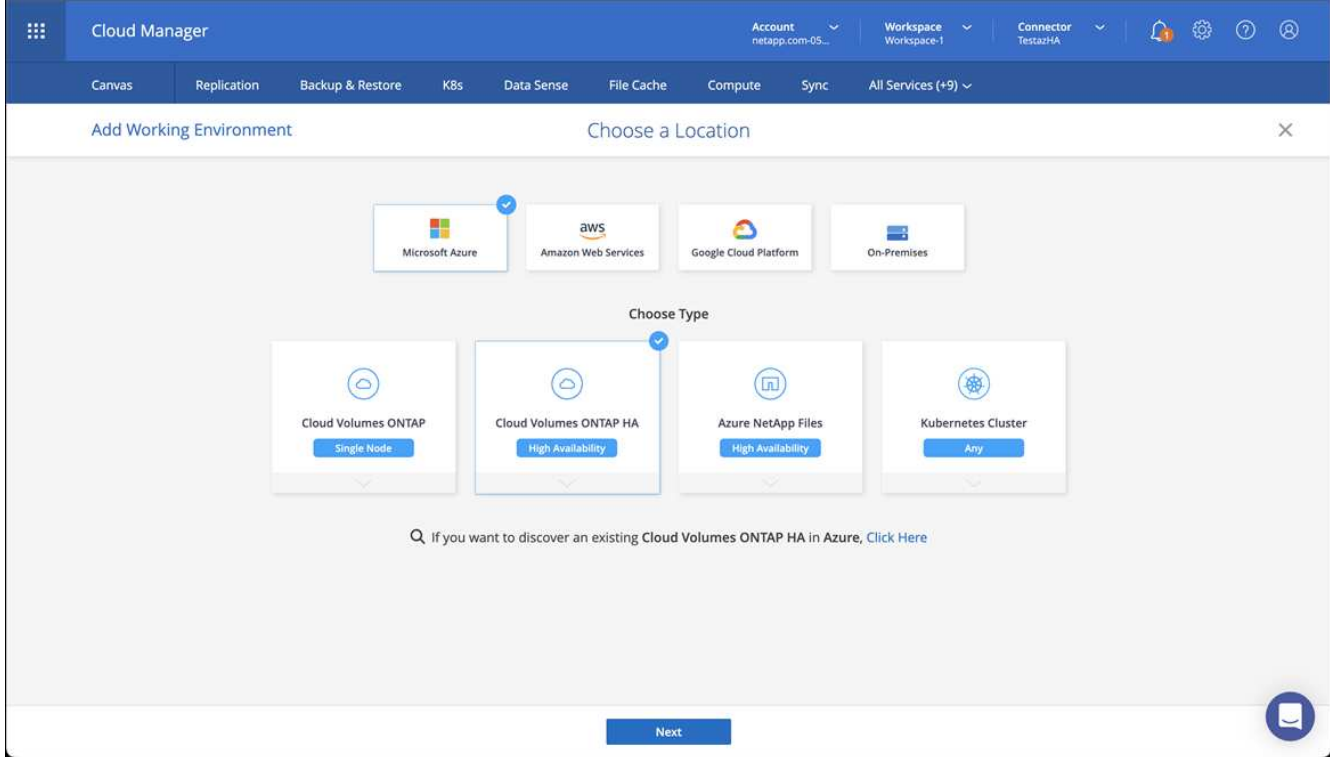

- 5. OpenShift 클러스터를 가져옵니다. 클러스터가 방금 생성한 작업 환경에 연결됩니다.
	- a. NetApp 클러스터 세부 정보를 보려면 \* K8s \* > \* 클러스터 목록 \* > \* 클러스터 세부 정보 \* 를 선택합니다.

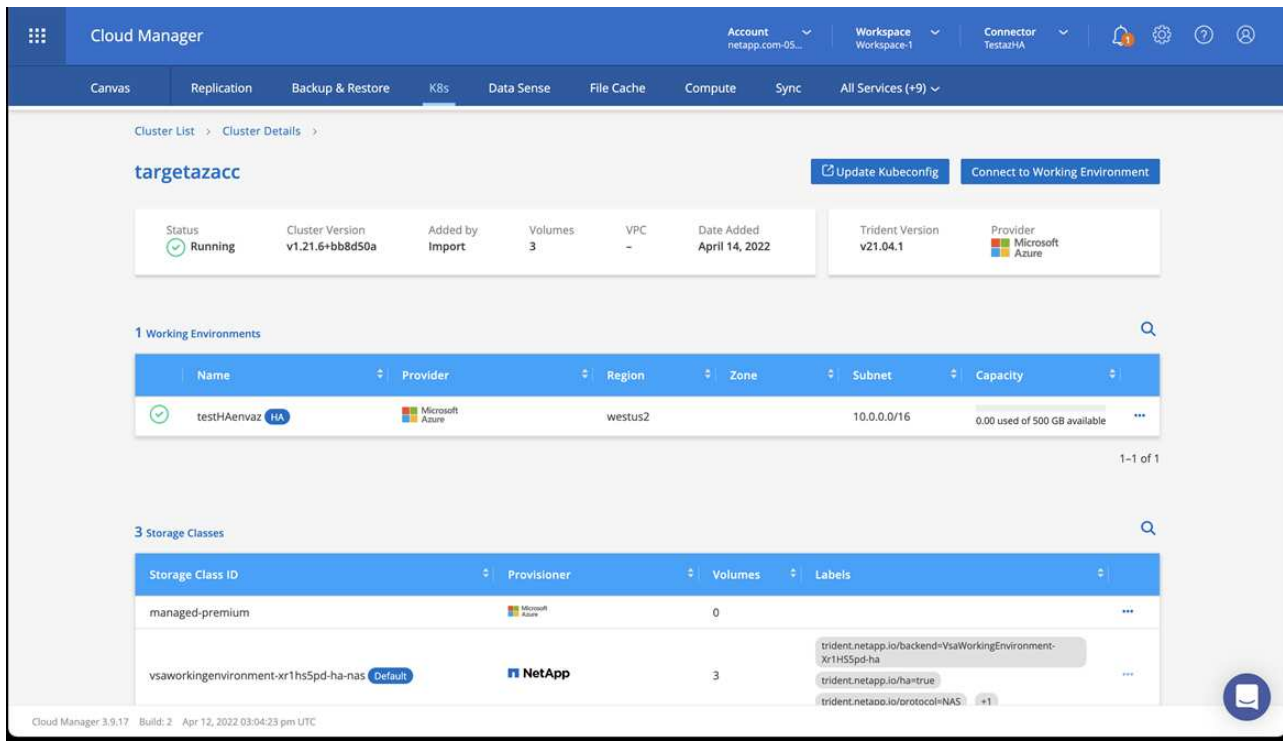

- b. 오른쪽 위 모서리에서 Trident 버전을 확인합니다.
- c. NetApp을 공급자 로 보여주는 Cloud Volumes ONTAP 클러스터 스토리지 클래스를 참조하십시오.

이렇게 하면 Red Hat OpenShift 클러스터를 가져오고 기본 스토리지 클래스를 할당합니다. 스토리지 클래스를 선택합니다. Trident는 가져오기 및 검색 프로세스의 일부로 자동으로 설치됩니다.

- 6. 이 Cloud Volumes ONTAP 배포에서 모든 영구 볼륨 및 볼륨을 기록해 둡니다.
- 7. Cloud Volumes ONTAP는 단일 노드 또는 고가용성으로 작동할 수 있습니다. HA가 활성화된 경우 Azure에서 실행 중인 HA 상태와 노드 배포 상태를 확인하십시오.

<span id="page-58-1"></span>**Azure**용 **Astra Control Center**를 설치 및 구성합니다

Astra Control Center를 표준으로 설치합니다 ["](#page-8-0)[설치](#page-8-0) [지](#page-8-0)침["](#page-8-0).

Astra Control Center를 사용하여 Azure 버킷을 추가합니다. 을 참조하십시오 ["Astra Control Center](#page-58-0)[를](#page-58-0) [설정하고](#page-58-0) [버킷을](#page-58-0) [추가합니다](#page-58-0)["](#page-58-0).

=

:allow-uri-read:

# <span id="page-58-0"></span>**Astra Control Center**를 설정합니다

Astra Control Center를 설치하고, UI에 로그인하고, 암호를 변경하면 라이센스를 설정하고, 클러스터를 추가하고, 스토리지를 관리하고, 버킷을 추가할 수 있습니다.

- [Astra Control Center](#page-59-0)[에](#page-59-0) [대한](#page-59-0) [라이센스를](#page-59-0) [추가합니다](#page-59-0)
- [Astra Control](#page-59-1)[을](#page-59-1) [사용하여](#page-59-1) [클러스터](#page-59-1) [관리를](#page-59-1) [위한](#page-59-1) [환경을](#page-59-1) [준비합니다](#page-59-1)
- [클러스터](#page-69-0) [추가](#page-69-0)
- [스토리지](#page-70-0) [백엔드를](#page-70-0) [추가합니다](#page-70-0)
- [버킷을](#page-70-1) [추가합니다](#page-70-1)

# <span id="page-59-0"></span>**Astra Control Center**에 대한 라이센스를 추가합니다

Astra Control UI 또는 를 사용하여 새 라이센스를 추가할 수 있습니다 ["API](https://docs.netapp.com/us-en/astra-automation/index.html)[를](https://docs.netapp.com/us-en/astra-automation/index.html) [참조하십시오](https://docs.netapp.com/us-en/astra-automation/index.html)["](https://docs.netapp.com/us-en/astra-automation/index.html) Astra Control Center의 모든 기능을 활용할 수 있습니다. 라이센스가 없으면 Astra Control Center의 사용은 사용자 관리 및 새 클러스터 추가로 제한됩니다.

Astra Control Center 라이센스는 Kubernetes CPU 유닛을 사용하여 CPU 리소스를 측정하고, 모든 관리되는 Kubernetes 클러스터의 작업자 노드에 할당된 CPU 리소스를 고려합니다. 라이센스는 vCPU 사용량을 기준으로 합니다. 라이선스 계산 방법에 대한 자세한 내용은 을 참조하십시오 ["](https://docs.netapp.com/ko-kr/astra-control-center-2211/concepts/licensing.html)[라이센싱](https://docs.netapp.com/ko-kr/astra-control-center-2211/concepts/licensing.html)["](https://docs.netapp.com/ko-kr/astra-control-center-2211/concepts/licensing.html).

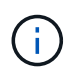

설치가 라이센스 CPU 유닛 수를 초과하여 증가할 경우, Astra Control Center를 통해 새 애플리케이션을 관리할 수 없습니다. 용량이 초과되면 경고가 표시됩니다.

 $\left( \cdot \right)$ 

기존 평가판 또는 전체 라이센스를 업데이트하려면 을 참조하십시오 ["](https://docs.netapp.com/ko-kr/astra-control-center-2211/use/update-licenses.html)[기존](https://docs.netapp.com/ko-kr/astra-control-center-2211/use/update-licenses.html) [라이센스를](https://docs.netapp.com/ko-kr/astra-control-center-2211/use/update-licenses.html) [업데이트합니다](https://docs.netapp.com/ko-kr/astra-control-center-2211/use/update-licenses.html)["](https://docs.netapp.com/ko-kr/astra-control-center-2211/use/update-licenses.html).

필요한 것

- 새로 설치된 Astra Control Center 인스턴스에 액세스합니다.
- 관리자 역할 권한.
- A ["NetApp](https://docs.netapp.com/ko-kr/astra-control-center-2211/concepts/licensing.html) [라이센스](https://docs.netapp.com/ko-kr/astra-control-center-2211/concepts/licensing.html) [파](https://docs.netapp.com/ko-kr/astra-control-center-2211/concepts/licensing.html)[일](https://docs.netapp.com/ko-kr/astra-control-center-2211/concepts/licensing.html)["](https://docs.netapp.com/ko-kr/astra-control-center-2211/concepts/licensing.html) (NLF)

## 단계

- 1. Astra Control Center UI에 로그인합니다.
- 2. 계정 \* > \* 라이센스 \* 를 선택합니다.
- 3. 라이센스 추가 \* 를 선택합니다.
- 4. 다운로드한 라이센스 파일(NLF)으로 이동합니다.
- 5. 라이센스 추가 \* 를 선택합니다.

계정 \* > \* 라이센스 \* 페이지에는 라이센스 정보, 만료 날짜, 라이센스 일련 번호, 계정 ID 및 사용된 CPU 단위가 표시됩니다.

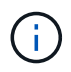

평가판 라이센스가 있고 데이터를 AutoSupport로 전송하지 않는 경우, Astra Control Center에 장애가 발생할 경우 데이터 손실을 방지하기 위해 계정 ID를 저장해야 합니다.

# <span id="page-59-1"></span>**Astra Control**을 사용하여 클러스터 관리를 위한 환경을 준비합니다

클러스터를 추가하기 전에 다음 전제 조건이 충족되어야 합니다. 또한 자격 검사를 실행하여 클러스터를 Astra Control Center에 추가할 준비가 되었는지 확인하고 클러스터 관리를 위한 역할을 생성해야 합니다.

필요한 것

- Pod가 백엔드 스토리지와 상호 작용할 수 있도록 클러스터의 작업자 노드에 적절한 스토리지 드라이버가 구성되어 있는지 확인합니다.
- 귀사의 환경은 을(를) 충족합니다 ["](#page-2-0)[구현할](#page-2-0) [수](#page-2-0) [있습니다](#page-2-0)["](#page-2-0) Astra Trident 및 Astra Control Center용.
- Astra Trident의 한 버전입니다 ["Astra Control Center](#page-2-0)[에서](#page-2-0) [지원합니다](#page-2-0)["](#page-2-0) 설치됨:

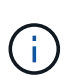

가능합니다 ["Astra Trident](https://docs.netapp.com/us-en/trident/trident-get-started/kubernetes-deploy.html#choose-the-deployment-method) 구[축](https://docs.netapp.com/us-en/trident/trident-get-started/kubernetes-deploy.html#choose-the-deployment-method)["](https://docs.netapp.com/us-en/trident/trident-get-started/kubernetes-deploy.html#choose-the-deployment-method) Trident 연산자(수동 또는 제어 차트 사용) 또는 를 사용합니다 tridentctl. Astra Trident를 설치 또는 업그레이드하기 전에 을 검토하십시오 ["](https://docs.netapp.com/us-en/trident/trident-get-started/requirements.html)[지원되는](https://docs.netapp.com/us-en/trident/trident-get-started/requirements.html) [프런트엔드](https://docs.netapp.com/us-en/trident/trident-get-started/requirements.html)[,](https://docs.netapp.com/us-en/trident/trident-get-started/requirements.html) [백엔드](https://docs.netapp.com/us-en/trident/trident-get-started/requirements.html) [및](https://docs.netapp.com/us-en/trident/trident-get-started/requirements.html) [호스트](https://docs.netapp.com/us-en/trident/trident-get-started/requirements.html) [구성](https://docs.netapp.com/us-en/trident/trident-get-started/requirements.html)[".](https://docs.netapp.com/us-en/trident/trident-get-started/requirements.html)

- \* Trident 스토리지 백엔드가 구성됨 \*: Astra Trident 스토리지 백엔드가 하나 이상 있어야 합니다 ["](https://docs.netapp.com/us-en/trident/trident-get-started/kubernetes-postdeployment.html#step-1-create-a-backend)[구성됨](https://docs.netapp.com/us-en/trident/trident-get-started/kubernetes-postdeployment.html#step-1-create-a-backend)["](https://docs.netapp.com/us-en/trident/trident-get-started/kubernetes-postdeployment.html#step-1-create-a-backend) 클러스터에서.
- \* 구성된 Trident 스토리지 클래스 \*: Astra Trident 스토리지 클래스가 하나 이상 있어야 합니다 ["](https://docs.netapp.com/us-en/trident/trident-use/manage-stor-class.html)[구성됨](https://docs.netapp.com/us-en/trident/trident-use/manage-stor-class.html)["](https://docs.netapp.com/us-en/trident/trident-use/manage-stor-class.html) 클러스터에서. 기본 스토리지 클래스가 구성된 경우 기본 주석이 있는 유일한 스토리지 클래스인지 확인합니다.
- \* Astra Trident 볼륨 스냅샷 컨트롤러 및 볼륨 스냅샷 클래스 설치 및 구성 \*: 볼륨 스냅샷 컨트롤러가 되어야 합니다 ["](https://docs.netapp.com/us-en/trident/trident-use/vol-snapshots.html#deploying-a-volume-snapshot-controller)[설치되어](https://docs.netapp.com/us-en/trident/trident-use/vol-snapshots.html#deploying-a-volume-snapshot-controller) [있습니다](https://docs.netapp.com/us-en/trident/trident-use/vol-snapshots.html#deploying-a-volume-snapshot-controller)["](https://docs.netapp.com/us-en/trident/trident-use/vol-snapshots.html#deploying-a-volume-snapshot-controller) 따라서 Astra Control에서 스냅샷을 생성할 수 있습니다. Astra Trident가 하나 이상 있어야 합니다 VolumeSnapshotClass 있습니다 ["](https://docs.netapp.com/us-en/trident/trident-use/vol-snapshots.html#step-1-set-up-a-volumesnapshotclass)[설정](https://docs.netapp.com/us-en/trident/trident-use/vol-snapshots.html#step-1-set-up-a-volumesnapshotclass)["](https://docs.netapp.com/us-en/trident/trident-use/vol-snapshots.html#step-1-set-up-a-volumesnapshotclass) 관리자의 경우.
- \* Kubecon무화과 액세스 가능 \*: 에 액세스할 수 있습니다 ["](https://kubernetes.io/docs/concepts/configuration/organize-cluster-access-kubeconfig/)[클러스터](https://kubernetes.io/docs/concepts/configuration/organize-cluster-access-kubeconfig/) 쿠베[토무화과](https://kubernetes.io/docs/concepts/configuration/organize-cluster-access-kubeconfig/)["](https://kubernetes.io/docs/concepts/configuration/organize-cluster-access-kubeconfig/) 여기에는 하나의 컨텍스트 요소만 포함됩니다.
- \* ONTAP credentials \*: Astra Control Center를 사용하여 앱을 백업 및 복원하려면 ONTAP 시스템에 ONTAP 자격 증명과 고급 사용자 및 사용자 ID가 설정되어 있어야 합니다.

ONTAP 명령줄에서 다음 명령을 실행합니다.

```
export-policy rule modify -vserver <storage virtual machine name>
-policyname <policy name> -ruleindex 1 -superuser sys
export-policy rule modify -vserver <storage virtual machine name>
-policyname <policy name> -ruleindex 1 -anon 65534
```
• \* Rancher 전용 \*: Rancher 환경에서 애플리케이션 클러스터를 관리할 때 Rancher가 제공하는 kubecon무화과 파일에서 애플리케이션 클러스터의 기본 컨텍스트를 수정하여 Rancher API 서버 컨텍스트 대신 컨트롤 플레인 컨텍스트를 사용합니다. 따라서 Rancher API 서버의 부하가 줄어들고 성능이 향상됩니다.

자격 검사를 실행합니다

다음 자격 검사를 실행하여 클러스터를 Astra Control Center에 추가할 준비가 되었는지 확인합니다.

단계

1. Trident 버전을 확인합니다.

kubectl get tridentversions -n trident

Trident가 있으면 다음과 유사한 출력이 표시됩니다.

NAME VERSION trident 22.10.0

Trident가 없으면 다음과 유사한 출력이 표시됩니다.

error: the server doesn't have a resource type "tridentversions"

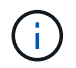

Trident가 설치되지 않았거나 설치된 버전이 최신 버전이 아닌 경우 계속하기 전에 Trident의 최신 버전을 설치해야 합니다. 을 참조하십시오 ["Trident](https://docs.netapp.com/us-en/trident/trident-get-started/kubernetes-deploy.html) [문서](https://docs.netapp.com/us-en/trident/trident-get-started/kubernetes-deploy.html)["](https://docs.netapp.com/us-en/trident/trident-get-started/kubernetes-deploy.html) 를 참조하십시오.

2. Pod가 실행 중인지 확인합니다.

kubectl get pods -n trident

3. 스토리지 클래스가 지원되는 Trident 드라이버를 사용하고 있는지 확인합니다. 공급자 이름은 이어야 합니다 csi.trident.netapp.io. 다음 예를 참조하십시오.

kubectl get sc

샘플 반응:

NAME PROVISIONER RECLAIMPOLICY VOLUMEBINDINGMODE ALLOWVOLUMEEXPANSION AGE ontap-gold (default) csi.trident.netapp.io Delete Immediate true 5d23h

<span id="page-61-0"></span>제한된 클러스터 역할인 **kubecononfig**를 생성합니다

필요한 경우 Astra Control Center에 대해 제한된 관리자 역할을 생성할 수 있습니다. 이것은 Astra Control Center 설정에 필요한 절차가 아닙니다. 이 절차는 관리하는 클러스터에 대한 Astra Control 권한을 제한하는 별도의 kubecononfig를 생성하는 데 도움이 됩니다.

필요한 것

절차 단계를 완료하기 전에 관리하려는 클러스터에 대해 다음 사항을 확인해야 합니다.

- kubbtl v1.23 이상이 설치되었습니다
- Astra Control Center를 통해 추가하고 관리하려는 클러스터에 kubctl 액세스를 허용합니다

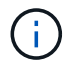

이 절차를 수행하려면 Astra Control Center를 실행 중인 클러스터에 kubectl을 액세스할 필요가 없습니다.

• 활성 컨텍스트에 대한 클러스터 관리자 권한으로 관리하려는 클러스터에 대한 활성 kubecononfig입니다

1. 서비스 계정 생성:

a. 라는 서비스 계정 파일을 생성합니다 astracontrol-service-account.yaml.

필요에 따라 이름 및 네임스페이스를 조정합니다. 여기에서 변경한 경우 다음 단계에서 동일한 변경 사항을 적용해야 합니다.

<strong>astracontrol-service-account.yaml</strong>

+

```
apiVersion: v1
kind: ServiceAccount
metadata:
   name: astracontrol-service-account
    namespace: default
```
a. 서비스 계정 적용:

kubectl apply -f astracontrol-service-account.yaml

2. Astra Control에서 클러스터를 관리하는 데 필요한 최소 사용 권한으로 제한된 클러스터 역할을 생성합니다.

a. 을 생성합니다 ClusterRole 파일을 호출했습니다 astra-admin-account.yaml.

필요에 따라 이름 및 네임스페이스를 조정합니다. 여기에서 변경한 경우 다음 단계에서 동일한 변경 사항을 적용해야 합니다.

<strong>astra-admin-account.yaml</strong>

+

```
apiVersion: rbac.authorization.k8s.io/v1
kind: ClusterRole
metadata:
   name: astra-admin-account
rules:
# Get, List, Create, and Update all resources
# Necessary to backup and restore all resources in an app
- apiGroups:
```

```
- '* \star '
    resources:
  - '**'
    verbs:
    - get
    - list
    - create
    - patch
# Delete Resources
# Necessary for in-place restore and AppMirror failover
- apiGroups:
  \perp "" ""
    - apps
    - autoscaling
    - batch
    - crd.projectcalico.org
    - extensions
    - networking.k8s.io
    - policy
    - rbac.authorization.k8s.io
    - snapshot.storage.k8s.io
    - trident.netapp.io
    resources:
    - configmaps
    - cronjobs
    - daemonsets
    - deployments
    - horizontalpodautoscalers
    - ingresses
    - jobs
    - namespaces
    - networkpolicies
    - persistentvolumeclaims
    - poddisruptionbudgets
    - pods
    - podtemplates
    - podsecuritypolicies
    - replicasets
    - replicationcontrollers
    - replicationcontrollers/scale
    - rolebindings
    - roles
    - secrets
    - serviceaccounts
```
- services

```
  - statefulsets
    - tridentmirrorrelationships
    - tridentsnapshotinfos
    - volumesnapshots
    - volumesnapshotcontents
    verbs:
    - delete
# Watch resources
# Necessary to monitor progress
- apiGroups:
 \omega = 0.0  resources:
    - pods
    - replicationcontrollers
    - replicationcontrollers/scale
    verbs:
    - watch
# Update resources
- apiGroups:
  \perp "" ""
    - build.openshift.io
    - image.openshift.io
    resources:
    - builds/details
    - replicationcontrollers
    - replicationcontrollers/scale
    - imagestreams/layers
    - imagestreamtags
    - imagetags
    verbs:
    - update
# Use PodSecurityPolicies
- apiGroups:
   - extensions
    - policy
    resources:
    - podsecuritypolicies
    verbs:
    - use
```
a. 클러스터 역할 적용:

kubectl apply -f astra-admin-account.yaml

- 3. 클러스터 역할에 대한 클러스터 역할 바인딩을 서비스 계정에 생성합니다.
	- a. 을 생성합니다 ClusterRoleBinding 파일을 호출했습니다 astracontrolclusterrolebinding.yaml.

필요에 따라 서비스 계정을 생성할 때 수정된 모든 이름과 네임스페이스를 조정합니다.

<strong>astracontrol-clusterrolebinding.yaml</strong>

+

```
apiVersion: rbac.authorization.k8s.io/v1
kind: ClusterRoleBinding
metadata:
   name: astracontrol-admin
roleRef:
   apiGroup: rbac.authorization.k8s.io
   kind: ClusterRole
   name: astra-admin-account
subjects:
- kind: ServiceAccount
   name: astracontrol-service-account
    namespace: default
```
a. 클러스터 역할 바인딩을 적용합니다.

kubectl apply -f astracontrol-clusterrolebinding.yaml

4. 교체 서비스 계정 암호를 나열합니다 <context> 올바른 설치 상황:

kubectl get serviceaccount astracontrol-service-account --context <context> **--namespace** default **-o** json

출력의 끝은 다음과 유사합니다.

```
"secrets": [
{ "name": "astracontrol-service-account-dockercfg-vhz87"},
{ "name": "astracontrol-service-account-token-r59kr"}
]
```
의 각 요소에 대한 인덱스입니다 secrets 어레이는 0으로 시작합니다. 위의 예에서 의 인덱스입니다 astracontrol-service-account-dockercfg-vhz87 는 0이고 의 인덱스입니다 astracontrol-service-account-token-r59kr 1입니다. 출력에서 "token"이라는 단어가 포함된 서비스 계정 이름의 인덱스를 기록해 둡니다.

- 5. 다음과 같이 kubecononfig를 생성합니다.
	- a. 을 생성합니다 create-kubeconfig.sh 파일. 대치 TOKEN\_INDEX 다음 스크립트의 시작 부분에 올바른 값이 있습니다.

<strong>create-kubeconfig.sh</strong>

```
# Update these to match your environment.
# Replace TOKEN INDEX with the correct value
# from the output in the previous step. If you
# didn't change anything else above, don't change
# anything else here.
SERVICE ACCOUNT NAME=astracontrol-service-account
NAMESPACE=default
NEW CONTEXT=astracontrol
KUBECONFIG_FILE='kubeconfig-sa'
CONTEXT=$(kubectl config current-context)
SECRET_NAME=$(kubectl get serviceaccount ${SERVICE_ACCOUNT_NAME}
\Delta  --context ${CONTEXT} \
    --namespace ${NAMESPACE} \
    -o jsonpath='{.secrets[TOKEN_INDEX].name}')
TOKEN_DATA=$(kubectl get secret ${SECRET_NAME} \
    --context ${CONTEXT} \
    --namespace ${NAMESPACE} \
    -o jsonpath='{.data.token}')
TOKEN=$(echo ${TOKEN_DATA} | base64 -d)
# Create dedicated kubeconfig
# Create a full copy
kubectl config view --raw > ${KUBECONFIG_FILE}.full.tmp
```

```
# Switch working context to correct context
kubectl --kubeconfig ${KUBECONFIG FILE}.full.tmp config use-
context ${CONTEXT}
# Minify
kubectl --kubeconfig ${KUBECONFIG FILE}.full.tmp \
    config view --flatten --minify > ${KUBECONFIG_FILE}.tmp
# Rename context
kubectl config --kubeconfig ${KUBECONFIG FILE}.tmp \ \ \}  rename-context ${CONTEXT} ${NEW_CONTEXT}
# Create token user
kubectl config --kubeconfig ${KUBECONFIG FILE}.tmp \ \ \ \ \ \ \  set-credentials ${CONTEXT}-${NAMESPACE}-token-user \
    --token ${TOKEN}
# Set context to use token user
kubectl config --kubeconfig ${KUBECONFIG FILE}.tmp \ \ \}  set-context ${NEW_CONTEXT} --user ${CONTEXT}-${NAMESPACE}-token
-user
# Set context to correct namespace
kubectl config --kubeconfig ${KUBECONFIG FILE}.tmp \ \ \ \ \ \ \  set-context ${NEW_CONTEXT} --namespace ${NAMESPACE}
# Flatten/minify kubeconfig
kubectl config --kubeconfig ${KUBECONFIG FILE}.tmp \ \ \ \ \ \ \  view --flatten --minify > ${KUBECONFIG_FILE}
# Remove tmp
rm ${KUBECONFIG_FILE}.full.tmp
rm ${KUBECONFIG FILE}.tmp
```
b. Kubernetes 클러스터에 적용할 명령을 소스 하십시오.

source create-kubeconfig.sh

6. (선택 사항) kubeconfig의 이름을 클러스터의 의미 있는 이름으로 바꿉니다.

mv kubeconfig-sa YOUR\_CLUSTER\_NAME\_kubeconfig

다음 단계

이제 필수 구성 요소가 충족되었는지 확인했으므로 이제 수행할 준비가 되었습니다 [클러스터를](#page-69-0) [추가합니다](#page-69-0).

<span id="page-69-0"></span>클러스터 추가

앱 관리를 시작하려면 Kubernetes 클러스터를 추가하고 이를 컴퓨팅 리소스로 관리합니다. Kubernetes 애플리케이션을 검색하려면 Astra Control Center용 클러스터를 추가해야 합니다.

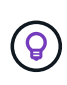

관리를 위해 Astra Control Center에 다른 클러스터를 추가하기 전에 먼저 Astra Control Center에서 클러스터를 관리하는 것이 좋습니다. 메트릭 및 문제 해결을 위해 Kubemetrics 데이터 및 클러스터 관련 데이터를 전송하려면 관리 중인 초기 클러스터가 필요합니다.

필요한 것

• 클러스터를 추가하기 전에 필요한 를 검토 및 수행합니다 [선행](#page-59-1) [작업](#page-59-1).

단계

- 1. 대시보드 또는 클러스터 메뉴에서 이동합니다.
	- 리소스 요약의 \* 대시보드 \* 에서 클러스터 창에서 \* 추가 \* 를 선택합니다.
	- 왼쪽 탐색 영역에서 \* 클러스터 \* 를 선택한 다음 클러스터 페이지에서 \* 클러스터 추가 \* 를 선택합니다.
- 2. 열리는 \* Add Cluster \* (클러스터 추가 \*) 창에서 를 업로드합니다 kubeconfig.yaml 의 내용을 파일 또는 붙여 넣습니다 kubeconfig.yaml 파일.

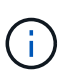

를 클릭합니다 kubeconfig.yaml 파일에는 클러스터 자격 증명 1개에 대한 \* 만 포함되어야 합니다 \*.

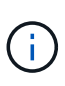

직접 만드는 경우 kubeconfig 파일에서 \* 하나의 \* 컨텍스트 요소만 정의해야 합니다. 을 참조하십시오 ["Kubernetes](https://kubernetes.io/docs/concepts/configuration/organize-cluster-access-kubeconfig/) [문서](https://kubernetes.io/docs/concepts/configuration/organize-cluster-access-kubeconfig/)["](https://kubernetes.io/docs/concepts/configuration/organize-cluster-access-kubeconfig/) 을 참조하십시오 kubeconfig 파일. 을 사용하여 제한된 클러스터 역할에 대해 kubecon무화과를 생성한 경우 [위의](#page-61-0) [프로세스](#page-61-0)이 단계에서는 과베토화과를 업로드하거나 붙여 넣으십시오.

- 3. 자격 증명 이름을 제공하십시오. 기본적으로 자격 증명 이름은 클러스터 이름으로 자동 채워집니다.
- 4. 다음 \* 을 선택합니다.
- 5. 이 Kubernetes 클러스터에 사용할 기본 스토리지 클래스를 선택하고 \* Next \* 를 선택합니다.

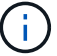

ONTAP 스토리지가 지원하는 Trident 스토리지 클래스를 선택해야 합니다.

6. 정보를 검토하고 모든 것이 정상적으로 나타나면 \* 추가 \* 를 선택합니다.

결과

클러스터가 \* 검색 \* 상태로 전환되고 \* 정상 \* 으로 변경됩니다. 이제 Astra Control Center로 클러스터를 관리하고 있습니다.

Astra Control Center에서 관리할 클러스터를 추가한 후 모니터링 연산자를 구축하는 데 몇 분이 걸릴 수 있습니다. 그 전까지는 알림 아이콘이 빨간색으로 바뀌고 \* 모니터링 에이전트 상태 확인 실패 \* 이벤트를 기록합니다. Astra Control Center가 올바른 상태를 획득하면 문제가 해결되므로 이 문제를 무시할 수 있습니다. 몇 분 이내에 문제가 해결되지 않으면 클러스터로 이동하여 를 실행합니다 oc get pods -n netapp-monitoring 시작점으로 사용됩니다. 문제를 디버깅하려면 모니터링 운영자 로그를 확인해야 합니다.

<span id="page-70-0"></span>스토리지 백엔드를 추가합니다

기존 ONTAP 스토리지 백엔드를 Astra Control Center에 추가하여 리소스를 관리할 수 있습니다.

Astra Control에서 스토리지 클러스터를 스토리지 백엔드로 관리하면 PVS(영구적 볼륨)와 스토리지 백엔드 간의 연결 및 추가 스토리지 메트릭을 얻을 수 있습니다.

단계

 $\bigcirc$ 

1. 왼쪽 탐색 영역의 대시보드에서 \* backends \* 를 선택합니다.

- 2. 다음 중 하나를 수행합니다.
	- \* 새 백엔드 \*: \* 추가 \* 를 선택하여 기존 백엔드를 관리하고 \* ONTAP \* 를 선택한 후 \* 다음 \* 을 선택합니다.
	- \* 검색된 백엔드 \*: Actions 메뉴에서 관리되는 클러스터의 검색된 백엔드에 대해 \* Manage \* 를 선택합니다.
- 3. ONTAP 클러스터 관리 IP 주소 및 관리 자격 증명을 입력합니다. 자격 증명은 클러스터 전체의 자격 증명이어야 합니다.

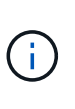

여기에 자격 증명을 입력한 사용자에게는 가 있어야 합니다 ontapi ONTAP 클러스터의 ONTAP System Manager에서 활성화된 사용자 로그인 액세스 방법입니다. SnapMirror 복제를 사용하려는 경우 액세스 방법이 있는 "admin" 역할의 사용자 자격 증명을 적용하십시오 ontapi 및 http, 소스 및 대상 ONTAP 클러스터 모두에서. 을 참조하십시오 ["ONTAP](https://docs.netapp.com/us-en/ontap-sm-classic/online-help-96-97/concept_cluster_user_accounts.html#users-list) [설명서에서](https://docs.netapp.com/us-en/ontap-sm-classic/online-help-96-97/concept_cluster_user_accounts.html#users-list) [사용자](https://docs.netapp.com/us-en/ontap-sm-classic/online-help-96-97/concept_cluster_user_accounts.html#users-list) [계](https://docs.netapp.com/us-en/ontap-sm-classic/online-help-96-97/concept_cluster_user_accounts.html#users-list)[정을](https://docs.netapp.com/us-en/ontap-sm-classic/online-help-96-97/concept_cluster_user_accounts.html#users-list) [관리합니다](https://docs.netapp.com/us-en/ontap-sm-classic/online-help-96-97/concept_cluster_user_accounts.html#users-list)["](https://docs.netapp.com/us-en/ontap-sm-classic/online-help-96-97/concept_cluster_user_accounts.html#users-list) 를 참조하십시오.

4. 다음 \* 을 선택합니다.

5. 백엔드 세부 정보를 확인하고 \* 관리 \* 를 선택합니다.

#### 결과

백엔드가 에 나타납니다 Healthy 목록의 상태로 요약 정보를 표시합니다.

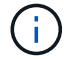

백엔드가 표시되도록 페이지를 새로 고쳐야 할 수 있습니다.

## <span id="page-70-1"></span>버킷을 추가합니다

Astra Control UI 또는 를 사용하여 버킷을 추가할 수 있습니다 ["API](https://docs.netapp.com/us-en/astra-automation/index.html)[를](https://docs.netapp.com/us-en/astra-automation/index.html) [참조하십시오](https://docs.netapp.com/us-en/astra-automation/index.html)[".](https://docs.netapp.com/us-en/astra-automation/index.html) 애플리케이션과 영구 스토리지를 백업하려는 경우나 클러스터 간에 애플리케이션을 클론 복제하려는 경우에는 오브젝트 저장소 버킷 공급자를 추가하는 것이 중요합니다. Astra Control은 이러한 백업 또는 클론을 정의한 오브젝트 저장소 버킷에 저장합니다.

애플리케이션 구성과 영구 스토리지를 동일한 클러스터에 클론 복제하려는 경우 Astra Control에 버킷이 필요하지 않습니다. 애플리케이션 스냅샷 기능에는 버킷이 필요하지 않습니다.

필요한 것

• Astra Control Center에서 관리하는 클러스터에서 연결할 수 있는 버킷입니다.

- 버킷에 대한 자격 증명.
- 다음 유형의 버킷:
	- NetApp ONTAP S3
	- NetApp StorageGRID S3
	- Microsoft Azure를 참조하십시오
	- 일반 S3

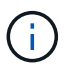

AWS(Amazon Web Services) 및 GCP(Google Cloud Platform)는 일반 S3 버킷 유형을 사용합니다.

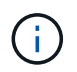

Astra Control Center는 Amazon S3를 일반 S3 버킷 공급자로 지원하지만, Astra Control Center는 Amazon의 S3 지원을 주장하는 모든 오브젝트 저장소 공급업체를 지원하지 않을 수 있습니다.

- 단계
- 1. 왼쪽 탐색 영역에서 \* Bucket \* 을 선택합니다.
- 2. 추가 \* 를 선택합니다.
- 3. 버킷 유형을 선택합니다.

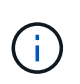

버킷을 추가할 때 올바른 버킷 공급자를 선택하고 해당 공급자에 적합한 자격 증명을 제공합니다. 예를 들어, UI에서 NetApp ONTAP S3를 유형으로 받아들이고 StorageGRID 자격 증명을 받아들이지만, 이 버킷을 사용한 이후의 모든 애플리케이션 백업 및 복원이 실패합니다.

4. 기존 버킷 이름과 선택적 설명을 입력합니다.

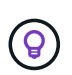

버킷 이름과 설명은 나중에 백업을 생성할 때 선택할 수 있는 백업 위치로 나타납니다. 이 이름은 보호 정책 구성 중에도 표시됩니다.

- 5. S3 엔드포인트의 이름 또는 IP 주소를 입력합니다.
- 6. 자격 증명 선택 \* 에서 \* 추가 \* 또는 \* 기존 \* 사용 탭을 선택합니다.
	- 추가 \* 를 선택한 경우:
		- i. Astra Control의 다른 자격 증명과 구별되는 자격 증명의 이름을 입력합니다.
		- ii. 클립보드의 내용을 붙여 넣어 액세스 ID와 비밀 키를 입력합니다.
	- 기존 사용 \* 을 선택한 경우:

i. 버킷에 사용할 기존 자격 증명을 선택합니다.

7. 를 선택합니다 Add.

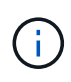

버킷을 추가하면 Astra Control이 기본 버킷 표시기로 하나의 버킷을 표시합니다. 사용자가 만든 첫 번째 버킷이 기본 버킷이 됩니다. 양동이 추가될 때 나중에 결정할 수 있습니다 ["](https://docs.netapp.com/ko-kr/astra-control-center-2211/use/manage-buckets.html#set-the-default-bucket)[다](https://docs.netapp.com/ko-kr/astra-control-center-2211/use/manage-buckets.html#set-the-default-bucket)른 [기본](https://docs.netapp.com/ko-kr/astra-control-center-2211/use/manage-buckets.html#set-the-default-bucket) [버킷을](https://docs.netapp.com/ko-kr/astra-control-center-2211/use/manage-buckets.html#set-the-default-bucket) [설정합니다](https://docs.netapp.com/ko-kr/astra-control-center-2211/use/manage-buckets.html#set-the-default-bucket)["](https://docs.netapp.com/ko-kr/astra-control-center-2211/use/manage-buckets.html#set-the-default-bucket).
## 다음 단계

Astra Control Center에 로그인하고 클러스터를 추가했으므로 이제 Astra Control Center의 애플리케이션 데이터 관리 기능을 사용할 준비가 되었습니다.

- ["](https://docs.netapp.com/ko-kr/astra-control-center-2211/use/manage-local-users-and-roles.html)[로](https://docs.netapp.com/ko-kr/astra-control-center-2211/use/manage-local-users-and-roles.html)[컬](https://docs.netapp.com/ko-kr/astra-control-center-2211/use/manage-local-users-and-roles.html) [사용자](https://docs.netapp.com/ko-kr/astra-control-center-2211/use/manage-local-users-and-roles.html) [및](https://docs.netapp.com/ko-kr/astra-control-center-2211/use/manage-local-users-and-roles.html) [역](https://docs.netapp.com/ko-kr/astra-control-center-2211/use/manage-local-users-and-roles.html)[할](https://docs.netapp.com/ko-kr/astra-control-center-2211/use/manage-local-users-and-roles.html) [관리](https://docs.netapp.com/ko-kr/astra-control-center-2211/use/manage-local-users-and-roles.html)["](https://docs.netapp.com/ko-kr/astra-control-center-2211/use/manage-local-users-and-roles.html)
- ["](https://docs.netapp.com/ko-kr/astra-control-center-2211/use/manage-apps.html)[앱](https://docs.netapp.com/ko-kr/astra-control-center-2211/use/manage-apps.html) [관리를](https://docs.netapp.com/ko-kr/astra-control-center-2211/use/manage-apps.html) [시작합니다](https://docs.netapp.com/ko-kr/astra-control-center-2211/use/manage-apps.html)["](https://docs.netapp.com/ko-kr/astra-control-center-2211/use/manage-apps.html)
- ["](https://docs.netapp.com/ko-kr/astra-control-center-2211/use/protection-overview.html)[앱](https://docs.netapp.com/ko-kr/astra-control-center-2211/use/protection-overview.html) [보호](https://docs.netapp.com/ko-kr/astra-control-center-2211/use/protection-overview.html)["](https://docs.netapp.com/ko-kr/astra-control-center-2211/use/protection-overview.html)
- ["](https://docs.netapp.com/ko-kr/astra-control-center-2211/use/manage-notifications.html)알[림을](https://docs.netapp.com/ko-kr/astra-control-center-2211/use/manage-notifications.html) [관리합니다](https://docs.netapp.com/ko-kr/astra-control-center-2211/use/manage-notifications.html)["](https://docs.netapp.com/ko-kr/astra-control-center-2211/use/manage-notifications.html)
- ["Cloud Insights](https://docs.netapp.com/ko-kr/astra-control-center-2211/use/monitor-protect.html#connect-to-cloud-insights)[에](https://docs.netapp.com/ko-kr/astra-control-center-2211/use/monitor-protect.html#connect-to-cloud-insights) 연결[합니다](https://docs.netapp.com/ko-kr/astra-control-center-2211/use/monitor-protect.html#connect-to-cloud-insights)["](https://docs.netapp.com/ko-kr/astra-control-center-2211/use/monitor-protect.html#connect-to-cloud-insights)
- ["](https://docs.netapp.com/ko-kr/astra-control-center-2211/get-started/add-custom-tls-certificate.html)[사용자](https://docs.netapp.com/ko-kr/astra-control-center-2211/get-started/add-custom-tls-certificate.html) [지정](https://docs.netapp.com/ko-kr/astra-control-center-2211/get-started/add-custom-tls-certificate.html) [TLS](https://docs.netapp.com/ko-kr/astra-control-center-2211/get-started/add-custom-tls-certificate.html) [인증서를](https://docs.netapp.com/ko-kr/astra-control-center-2211/get-started/add-custom-tls-certificate.html) [추가합니다](https://docs.netapp.com/ko-kr/astra-control-center-2211/get-started/add-custom-tls-certificate.html)["](https://docs.netapp.com/ko-kr/astra-control-center-2211/get-started/add-custom-tls-certificate.html)
- ["](https://docs.netapp.com/ko-kr/astra-control-center-2211/use/view-clusters.html#change-the-default-storage-class)[기본](https://docs.netapp.com/ko-kr/astra-control-center-2211/use/view-clusters.html#change-the-default-storage-class) [스토리지](https://docs.netapp.com/ko-kr/astra-control-center-2211/use/view-clusters.html#change-the-default-storage-class) [클래스를](https://docs.netapp.com/ko-kr/astra-control-center-2211/use/view-clusters.html#change-the-default-storage-class) 변[경합니다](https://docs.netapp.com/ko-kr/astra-control-center-2211/use/view-clusters.html#change-the-default-storage-class)["](https://docs.netapp.com/ko-kr/astra-control-center-2211/use/view-clusters.html#change-the-default-storage-class)

## 자세한 내용을 확인하십시오

- ["Astra Control API](https://docs.netapp.com/us-en/astra-automation/index.html)[를](https://docs.netapp.com/us-en/astra-automation/index.html) [사용합니다](https://docs.netapp.com/us-en/astra-automation/index.html)["](https://docs.netapp.com/us-en/astra-automation/index.html)
- ["](https://docs.netapp.com/ko-kr/astra-control-center-2211/release-notes/known-issues.html)알려[진](https://docs.netapp.com/ko-kr/astra-control-center-2211/release-notes/known-issues.html) [문제](https://docs.netapp.com/ko-kr/astra-control-center-2211/release-notes/known-issues.html)["](https://docs.netapp.com/ko-kr/astra-control-center-2211/release-notes/known-issues.html)

# **Astra Control Center**에 대한 질문과 대답

### 이 FAQ는 질문에 대한 간단한 답변을 찾는 경우에 도움이 될 수 있습니다.

#### 개요

다음 섹션에서는 Astra Control Center를 사용할 때 나타날 수 있는 몇 가지 추가 질문에 대한 답변을 제공합니다. 자세한 내용은 [astra.feedback@netapp.com](mailto:astra.feedback@netapp.com) 으로 문의하십시오

## **Astra Control Center**에 액세스할 수 있습니다

• Astra Control URL은 무엇입니까? \*

Astra Control Center는 로컬 인증과 각 환경에 고유한 URL을 사용합니다.

URL의 경우 브라우저에서 Astra\_control\_center.YAML 사용자 지정 리소스(CR) 파일을 설치할 때 spec.astraAddress 필드에 설정한 FQDN(정규화된 도메인 이름)을 입력합니다. 이메일은 Astra\_control\_center.YAML CR의 spec.email 필드에 설정한 값입니다.

#### 라이센싱

• 평가판 라이센스를 사용하고 있습니다. 전체 라이센스로 변경하는 방법은 무엇입니까? \*

NetApp 라이센스 파일(NLF)을 받아 전체 라이센스로 쉽게 변경할 수 있습니다.

• 단계 \*

1. 왼쪽 탐색 창에서 \* 계정 \* > \* 라이센스 \* 를 선택합니다.

2. 라이선스 추가 \* 를 선택합니다.

- 3. 다운로드한 라이센스 파일을 찾아 \* 추가 \* 를 선택합니다.
- 평가판 라이센스를 사용하고 있습니다. 앱을 관리할 수 있습니까? \*

예. 평가판 라이센스를 사용하여 관리 앱 기능을 테스트할 수 있습니다.

## **Kubernetes** 클러스터를 등록하는 중입니다

• Astra Control에 추가한 후 Kubernetes 클러스터에 작업자 노드를 추가해야 합니다. 어떻게 해야 합니까? \*

새 작업자 노드를 기존 풀에 추가할 수 있습니다. 이러한 정보는 Astra Control에서 자동으로 발견됩니다. Astra Control에서 새 노드가 보이지 않으면 새 작업자 노드가 지원되는 이미지 유형을 실행하고 있는지 확인합니다. 을 사용하여 새 작업자 노드의 상태를 확인할 수도 있습니다 kubectl get nodes 명령.

- 클러스터를 올바르게 관리하려면 어떻게 해야 합니까? \*
	- 1. ["Astra Control](https://docs.netapp.com/ko-kr/astra-control-center-2211/use/unmanage.html)[에서](https://docs.netapp.com/ko-kr/astra-control-center-2211/use/unmanage.html) [애플리케이션을](https://docs.netapp.com/ko-kr/astra-control-center-2211/use/unmanage.html) [관리합니다](https://docs.netapp.com/ko-kr/astra-control-center-2211/use/unmanage.html)[".](https://docs.netapp.com/ko-kr/astra-control-center-2211/use/unmanage.html)
	- 2. ["Astra Control](https://docs.netapp.com/ko-kr/astra-control-center-2211/use/unmanage.html#stop-managing-compute)[에서](https://docs.netapp.com/ko-kr/astra-control-center-2211/use/unmanage.html#stop-managing-compute) [클러스터](https://docs.netapp.com/ko-kr/astra-control-center-2211/use/unmanage.html#stop-managing-compute) [관리를](https://docs.netapp.com/ko-kr/astra-control-center-2211/use/unmanage.html#stop-managing-compute) [해제합니다](https://docs.netapp.com/ko-kr/astra-control-center-2211/use/unmanage.html#stop-managing-compute)[".](https://docs.netapp.com/ko-kr/astra-control-center-2211/use/unmanage.html#stop-managing-compute)
- Astra Control에서 Kubernetes 클러스터를 제거한 후 애플리케이션과 데이터는 어떻게 됩니까? \*

Astra Control에서 클러스터를 제거해도 클러스터의 구성(애플리케이션 및 영구 스토리지)은 변경되지 않습니다. Astra Control 스냅샷 또는 해당 클러스터의 애플리케이션 백업을 복구할 수 없습니다. Astra Control에서 생성한 영구 스토리지 백업은 Astra Control 내에 남아 있지만 복구할 수 없습니다.

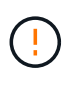

다른 방법을 통해 클러스터를 삭제하기 전에 항상 Astra Control에서 클러스터를 제거하십시오. Astra Control에서 관리하는 다른 도구를 사용하여 클러스터를 삭제하면 Astra Control 계정에 문제가 발생할 수 있습니다.

• 관리를 해제하면 NetApp Trident가 클러스터에서 자동으로 제거됩니까? \* Astra Control Center에서 클러스터를 관리할 때 Trident가 클러스터에서 자동으로 제거되지 않습니다. Trident를 제거하려면 가 필요합니다 ["Trident](https://docs.netapp.com/us-en/trident/trident-managing-k8s/uninstall-trident.html) [문서의](https://docs.netapp.com/us-en/trident/trident-managing-k8s/uninstall-trident.html) [다음](https://docs.netapp.com/us-en/trident/trident-managing-k8s/uninstall-trident.html) [단계](https://docs.netapp.com/us-en/trident/trident-managing-k8s/uninstall-trident.html)[를](https://docs.netapp.com/us-en/trident/trident-managing-k8s/uninstall-trident.html) 따릅[니다](https://docs.netapp.com/us-en/trident/trident-managing-k8s/uninstall-trident.html)[".](https://docs.netapp.com/us-en/trident/trident-managing-k8s/uninstall-trident.html)

#### 응용 프로그램 관리

• Astra Control이 응용 프로그램을 배포할 수 있습니까? \*

Astra Control은 애플리케이션을 배포하지 않습니다. 응용 프로그램은 Astra Control 외부에서 배포해야 합니다.

• Astra Control에서 관리를 중지한 후 응용 프로그램은 어떻게 됩니까? \*

기존 백업 또는 스냅샷이 삭제됩니다. 애플리케이션과 데이터는 사용 가능한 상태로 유지됩니다. 관리되지 않는 응용 프로그램 또는 해당 응용 프로그램에 속한 백업 또는 스냅숏에는 데이터 관리 작업을 사용할 수 없습니다.

• Astra Control이 NetApp이 아닌 스토리지에 있는 애플리케이션을 관리할 수 있습니까? \*

아니요 Astra Control은 NetApp이 아닌 스토리지를 사용하는 애플리케이션을 검색할 수 있지만, NetApp이 아닌 스토리지를 사용하는 애플리케이션은 관리할 수 없습니다.

"Astra Control 자체를 관리해야 하나요?" "아닙니다. Astra Control 자체는 "시스템 앱"이기 때문에 관리하지 말아야 합니다.

• 비정상적인 포드가 앱 관리에 영향을 미치나요? \* 관리 애플리케이션에 상태가 불량한 포드가 있는 경우, Astra Control은 새 백업 및 클론을 생성할 수 없습니다.

데이터 관리 작업

• My Application은 여러 PVS를 사용합니다. Astra Control은 이러한 PVS의 스냅샷과 백업을 수행합니까? \*

예. Astra Control의 애플리케이션에 대한 스냅샷 작업에는 애플리케이션의 PVC에 바인딩된 모든 PVS의 스냅샷이 포함됩니다.

• Astra Control에서 생성한 스냅샷을 다른 인터페이스 또는 객체 스토리지를 통해 직접 관리할 수 있습니까? \*

아니요 Astra Control에서 생성한 스냅샷 및 백업은 Astra Control에서만 관리할 수 있습니다.

Copyright © 2023 NetApp, Inc. All Rights Reserved. 미국에서 인쇄됨 본 문서의 어떠한 부분도 저작권 소유자의 사전 서면 승인 없이는 어떠한 형식이나 수단(복사, 녹음, 녹화 또는 전자 검색 시스템에 저장하는 것을 비롯한 그래픽, 전자적 또는 기계적 방법)으로도 복제될 수 없습니다.

NetApp이 저작권을 가진 자료에 있는 소프트웨어에는 아래의 라이센스와 고지사항이 적용됩니다.

본 소프트웨어는 NetApp에 의해 '있는 그대로' 제공되며 상품성 및 특정 목적에의 적합성에 대한 명시적 또는 묵시적 보증을 포함하여(이에 제한되지 않음) 어떠한 보증도 하지 않습니다. NetApp은 대체품 또는 대체 서비스의 조달, 사용 불능, 데이터 손실, 이익 손실, 영업 중단을 포함하여(이에 국한되지 않음), 이 소프트웨어의 사용으로 인해 발생하는 모든 직접 및 간접 손해, 우발적 손해, 특별 손해, 징벌적 손해, 결과적 손해의 발생에 대하여 그 발생 이유, 책임론, 계약 여부, 엄격한 책임, 불법 행위(과실 또는 그렇지 않은 경우)와 관계없이 어떠한 책임도 지지 않으며, 이와 같은 손실의 발생 가능성이 통지되었다 하더라도 마찬가지입니다.

NetApp은 본 문서에 설명된 제품을 언제든지 예고 없이 변경할 권리를 보유합니다. NetApp은 NetApp의 명시적인 서면 동의를 받은 경우를 제외하고 본 문서에 설명된 제품을 사용하여 발생하는 어떠한 문제에도 책임을 지지 않습니다. 본 제품의 사용 또는 구매의 경우 NetApp에서는 어떠한 특허권, 상표권 또는 기타 지적 재산권이 적용되는 라이센스도 제공하지 않습니다.

본 설명서에 설명된 제품은 하나 이상의 미국 특허, 해외 특허 또는 출원 중인 특허로 보호됩니다.

제한적 권리 표시: 정부에 의한 사용, 복제 또는 공개에는 DFARS 252.227-7013(2014년 2월) 및 FAR 52.227- 19(2007년 12월)의 기술 데이터-비상업적 품목에 대한 권리(Rights in Technical Data -Noncommercial Items) 조항의 하위 조항 (b)(3)에 설명된 제한사항이 적용됩니다.

여기에 포함된 데이터는 상업용 제품 및/또는 상업용 서비스(FAR 2.101에 정의)에 해당하며 NetApp, Inc.의 독점 자산입니다. 본 계약에 따라 제공되는 모든 NetApp 기술 데이터 및 컴퓨터 소프트웨어는 본질적으로 상업용이며 개인 비용만으로 개발되었습니다. 미국 정부는 데이터가 제공된 미국 계약과 관련하여 해당 계약을 지원하는 데에만 데이터에 대한 전 세계적으로 비독점적이고 양도할 수 없으며 재사용이 불가능하며 취소 불가능한 라이센스를 제한적으로 가집니다. 여기에 제공된 경우를 제외하고 NetApp, Inc.의 사전 서면 승인 없이는 이 데이터를 사용, 공개, 재생산, 수정, 수행 또는 표시할 수 없습니다. 미국 국방부에 대한 정부 라이센스는 DFARS 조항 252.227-7015(b)(2014년 2월)에 명시된 권한으로 제한됩니다.

#### 상표 정보

NETAPP, NETAPP 로고 및 <http://www.netapp.com/TM>에 나열된 마크는 NetApp, Inc.의 상표입니다. 기타 회사 및 제품 이름은 해당 소유자의 상표일 수 있습니다.